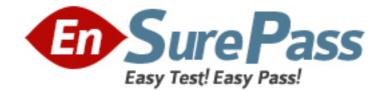

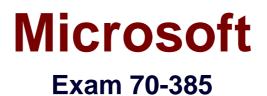

# **Recertification for MCSE: Messaging**

Version: 6.0

[Total Questions: 388]

# Topic break down

| Торіс                        | No. of Questions |
|------------------------------|------------------|
| Topic 1: Fabrikam, Inc       | 11               |
| Topic 2: Contoso Ltd         | 7                |
| Topic 3: Litware, Inc        | 7                |
| Topic 4: A.Datum Corporation | 9                |
| Topic 5: Proseware, Inc      | 10               |
| Topic 6: Trey Research       | 11               |
| Topic 7: Mix Questions       | 150              |
| Topic 8: Fabrikam, Inc       | 9                |
| Topic 9: A.Datum             | 10               |
| Topic 10: Contoso Ltd        | 8                |
| Topic 11: Trey Research      | 10               |
| Topic 12: Proseware, Inc     | 11               |
| Topic 13: Mix Questions      | 135              |

# Topic 1, Fabrikam, Inc

## Overview

Fabrikam, Inc., is a pharmaceutical company located in Europe. The company has 5,000 users. The company is finalizing plans to deploy an Exchange Server 2013 organization.

The company has offices in Paris and Amsterdam.

# Existing Environment

#### **Active Directory Environment**

The network contains an Active Directory domain named fabrikam.com. An Active Directory site exists for each office.

### Network Infrastructure

The roles and location of each server are configured as shown in the following table.

| Server<br>name | Role                                                           | Location                                 |
|----------------|----------------------------------------------------------------|------------------------------------------|
| DC1            | Domain controller<br>Global catalog server                     | Paris office                             |
| DC2            | Domain controller                                              | Paris office                             |
| DC3            | Schema master<br>Domain controller<br>Global catalog server    | Amsterdam office                         |
| FS1            | File server                                                    | Paris office                             |
| FS2            | File server                                                    | Paris office                             |
| FS3            | File server                                                    | Amsterdam office                         |
| FS4            | File server                                                    | Amsterdam office                         |
| TMG1           | Microsoft Forefront<br>Threat Management<br>Gateway (TMG) 2010 | Perimeter network<br>in the Paris office |

Client computers run either Windows 7 or Windows 8 and have Microsoft Office 2010 installed.

The Paris office uses the 192.168.1.0/24 IP range. The Amsterdam office uses the 192.168.2.0/24 IP range.

The offices connect to each other by using a high-speed, low-latency WAN link. Each office has a 10-Mbps connection to the Internet.

## Planned Exchange Infrastructure

The company plans to deploy five servers that run Exchange Server. The servers will be configured as shown in the following table.

| Server<br>name | Server role                                                                                                    | Location                                    |
|----------------|----------------------------------------------------------------------------------------------------|---------------------------------------------|
| EX1            | <ul> <li>Exchange Server<br/>2013 Mailbox<br/>server</li> <li>Exchange Server<br/>2013 Client Access<br/>server</li> </ul> | Paris office                                |
| EX2            | <ul> <li>Exchange Server<br/>2013 Mailbox<br/>server</li> <li>Exchange Server<br/>2013 Client Access<br/>server</li> </ul> | Paris office                                |
| EX3            | <ul> <li>Exchange Server<br/>2013 Mailbox<br/>server</li> <li>Exchange Server<br/>2013 Client Access<br/>server</li> </ul> | Amsterdam office                            |
| EX4            | <ul> <li>Exchange Server<br/>2013 Mailbox<br/>server</li> <li>Exchange Server<br/>2013 Client Access<br/>server</li> </ul> | Amsterdam office                            |
| EDGE1          | Exchange Server 2010<br>Edge Transport server                                                                              | Perimeter<br>network in the<br>Paris office |

The company plans to have mailbox databases replicated in database availability groups (DAGs). The mailbox databases and DAGs will be configured as shown in the following table.

| DAG name | Database name                        | DAG member |
|----------|--------------------------------------|------------|
| DAG1     | OperationsDB<br>FinanceDB<br>SalesDB | EX1, EX3   |
| DAG2     | MarketingDB<br>ResearchDB<br>LabDB   | EX2, EX4   |

DAG1 will use FS1 as a file share witness. DAG2 will use FS3 as a file share witness.

You plan to create the following networks on each DAG:

- A dedicated replication network named DAGNET1
- ⊿ A MAPI network named DAGNET2

All replication traffic will run on DAGNET1. All client connections will run on DAGNET2. Client connections must never occur on DAGNET1. Replication traffic must only occur on DAGNET2 if DAGNET1 is unavailable.

Each Exchange Server 2013 Mailbox server will be configured to have two network adapters.

The following two mailbox databases will not be replicated as part of the DAGs:

- A mailbox database named AccountingDB that is hosted on EX1
- A mailbox database named TempStaffDB that is hosted on EX4

EDGE1 will have an Edge Subscription configured, with both EX1 and EX2 as targets.

# Requirements

## **Planned Changes**

An external consultant reviews the Exchange Server 2013 deployment plan and identifies the following areas of concern:

- *I* The DAGs will not be monitored.
- Multiple Edge Transport servers are required to prevent the potential for a single point of failure.

## **Technical Requirements**

Fabrikam must meet the following technical requirements:

- TEmail must be evaluated for SPAM before the email enters the internal network.
- Production system patching must minimize downtime to achieve the highest possible service to users.
- Users must be able to use the Exchange Control Panel to autonomously join and disjoin their department's distribution lists.
- Users must be able to access all Internet-facing Exchange Server services by using the names of mail.fabrikam.com and autodiscover.fabrikam.com.

The company establishes a partnership with another company named A. Datum

Corporation. A. Datum uses the SMTP suffix adatum.com for all email addresses. Fabrikam plans to exchange sensitive information with A. Datum and requires that the email messages sent between the two companies be encrypted. The solution must use Domain Security.

Users in the research and development (R&D) department must be able to view only the mailboxes of the users in their department from Microsoft Outlook. The users in all of the other departments must be prevented from viewing the mailboxes of the R&D users from Outlook.

Administrators plan to produce HTML reports that contain information about recent status changes to the mailbox databases.

Fabrikam is evaluating whether to abort its plan to implement an Exchange Server 2010 Edge Transport server and to implement a Client Access server in the Paris office instead. The Client Access server will have anti-spam agents installed.

# Question No : 1 HOTSPOT - (Topic 1)

You need to recommend which script the administrators must run to create the reports required to meet the technical requirements.

Which script should you recommend?

To answer, select the appropriate script in the answer area.

| ile Home Shar |                                            |                    |                          |
|---------------|--------------------------------------------|--------------------|--------------------------|
| ) 🏵 🔹 🕇 👘 🛞   | Exchange Server 🔸 V15 🔸 Scripts 🕨          | ✓ C Searc          | h Scripts 🧳              |
| 👉 Favorites   | Name                                       | Date modified      | Туре                     |
| E Desktop     | AddUsersToPFRecursive                      | 10/1/2012 5:35 AM  | Windows PowerShell Scrip |
| Downloads     | 🚔 AntispamCommon                           | 9/21/2012 5:26 AM  | Windows PowerShell Scrip |
| Recent places | ReckDatabaseRedundancy                     | 9/26/2012 4:34 AM  | Windows PowerShell Scrip |
|               | CheckInvalidRecipients                     | 10/1/2012 5:35 AM  | Windows PowerShell Scrip |
| 🗃 Libraries   | CITSConstants                              | 10/11/2012 4:29 PM | Windows PowerShell Scrip |
| Documents     | Ref CITSLibrary                            | 10/11/2012 4:29 PM | Windows PowerShell Scrip |
| J Music       | CITSTypes                                  | 10/11/2012 4:29 PM | Windows PowerShell Scrip |
| E Pictures    | CollectOverMetrics                         | 9/26/2012 4:34 AM  | Windows PowerShell Scrip |
| 😸 Videos      | CollectReplicationMetrics                  | 9/26/2012 4:34 AM  | Windows PowerShell Scrip |
|               | 📓 ConfigureAdam                            | 10/1/2012 5:35 AM  | Windows PowerShell Scrip |
| 💺 Computer    | ConfigureCafeResponseHeaders               | 10/1/2012 5:35 AM  | Windows PowerShell Scrip |
|               | 🔄 📓 Configure-EnterprisePartnerApplication | 10/1/2012 5:35 AM  | Windows PowerShell Scrip |
| 📬 Network     | ConfigureNetworkProtocolParameters         | 10/1/2012 5:35 AM  | Windows PowerShell Scrip |
|               | a configure-SMBIPsec                       | 10/1/2012 5:35 AM  | Windows PowerShell Scrip |
|               | ConvertOABVDir                             | 10/1/2012 5:35 AM  | Windows PowerShell Scrip |
|               | ConvertTo-MessageLatency                   | 10/1/2012 5:35 AM  | Windows PowerShell Scrip |
|               | 🙀 DagCommonLibrary                         | 9/26/2012 4:34 AM  | Windows PowerShell Scrip |
|               | a DatabaseMaintSchedule                    | 8/21/2012 2:37 PM  | Windows PowerShell Scrip |
|               |                                            |                    |                          |

#### www.ensurepass.com

#### **Answer:**

| ) () + + () ()                                                                                                 | Exchange Server + V15 + Scripts +      | V C Searc          | h Scripts 🔗               |
|----------------------------------------------------------------------------------------------------|----------------------------------------|--------------------|---------------------------|
|                                                                                                    | exchange server + this + scripts +     | + O Searc          | ar scripts                |
| 🚖 Favorites                                                                                                    | Name                                   | Date modified      | Туре                      |
| Desktop                                                                                                    | AddUsersToPFRecursive                  | 10/1/2012 5:35 AM  | Windows PowerShell Script |
| Downloads                                                                                                    | 📓 AntispamCommon                       | 9/21/2012 5:26 AM  | Windows PowerShell Script |
| 🔙 Recent places                                                                                                | CheckDatabaseRedundancy                | 9/26/2012 4:34 AM  | Windows PowerShell Script |
| And a second second second second second second second second second second second second second second second | ReckInvalidRecipients                  | 10/1/2012 5:35 AM  | Windows PowerShell Script |
| 🔚 Libraries                                                                                                    | Reference CITSConstants                | 10/11/2012 4:29 PM | Windows PowerShell Script |
| Documents                                                                                                    | Ref CITSLibrary                        | 10/11/2012 4:29 PM | Windows PowerShell Script |
| J Music                                                                                                    | CITSTypes                              | 10/11/2012 4:29 PM | Windows PowerShell Script |
| E Pictures                                                                                                    | CollectOverMetrics                     | 9/26/2012 4:34 AM  | Windows PowerShell Script |
| Videos                                                                                                    | CollectReplicationMetrics              | 9/26/2012 4:34 AM  | Windows PowerShell Script |
| 6 TO 1 1 1 1 1 1 1 1 1 1 1 1 1 1 1 1 1 1                                                                       | 📓 ConfigureAdam                        | 10/1/2012 5:35 AM  | Windows PowerShell Script |
| uiter Computer                                                                                                 | ConfigureCafeResponseHeaders           | 10/1/2012 5:35 AM  | Windows PowerShell Script |
|                                                                                                    | Configure-EnterprisePartnerApplication | 10/1/2012 5:35 AM  | Windows PowerShell Script |
| 👊 Network                                                                                                    | ConfigureNetworkProtocolParameters     | 10/1/2012 5:35 AM  | Windows PowerShell Script |
|                                                                                                    | i configure-SMBIPsec                   | 10/1/2012 5:35 AM  | Windows PowerShell Scrip  |
|                                                                                                    | ConvertOABVDir                         | 10/1/2012 5:35 AM  | Windows PowerShell Scrip  |
|                                                                                                    | ConvertTo-MessageLatency               | 10/1/2012 5:35 AM  | Windows PowerShell Script |
|                                                                                                    | 📑 DagCommonLibrary                     | 9/26/2012 4:34 AM  | Windows PowerShell Script |
|                                                                                                    | DatabaseMaintSchedule                  | 8/21/2012 2:37 PM  | Windows PowerShell Script |

# **Question No : 2 - (Topic 1)**

You need to recommend which task is required to prepare Active Directory for the planned Exchange Server 2013 implementation.

What should you recommend?

- A. On any domain controller in the Paris office, run setup.exe /preparead.
- **B.** On any domain controller in the Amsterdam office, run setup.exe /preparead.
- **C.** On any domain controller in the Paris office, run setup.exe /preparealldomains.
- **D.** On any domain controller in the Amsterdam office, run setup.exe /preparedomain.

#### **Answer: B**

#### Question No : 3 - (Topic 1)

An administrator recommends removing EDGE1 from the implementation plan and adding a new Client Access server named CAS-8 instead.

You need to identify which anti-spam feature will NOT be available on CAS-8.

Which anti-spam feature should you identify?

- A. Connection Filtering
- B. Sender Filtering
- **C.** Content Filtering
- D. Recipient Filtering

Answer: A

# Question No: 4 - (Topic 1)

You need to recommend which tasks must be performed to meet the technical requirements of the research and development (R&D) department.

Which two tasks should you recommend? (Each correct answer presents part of the solution. Choose two.)

A. Create a new global address list (GAL) and a new address book policy.

**B.** Modify the permissions of the default global address list (GAL), and then create a new GAL.

- C. Run the Update AddressList cmdlet.
- **D.** Run the Set-Mailbox cmdlet.
- E. Create an OAB virtual directory.

## Answer: A,D

# Question No : 5 - (Topic 1)

You need to recommend which type of group must be used to create the planned department lists.

Which type of group should you recommend?

- A. Universal Distribution
- **B.** Dynamic Distribution
- C. Global Security

**D.** Universal Security

Answer: A

# **Question No : 6 - (Topic 1)**

You need to recommend a design that meets the technical requirements for communication between Fabrikam and A. Datum.

Which three actions should you perform in fabrikam.com? (Each correct answer presents part of the solution. Choose three.)

- A. Create a remote domain for adatum.com.
- **B.** Exchange certificates with the administrators of adatum.com.
- C. From EDGE1, create a Send connector that has an address space for adatum.com
- **D.** Run the Set-TransportConfigcmdlet.
- E. Run the Set-TransportServercmdlet.

**F.** From a Mailbox server, create a Send connector that has an address space for adatum.com.

Answer: B,D,F

# Question No : 7 HOTSPOT - (Topic 1)

You need to recommend which configurations must be set for each network.

Which configurations should you recommend?

To answer, select the appropriate configurations for each network in the answer area.

| Network Name | ReplicationEnabled | MapiAccessEnabled |
|--------------|--------------------|-------------------|
| DAGNET1      | Г                  | Г                 |
| DAGNET2      |                    |                   |

#### Answer:

| Network Name | ReplicationEnabled | MapiAccessEnabled |
|--------------|--------------------|-------------------|
| DAGNET1      | E .                | Г                 |
| DAGNET2      |                    | <u>ت</u>          |

# Question No : 8 - (Topic 1)

You need to recommend which recovery solution will restore access to all of the mailboxes in AccountingDB if EX1 fails. The solution must restore access to email messages as quickly as possible.

Which recovery solution should you recommend?

**A.** On EX2, create a new mailbox database. Restore the database files, and then mount the database. Run the New-MailboxRestoreRequest cmdlet for all of the mailboxes in the database.

**B.** On EX2, create a new mailbox database. Restore the database files, and then mount the database. Run the Set-Mailbox cmdlet for all of the mailboxes in the database.

**C.** On replacement hardware, run setup /mode:recoverserver. Restore the database files, and then mount the database. Run the Set-Mailbox cmdlet.

**D.** On replacement hardware, run setup /mode:recoverserver. Restore the database files, and then mount the database. Run the New-MailboxRestoreRequest cmdlet for all of the mailboxes in the database.

**Answer: A** 

# **Question No : 9 - (Topic 1)**

You are testing the planned implementation of Domain Security.

You discover that users fail to exchange domain-secured email messages.

You open the Exchange Management Shell and discover the output shown in the exhibit. (Click the Exhibit button.)

|                                                  | Machine: ex2.contoso.com                 | X |
|--------------------------------------------------|------------------------------------------|---|
| <b>\$]</b> C:\Windows\system32>Get               | -SendConnector adatum   fl               |   |
|                                                  |                                          |   |
| dressSpaces                                      | : {smtp:adatum.com;1}                    |   |
| thenticationCredential<br>oudServicesMailEnabled | False                                    |   |
| mment                                            | - raise                                  |   |
| nnectedDomains                                   | 0                                        |   |
| nnectionInactivityTimeOut                        | - 00:10:00                               |   |
| SRoutingEnabled                                  | : True                                   |   |
| mainSecureEnabled                                | False                                    |   |
| abled                                            | I I*ue                                   |   |
| rorPolicies                                      | : Default                                |   |
| rceHELO                                          | : False                                  |   |
| dn                                               | : EX1.Fabrikam.com                       |   |
| ontendProxyEnabled                               | : False                                  |   |
| neMTA                                            | : Microsoft MTA                          |   |
| meMtaServerId                                    |                                          |   |
| entity                                           | = adatum                                 |   |
| noreSTARTTLS                                     | : False                                  |   |
| ScopedConnector                                  | : False                                  |   |
| SmtpConnector                                    | : True                                   |   |
| xMessageSize                                     | : Unlimited<br>: adatum                  |   |
| ne                                               |                                          |   |
| rt<br>otocolLoggingLevel                         | None                                     |   |
| guireOorg                                        | - None<br>: False                        |   |
| quireTLS                                         | - False                                  |   |
| artHostAuthMechanism                             | None                                     |   |
| artHosts                                         |                                          |   |
| artHostsString                                   |                                          |   |
| tpMaxMessagesPerConnection                       | 20                                       |   |
| urceIPAddress                                    | - 0.0.0                                  |   |
| urceRoutingGroup                                 | Exchange Routing Group (DWBGZMFD01QNBJR) |   |
| urceTransportServers                             | : (EX1)                                  |   |
| sAuthLevel                                       |                                          |   |
| sCertificateName                                 |                                          |   |
| sDomain                                          |                                          |   |
| eExternalDNSServersEnabled                       | : False                                  |   |
|                                                  |                                          |   |
|                                                  |                                          |   |

You need to ensure that users can exchange email messages by using Domain Security.

Which two parameters should you modify by using the Set-SendConnector cmdlet? (Each correct answer presents part of the solution. Choose two.)

- A. tlsauthlevel
- B. requiretls
- C. ignorestarttls
- **D.** tlsdomain
- E. domainsecureenabled
- **F.** smarthostauthmechanism

## Answer: B,E

# Question No : 10 DRAG DROP - (Topic 1)

You are evaluating the implementation of a second Edge Transport server named EDGE2 in the Amsterdam office.

You need to recommend which tasks must be performed to ensure that email messages can be sent by the organization if a single Edge Transport server fails.

Which three actions should you include in the recommendation?

To answer, move the three appropriate actions from the list of actions to the answer area and arrange them in the correct order.

| Actions                                                       | Answer Area |
|---------------------------------------------------------------|-------------|
| From EDGE2, run the exportedgeconfig.ps1 script.              |             |
| Update the Send connectors on both<br>Edge Transport servers. |             |
| From EDGE1, run the exportedgeconfig.ps1 script.              |             |
| Create a new Edge Subscription to EDGE2.                      |             |
| From EDGE2, run the<br>importedgeconfig.ps1 script.           |             |
| Create a new Edge Subscription to EDGE1.                      |             |
| From EDGE1, run the                                           |             |
| importedgeconfig.ps1 script.                                  |             |

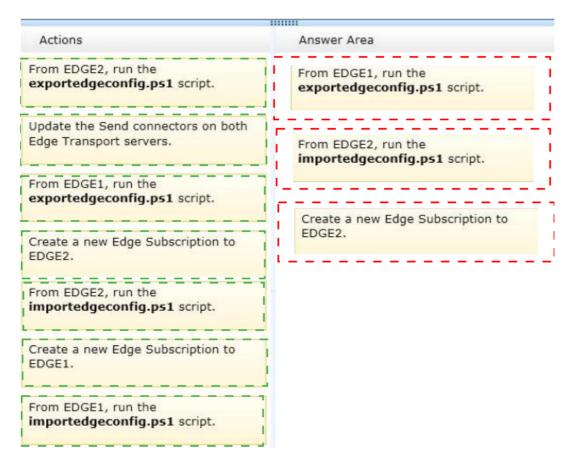

## **Explanation:**

From EDGE1, run the exportedgeconfig.ps1 script. From EDGE2, run the importedgeconfig.ps1 script. Create a new Edge Subscription to EDGE2.

# Question No : 11 DRAG DROP - (Topic 1)

You need to recommend to a solution to deploy the Outlook app.

Which three actions should you recommend performing in sequence?

|                                                                                                    | Answer Area |
|----------------------------------------------------------------------------------------------------|-------------|
| Run the <b>\$Data=Get-Content -Path</b><br>"C:\Apps\SocialMediaApp.xml" -<br>Encoding Byte -ReadCount<br>0 command. |             |
| Run the New-App -FileData<br>\$Data command.                                                                        |             |
| Run the <b>Set-App</b> cmdlet.                                                                                      |             |
| Run the Get-App cmdlet.                                                                                             |             |
| Install the Outlook app.                                                                                            |             |

#### **Answer:**

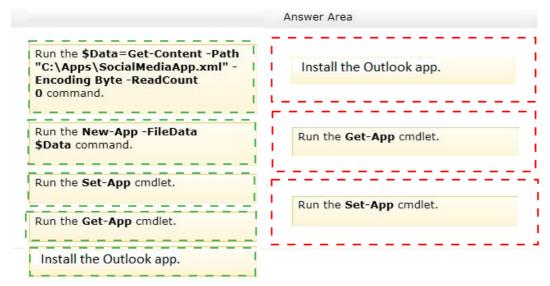

#### **Explanation:**

Install the Outlook app. Run the Get-App cmdlet. Run the Set-App cmdlet.

# **Topic 2, Contoso Ltd**

## Overview General Overview

Contoso, Ltd., is a scientific research and supply company that has offices along the east coast of North America. The company recently completed an upgrade to Exchange Server 2013.

## **Physical Locations**

The company has three sales offices and a research office. The sales offices are located in Atlanta, New York, and Montreal. The research office is located in Miami.

# Existing Environment

### Active Directory Environment

The network contains one Active Directory forest named contoso.com. The Miami office has its own domain named research.contoso.com.

Each office is configured as an Active Directory site. Each site contains two domain controllers that run Windows Server 2008 R2 x64. All of the FSMO roles for contoso.com are owned by a domain controller in the New York site. All of the FSMO roles for the research.contoso.com domain are owned by a domain controller in the Miami site.

One domain controller in each site is configured as a global catalog server. All of the domain controllers are configured as DNS servers.

The functional level of the forest and domains is Windows Server 2008 R2.

### **Network Infrastructure**

All client computers are configured to connect to the DNS servers in their respective office only.

Contoso.com has a standalone certification authority (CA) on a server that runs Windows Server 2008 R2.

All offices connect to the New York office by using a high-speed WAN link.

## **Email Infrastructure**

The Exchange Server 2013 organization contains four servers in the New York office. The servers are configured as shown in the following table.

| Server<br>name | Server role                            | Data availability group<br>(DAG) name |
|----------------|----------------------------------------|---------------------------------------|
| NY-EX1         | Mailbox server<br>Client Access server | NY-DAG                                |
| NY-EX2         | Mailbox server<br>Client Access server | NY-DAG                                |
| NY-EX3         | Mailbox server<br>Client Access server | NY-DAG                                |
| NY-EX4         | Mailbox server<br>Client Access server | NY-DAG                                |

All external access for the contoso.com organization is provided through an Internet link at the New York office. Load balancing is provided by using DNS round robin. All inbound and outbound email for the domain is routed through a mail appliance in the New York office.

The Exchange Server 2013 organization contains four servers in the Atlanta office. The servers are configured as shown in the following table.

| Server name | Server role                            | Data availability<br>group (DAG) name |
|-------------|----------------------------------------|---------------------------------------|
| ATL-EX1     | Mailbox server<br>Client Access server | NY-DAG                                |
| ATL-EX2     | Mailbox server<br>Client Access server | NY-DAG                                |
| ATL-EX3     | Mailbox server<br>Client Access server | NY-DAG                                |
| ATL-EX4     | Mailbox server<br>Client Access server | NY-DAG                                |

The file share witness for NY-DAG is on a file server in the Atlanta office.

The Exchange Server 2013 organization contains two servers in the Montreal office and two servers in the Miami office. The servers are configured as shown the following table.

| Server name | Server role                            | Office   |
|-------------|----------------------------------------|----------|
| MIA-EX1     | Mailbox server<br>Client Access server | Miami    |
| MIA-EX2     | Mailbox server<br>Client Access server | Miami    |
| MTL-EX3     | Mailbox server<br>Client Access server | Montreal |
| MTL-EX4     | Mailbox server<br>Client Access server | Montreal |

All external access to the organization of the research.contoso.com domain is provided through the Internet link at the Miami office. Load balancing is provided by using DNS round robin. All inbound and outbound email for the domain goes through an email appliance in the Miami office.

All Exchange Server 2013 servers run Windows Server 2012 Standard.

All users have Windows Phone devices that connect to the Exchange organization by using Exchange ActiveSync.

## **User Issues**

You discover the following user issues:

- Some users report that, intermittently, they fail to connect to their email from their Windows Phone device.
- Some users from the New York office report that some searches from Outlook Web App return incomplete results.
- Some of the users in each office report that they fail to access their mailbox during the maintenance period of the Active Directory domain controllers.

You verify that all of the remote users can connect to the network successfully by using a VPN connection, and can then launch Outlook successfully.

# **Partnerships**

Contoso recently entered into a partnership with a company named A. Datum Corporation. A. Datum has a main office and four branch offices. The main office is located in Toronto.

A. Datum has a messaging infrastructure configured as shown in the following table.

| Server<br>name | Server role                                                    | Exchange<br>Server<br>version | Office           |
|----------------|----------------------------------------------------------------|-------------------------------|------------------|
| Server1        | Mailbox server<br>Client Access server<br>Hub Transport server | Exchange<br>Server 2010       | Branch<br>office |
| Server2        | Mailbox server<br>Client Access server<br>Hub Transport server | Exchange<br>Server 2010       | Branch<br>office |
| Server3        | Mailbox server<br>Client Access server<br>Hub Transport server | Exchange<br>Server 2010       | Branch<br>office |
| Server4        | Mailbox server<br>Client Access server<br>Hub Transport server | Exchange<br>Server 2010       | Branch<br>office |
| Server5        | Mailbox server<br>Client Access server<br>Hub Transport server | Exchange<br>Server 2010       | Main office      |
| Server6        | Mailbox server<br>Client Access server<br>Hub Transport server | Exchange<br>Server 2010       | Main office      |

## Requirements Planned Changes

Contoso plans to deploy a hardware load balancer in the New York office. The load balancer must bridge all SSL connections to the Exchange servers.

You plan to deploy two new Exchange Server 2013 servers in a virtual server environment in the Miami office. The servers will host a few mailboxes as part of an evaluation of resource utilization for virtualized Exchange servers.

You also plan to deploy a high availability solution for Mailbox servers in the You plan to replace the email appliance in New York because of recent power outages.

## **Business Requirements**

Contoso identifies the following business requirements:

- *I* Minimize the hardware costs required for a load balancing solution.
- If Minimize the software costs required for a load balancing solution.
- If Minimize user interruptions if a service fails on a Mailbox server.
- *I* Minimize user interruptions if a service fails on a Client Access server.

# Question No : 12 - (Topic 2)

You need to recommend a temporary solution to reroute all of the outbound email messages through the Miami mail appliance during the planned replacement of the New York mail appliance.

What are three possible ways to achieve the goal? (Each correct answer presents a complete solution. Choose three.)

- A. Modify the value of the SmartHost of the Send connector in the New York office.
- B. Increase the cost of the Send connector in the Miami office.
- **C.** Increase the cost of the Send connector in the New York office.
- D. Decrease the cost of the Send connector in the New York office,
- E. Modify the value of the SmartHost of the Send connector in the Miami office.
- F. Disable the Send connector in the New York office.

Answer: A,C,F

## Question No : 13 HOTSPOT - (Topic 2)

You discover that one of the Client Access servers in the New York office does not trust the

standalone CA.

You need to ensure that all of the users who have Windows Phone devices can connect successfully to their mailbox.

In which node should you install the root CA certificate?

To answer, select the appropriate node in the answer area.

| Console1 - [Console Root\Certificate       | es (Local Com | ×     |
|--------------------------------------------|---------------|-------|
| File Action View Favorites Window          | v Help        | - 8 × |
| 🗢 🔿 🛛 🖬 🖾 🖾 🖉 📷                            |               |       |
| Logical Store Name                         |               |       |
| Personal                                   |               |       |
| Trusted Root Certification Authorities     |               |       |
| Enterprise Trust                           |               |       |
| Intermediate Certification Authorities     |               |       |
| Trusted Publishers                         |               |       |
| Untrusted Certificates                     |               |       |
| Third-Party Root Certification Authorities |               |       |
| Trusted People                             |               |       |
| Client Authentication Issuers              |               |       |
| Homegroup Machine Certificates             |               |       |
| Smart Card Trusted Roots                   |               |       |
| Trusted Devices                            |               |       |
| Web Hosting                                |               |       |
| Windows Live ID Token Issuer               |               |       |

| File Action View Favorites Window Help     | - 8 : |
|--------------------------------------------|-------|
| 🕨 🔿 🛛 🗖 🗖 🖓 🚱 🛛 🖬                          |       |
| ogical Store Name                          |       |
| Personal                                   |       |
| Trusted Root Certification Authorities     |       |
| Enterprise Trust                           |       |
| Intermediate Certification Authorities     |       |
| Trusted Publishers                         |       |
| Untrusted Certificates                     |       |
| Third-Party Root Certification Authorities |       |
| Trusted People                             |       |
| Client Authentication Issuers              |       |
| Homegroup Machine Certificates             |       |
| Smart Card Trusted Roots                   |       |
| Trusted Devices                            |       |
| Web Hosting                                |       |
| Windows Live ID Token Issuer               |       |

# Question No : 14 - (Topic 2)

You need to resolve the search issue reported by the users in the New York office.

You restart the Microsoft Exchange Search service and discover that the active copy of the mailbox database has a content indexing status of Unknown.

What should you do next?

A. Rebuild the content index.

**B.** Run the Update-MailboxDatabaseCopy cmdlet and specify the -manualresume parameter.

C. Restart the Microsoft Exchange Mailbox Replication service.

**D.** Run the Update-MailboxDatabaseCopy cmdlet and specify the -catalogonly parameter.

## Answer: D

# Question No : 15 - (Topic 2)

You need to identify which business requirement will be met by implementing the planned hardware load balancer.

Which business requirement should you identify?

- **A.** Minimize the hardware costs required for a load balancing solution.
- **B.** Minimize the software costs required for a load balancing solution.
- **C.** Minimize user interruptions if a service fails on a Client Access server.
- **D.** Minimize user interruptions if a service fails on a Mailbox server.

### Answer: C

# Question No : 16 - (Topic 2)

You need to prevent several users in the Miami office from establishing more than two concurrent Exchange ActiveSync connections to the Exchange Server organization. The solution must affect only the users in the Miami office.

Which two actions should you perform? (Each correct answer presents part of the solution. Choose two.)

- **A.** Create a new throttling policy that has the Organization scope.
- **B.** Create a new throttling policy that has the Global scope.
- **C.** Create a new throttling policy that has the Regular scope.
- **D.** Run the Set-ThrottlingPolicyAssociation cmdlet.
- E. Run the Set-ThrottlingPolicy cmdlet.
- **F.** Remove the default throttling policy.

#### Answer: C,D

## Question No : 17 - (Topic 2)

You need to ensure that all of the email messages sent from the Internet to adatum.com are routed through the contoso.com organization.

What should you create in contoso.com? (Each corrects answer presents part of the solution. Choose all that apply.)

- A. A contact object for each adatum.com recipient
- B. An internal relay accepted domain for adatum.com
- C. A Send connector that is configured to point to the contoso.com transport servers
- **D.** A Send connector that is configured to point to the adatum.com transport servers
- E. An authoritative accepted domain for adatum.com

Answer: B,D

# **Question No : 18 HOTSPOT - (Topic 2)**

You are evaluating a DAG design for the New York and Atlanta offices.

You need to ensure that all of the users in the New York and Atlanta offices can access their mailbox if the WAN link fails.

Which DAG design should you deploy?

To answer, select the appropriate DAG design in the answer area.

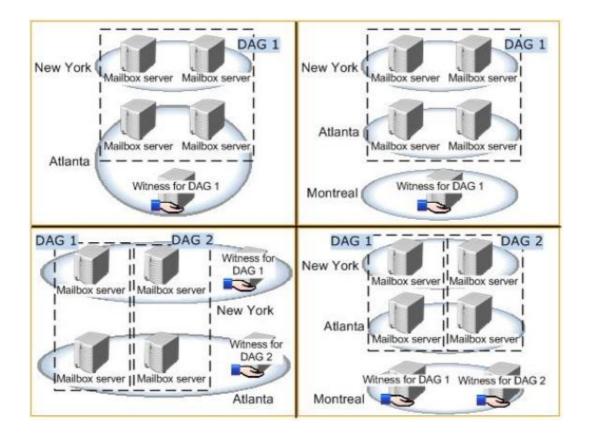

#### **Answer:**

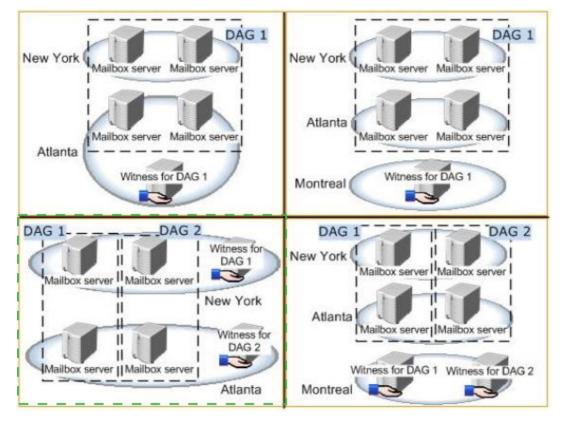

# Topic 3, Litware, Inc

#### **Overview**

Litware, Inc., is a manufacturing company located in North America. The company has a main office and two branch offices. The main office is located in Chicago. The branch offices are located in Baltimore and Los Angeles.

# Existing Environment

# Active Directory Environment

The network contains one Active Directory forest named litwareinc.com. Each office is configured as an Active Directory site.

All domain controllers in the Los Angeles office run Windows Server 2008 R2. All domain controllers in the Chicago office run Windows Server 2003 Service Pack 1 (SP1). All domain controllers in the Baltimore office run Windows Server 2012.

All of the FSMO roles are located on a domain controller in the Baltimore office. All of the domain controllers are configured as global catalog servers.

You have a distribution group for each department. The distribution groups contain all of the users in each respective department.

## Network Infrastructure

| Office<br>location | Server<br>name | Server role                                                    | Exchange<br>Server version |
|--------------------|----------------|----------------------------------------------------------------|----------------------------|
| Los Angeles        | LA-EX1         | Mailbox server                                                 | Exchange<br>Server 2010    |
| Los Angeles        | LA-EX2         | Client Access server<br>Hub Transport server                   | Exchange<br>Server 2010    |
| Baltimore          | BA-EX1         | Mailbox server<br>Client Access server<br>Hub Transport server | Exchange<br>Server 2007    |

The servers in each office are configured as shown in the following table.

The Baltimore and Chicago offices have independent Internet connections. Internet connectivity for the Los Angeles office is provided through Chicago.

Users frequently send large email messages to other users in the company. Recently, you increased the maximum message size to 50 MB.

## **Planned Changes**

The company plans to deploy a new Exchange Server 2013 infrastructure that will contain two Clients Access servers and two Mailbox servers in the Chicago office. The servers will be configured as shown in the following table.

| Server name | Server role          |  |
|-------------|----------------------|--|
| CH-EX2      | Mailbox server       |  |
| CH-EX3      | Mailbox server       |  |
| CH-EX4      | Client Access server |  |
| CH-EX5      | Client Access server |  |

All client connections to the Exchange Server organization will be routed through a hardware load balancer. The name client.litwareinc.com will point to the virtual IP address of the hardware load balancer.

Once the transition to Exchange Server 2013 in the Chicago office is complete, all mail flow to and from the Internet will be managed centrally through that office by using a Send connector that has the following configurations:

- Connector name: CH-to-Internet
- ♂ Address space: \*
- / Cost: 10

# **Question No : 19 HOTSPOT - (Topic 3)**

You need to identify which names must be used as the URLs of each virtual directory on the planned Exchange Server 2013 servers.

Which names should you identify?

To answer, configure the appropriate name for each server in the answer area.

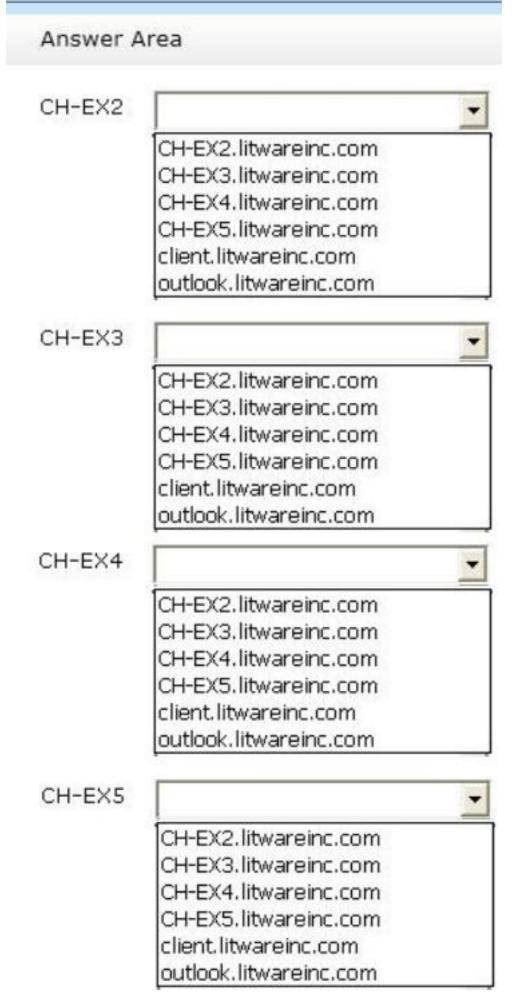

www.ensurepass.com

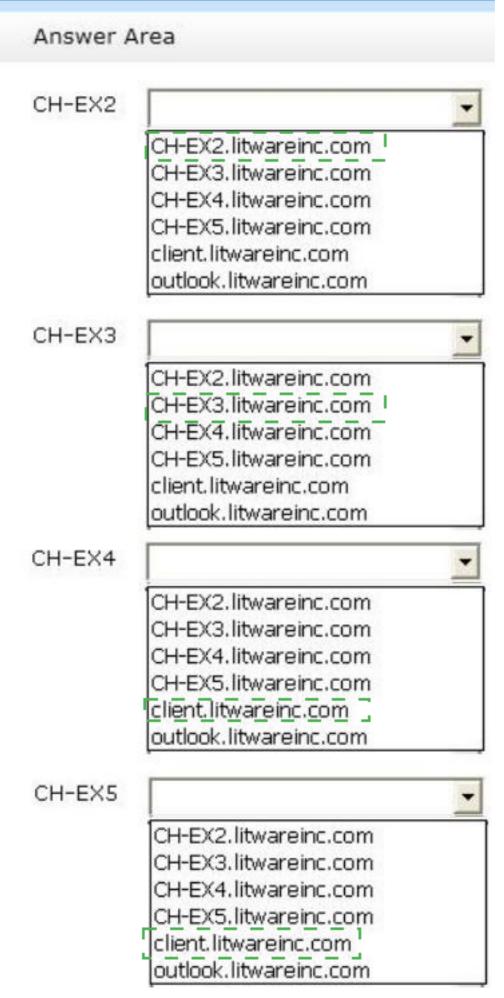

www.ensurepass.com

## Question No : 20 - (Topic 3)

You need to recommend changes to the network to ensure that you can deploy the planned Exchange Server 2013 infrastructure.

What should you recommend?

- A. Transfer of the FSMO roles to a domain controller in the Chicago office.
- **B.** Change the forest functional level.
- **C.** Change the domain functional level.
- **D.** Change the operating system on one of the domain controllers in the Chicago office

#### Answer: D

#### Question No : 21 - (Topic 3)

You are testing the planned implementation of Exchange Server 2013.

After you begin moving several mailboxes to Exchange Server 2013, you discover that users on the internal network that have been moved are prompted repeatedly for their credentials when they run Microsoft Outlook.

You run the Get-OutlookAnywhere cmdlet on CH-EX4, and receive the following output:

```
SSLOffloading: True
ExternalHostname: Client.litwareinc.com
InternalHostname: CH-EX4.litwareinc.com
ExternalClientAuthenticationMethod: Basic
InternalClientAuthenticationMethod: NTLM
IISAuthenticationMethods: <Basic>
```

You need to prevent the internal users from being prompted for their credentials when they connect to their mailbox by using Outlook.

Which property should you modify by using the Set-OutlookAnywhere cmdlet?

- A. IISAuthenticationMethods
- **B.** InternalHostname
- C. ExternalHostname
- D. ExternalClientAuthenticationMethod
- E. InternalClientAuthenticationMethod

### **Answer: A**

# Question No: 22 DRAG DROP - (Topic 3)

You are planning the upgrade to Exchange Server 2013.

You plan to perform the following tasks:

- Identify the number of email messages sent and received by the users in the current Exchange Server organization.
- Identify how many IOPS are required to provide adequate access to mailboxes for all of the users in the planned organization.
- Validate that all of the planned servers will meet the IOPS requirements of the planned organization.

You need to identify which tool must be used to achieve each task.

Which tools should you identify?

To answer, drag the appropriate tool to the correct task in the answer area. Each tool may be used once, more than once, or not at all. Additionally, you may need to drag the split bar between panes or scroll to view content.

| Tools                                                   | Answer Area                                                                                                 |      |
|---------------------------------------------------------|----------------------------------------------------------------------------------------------------|------|
| Exchange Mailbox Server Role<br>Requirements Calculator | Identify the number of email messages sent<br>and received by the users in the current                      | Tool |
| Microsoft Exchange Server<br>Deployment Assistant       | Exchange Server organization.                                                                               |      |
| Microsoft Exchange Server<br>Jetstress 2010             | provide adequate access to mailboxes for all of the users in the planned organization.                      | Tool |
| Microsoft Exchange Server Profile<br>Analyzer           | Validate that all of the planned servers will<br>meet the IOPS requirements of the planned<br>organization. | Tool |

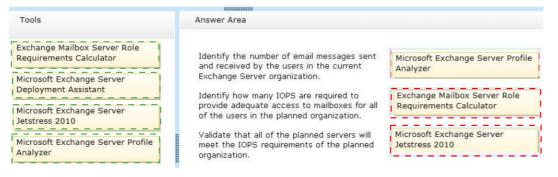

#### **Explanation:**

- Box 1: Microsoft Exchange Server Profile Analyzer
- Box 2: Exchange Mailbox Server Role Requirements Calculator
- Box 3: Microsoft Exchange Server JetStress 2010

# Question No : 23 DRAG DROP - (Topic 3)

You need to identify which external namespaces must be used for the Exchange servers in each office.

Which external namespaces should you identify for each office?

To answer, drag the appropriate namespace to the correct office in the answer area. Each namespace may be used once, more than once, or not at all. Additionally, you may need to drag the split bar between panes or scroll to view content.

| Namespaces                  | Answer Area |           |
|-----------------------------|-------------|-----------|
| \$null                      | Baltimore   | Namespace |
| autodiscover.litwareinc.com | Los Angeles | Namespace |
| client.litwareinc.com       | Chicago     | Namespace |
| failbackurl.litwareinc.com  |             | Namespace |
| legacy.litwareinc.com       | 1           |           |

| Namespaces                  | Answer Area | Answer Area                 |  |
|-----------------------------|-------------|-----------------------------|--|
| \$null                      | 1 Baltimore | legacy.litwareinc.com       |  |
| autodiscover.litwareinc.com | Los Angeles | \$null                      |  |
| client.litwareinc.com       | Chicago     | client.litwareinc.com       |  |
| failbackurl.litwareinc.com  |             | autodiscover.litwareinc.com |  |
| legacy.litwareinc.com       |             |                             |  |

# Question No: 24 DRAG DROP - (Topic 3)

You need to create and configure a hierarchical address book (HAB) named Litware to reflect the company's organizational chart.

Which three actions should you perform?

To answer, move the three appropriate actions from the list of actions to the answer area and arrange them in the correct order.

| Actions                                                                                                    | Answer Area |
|----------------------------------------------------------------------------------------------------|-------------|
| Create an organizational unit (OU)<br>named Litware.                                                                                   |             |
| Run the <b>Set-OrganizationConfig</b><br>cmdlet and specify the -<br><i>hierarchicaladdressbookroot</i><br>parameter.                  |             |
| Run the <b>Set-Group</b> cmdlet and<br>specify the <i>-ishierarchicalgroup</i><br>parameter for each distribution group<br>in the HAB. |             |
| Create a root distribution group<br>named Litware.                                                                                     |             |
| Set the SeniorityIndex parameter of each distribution group in the HAB.                                                                |             |

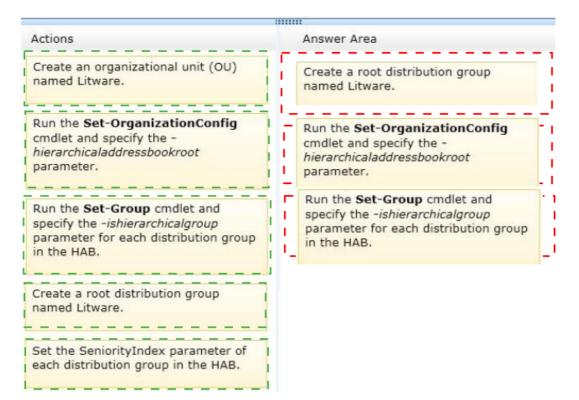

## **Explanation:**

Box 1: Create a root distribution group named Litware.

Box 2:

| Run the Set-OrganizationConfig |
|--------------------------------|
| cmdlet and specify the -       |
| hierarchicaladdressbookroot    |
| parameter.                     |
|                                |

Box 3: Run the Set-Group cmdlet and specify the -ishierarchicalgroup parameter for each distribution group in the HAB.

## Question No: 25 - (Topic 3)

You need to recommend which tasks must be performed to deliver email messages to the Internet if CH-EX2 and CH-EX3 fail to connect to the Internet. The solution must ensure that all queued email is sent.

Which two tasks should you recommend? (Each correct answer presents part of the solution. Choose two.)

- **A.** Run the retry-queue ch-to-internet command.
- **B.** Create a new Send connector on a server in the Baltimore office.
- **C.** Modify the cost of the CH-to-Internet Send connector.

**D.** Run the set-sendconnector -identity ch-to-internet -frontendproxyenabled Strue command.

E. Disable the CH-to-Internet Send connector.

# Answer: B,E

# **Topic 4, A.Datum Corporation**

### **Overview**

A. Datum Corporation is an airline catering company that has 8,000 users. A. Datum has three main offices. The offices are located in Detroit, Chicago, and New York.

## Existing Environment

## Active Directory Environment

The network contains an Active Directory forest named adatum.com. The forest contains a single domain. All domain controllers run Windows Server 2012.

Each main office contains two domain controllers. Each office is configured as an Active Directory site.

The functional level of the forest is Windows Server 2012.

## **Network Infrastructure**

The offices connect to each other by using a dedicated WAN link. Only the office in New York and the office in Detroit connect directly to the Internet. Each office has a firewall.

The public DNS records for A. Datum are configured as shown in the following table.

| DNS record name                 | Record type               | Data                             |
|---------------------------------|---------------------------|----------------------------------|
| Adatum.com                      | Mail<br>exchanger<br>(MX) | [10] mail.adatum.com             |
| Mail.adatum.com                 | Host (A)                  | 131.107.1.200                    |
| Autodiscover.adatum.com         | Alias<br>(CNAME)          | Mail.adatum.com                  |
| Detroitmail.adatum.com          | Host (A)                  | 131.107.2.200                    |
| Autodiscover.detroit.adatum.com | Alias<br>(CNAME)          | Detroitmail.adatum.com           |
| Ø                               | Text (TXT)                | V=spf1 ip4:131.107.1.200<br>-all |

The external interface for the firewall in the New York office is configured to use an IP address of 131.107.1.200 and to pass inbound traffic on port 25 and port 443 to EX2.

The external interface for the firewall in the Detroit office is configured to use an IP address of 131.107.2.200 and to pass inbound traffic on port 443 to EX4.

The Active Directory site is configured as shown in the Sites exhibit. (Click the Exhibit button.)

# **Exchange Server Organization**

A. Datum has an Exchange Server 2013 organization that contains two servers. The servers are

configured as shown in the following table.

| Server name | Role                     | Site     |  |
|-------------|--------------------------|----------|--|
| EX1         | Mailbox<br>Client Access | Chicago  |  |
| EX2         | Mailbox<br>Client Access | New York |  |

Each server contains 15 mailbox databases.

Users use the name mail.adatum.com to connect to their mailbox from the Internet. The users use the FQDN of the servers to connect from the internal network.

AM of the users in the Detroit office have a mailbox hosted on EX2.

The default email address policy contains a single email address format of @adatum.com.

A separate Send connector exists for the Chicago office and the New York office. The local servers in each office are the only source servers in each Send connector.

The New York office is configured as a hub site. Antimalware filtering is disabled on EX1 and EX2.

# **Problem Statements**

- A. Datum identifies the following issues:
  - Users in the Detroit office report that sometimes, Microsoft Outlook takes a long time to open.
  - During a recent storage failure, administrators failed to restore the latest backup and lost all of the email messages from the previous 48 hours.
  - J Users report that the email messages sent to some Internet domains are not

received. Users in the Chicago office report that some of their email messages generate a non-delivery report (NDR).

The help desk in the New York office reports that its most common Exchangerelated task is to restore email messages that were deleted by users more than 14 days ago. The task requires time-consuming restore operations by the help desk.

# Requirements

# **Business Requirements**

A. Datum wants to provide users with the ability to access their email from Internet Explorer 10, even when the users are disconnected from the network. This ability must only be available if the users log on to Outlook Web Access by using the Private option.

# **Planned Changes**

You plan to deploy three additional Exchange Server 2013 servers. The servers will be configured as shown in the following table.

| Server name | Role          | Site     |
|-------------|---------------|----------|
| EX3         | Mailbox       | Detroit  |
| EX4         | Client Access | Detroit  |
| EX5         | Client Access | New York |

After the planned deployment, all of the mailboxes of the Detroit office users will be moved to EX3. All of the Detroit office users will use the name detroitmail.adatum.com when they connect from the Internet and the name ex4.adatum.com when they connect from the internal network.

# **Technical Requirements**

A. Datum identifies the following technical requirements:

- All existing and future mailboxes must be limited to 5 GB of storage.
- Antimalware and anti-spam filtering must be enabled for the entire Exchange Server organization.
- If storage for the mailbox database fails, administrators must be able to recover email messages handled by transport services for to the last five days.
- Only the members of a group named Executives must be able to schedule meetings in a room mailbox named Boardroom. Meeting requests must not be moderated.
- All of the servers in the New York office that have the Client Access server role installed must be accessed by using a load balancing solution that can mark a server as down if a specific URL on the server is unavailable.

# **Mailbox Creation Requirements**

A. Datum identifies the following requirements for creating new mailboxes:

- All mailboxes must automatically have single item recovery enabled.
- All mailboxes must automatically have the Exchange ActiveSync feature disabled.

# Question No : 26 DRAG DROP - (Topic 4)

You are evaluating the planned deployment of the additional Exchange Server 2013 servers.

You need to meet the technical requirement for installing all of the anti-spam agents and for enabling antimalware filtering.

What should you do? (To answer, drag the appropriate servers to the correct locations. Each server may be used once, more than once, or not at all. You may need to drag the split bar between panes or scroll to view content.)

| _       |                                                             |        |
|---------|-------------------------------------------------------------|--------|
| Servers | Answer Area                                                 |        |
| EX1     |                                                             | Server |
| EX2     | Servers on which to install<br>all of the anti-spam agents. | Server |
| EX3     | an of the and span agents.                                  | Server |
| EX4     |                                                             | Server |
| EX5     | Servers on which to enable antimalware filtering.           | Server |
|         |                                                             | Server |

Answer:

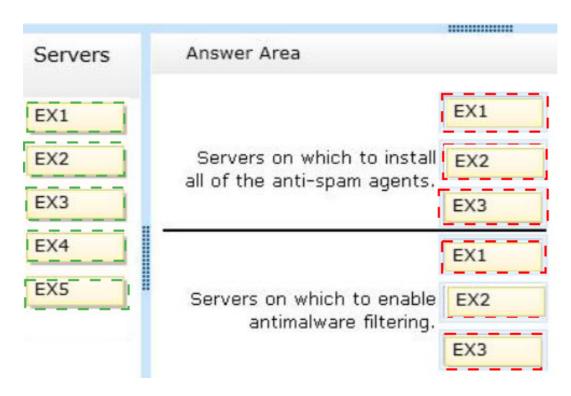

# Question No: 27 - (Topic 4)

You are evaluating the deployment of the additional Exchange Server 2013 servers.

You need to recommend changes to the transport configurations to ensure that all email messages sent from the Detroit office are routed through EX2.

What should you include in the recommendation?

- A. Increase the cost of the CHI-NY site link to 15.
- **B.** Specify an Exchange-specific cost of 20 for the CHI-DET site link.
- C. Decrease the cost of the CHI-NY and the DET-NY site links to 4.
- **D.** Increase the cost of the DET-NY site link to 15.

**Answer: B** 

### Question No : 28 - (Topic 4)

You are evaluating the planned deployment of the additional Exchange Server 2013 servers.

You need to recommend changes to the DNS records to ensure that email messages are routed to the Detroit site if the servers in the New York site are unavailable.

What should you recommend adding?

A. An MX record that has a preference value of 10 that points to EX4

B. An MX record that has a preference value of 20 that points to EX4

C. An MX record that has a preference value of 10 that points to EX3

**D.** An MX record that has a preference value of 20 that points to EX3

**Answer: B** 

# Question No : 29 - (Topic 4)

You need to recommend a solution to resolve the issue of email messages not being received on the Internet.

What should you include in the solution?

- **A.** Modify the CNAME record.
- B. Add an MX record.
- **C.** Modify the TXT record.
- **D.** Add a pointer (PTR) record.

**Answer: D** 

# Question No : 30 DRAG DROP - (Topic 4)

You need to recommend a solution to meet the mailbox creation requirements.

Which three actions should you recommend performing in sequence? (To answer, move the appropriate three actions from the list of actions to the answer area and arrange them in the correct order.)

| Actions                                                                                                    | Answer Area |
|----------------------------------------------------------------------------------------------------|-------------|
| Copy the ScriptingAgentConfig.xml file to all of the Mailbox servers.                                         |             |
| Run the Enable-<br>CmdletExtensionAgent "Scripting<br>Agent" command.                                         |             |
| Run the Set-CmdletExtensionAgent<br>"Scripting Agent" command.                                                |             |
| Copy the ScriptingAgentConfig.xml<br>file to all of the Client Access servers.                                |             |
| Edit the<br>ScriptingAgentConfig.xml.sample<br>file, and then rename the file as<br>ScriptingAgentConfig.xml. |             |

#### Answer:

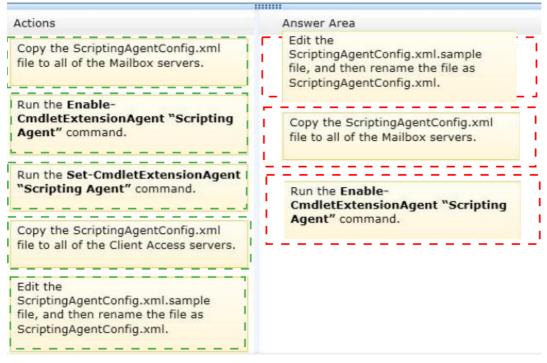

### **Explanation:**

Edit the ScriptingAgentConfig.xml.sample file, and then rename the file as ScriptingAgentConfig.xml.

Copy the ScriptingAgentConfig.xml file to all of the Mailbox servers

Run the Enable-CmdletExtensionAgent "Scripting Agent" command

### Question No : 31 HOTSPOT - (Topic 4)

You need to recommend a solution to meet the business requirements for users accessing their email messages.

Which command should you include in the recommendation? (To answer, select the appropriate options in the answer area.)

| PrivateComputersOnly                    |
|-----------------------------------------|
| ▼ \$true                                |
|                                         |
|                                         |
| ✓ PrivateComputersOnly                  |
| -AllowOfflineOn                         |
| -DirectFileAccessOnPrivateComputersEnab |
| -OrganizationEnabled                    |
| -WSSAccessOnPrivateComputersEnabled     |
| ▼ \$true                                |
|                                         |
| vateSelectionEnable                     |
| led                                     |
|                                         |
|                                         |

#### Answer:

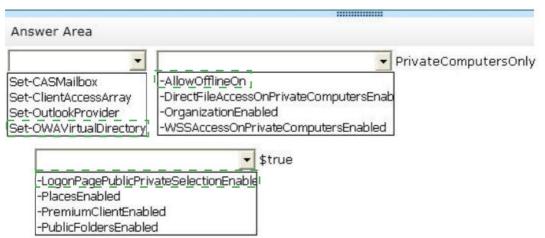

# Question No : 32 HOTSPOT - (Topic 4)

You need to recommend a solution to meet the technical requirements for email message recovery.

Which command should you include in the recommendation? (To answer, configure the appropriate options in the answer area.)

| Answer Area                                        |                                               |
|----------------------------------------------------|-----------------------------------------------|
| •                                                  | ▼ 5.0:00:00                                   |
| Answer Area                                        |                                               |
| •                                                  | 5.0:00:00                                     |
| Set-MailboxTransportService<br>Set-TransportConfig | -MaxDumpsterTime<br>-MessageExpirationTimeout |
| Set-TransportServer                                | -SafetyNetHoldTime                            |
| Set-TransportService                               | -ShadowMessageAutoDiscardInterval             |

#### Answer:

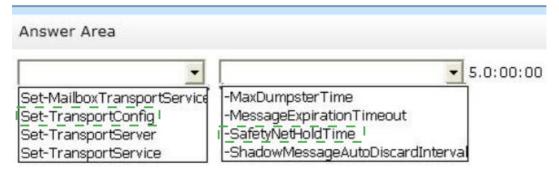

### Question No : 33 - (Topic 4)

You need to recommend a solution for the New York office that meets the technical requirements for client access.

What should you include in the recommendation? (Each correct answer presents a complete solution. Choose all that apply.)

- A. DNS round robin
- B. a Layer 4 hardware load balancer
- C. a Layer 7 hardware load balancer
- D. the Network Load Balancing (NLB) feature
- E. a Client Access server array

Answer: C,E

# Question No: 34 HOTSPOT - (Topic 4)

You need to recommend a solution to meet the technical requirements for mailbox size restrictions.

Which command should you include in the recommendation? (To answer, select the appropriate options in the answer area.)

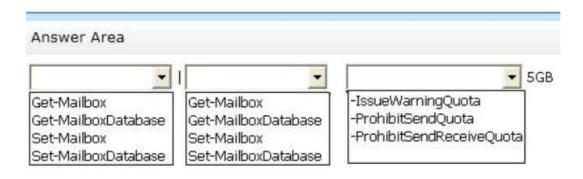

#### Answer:

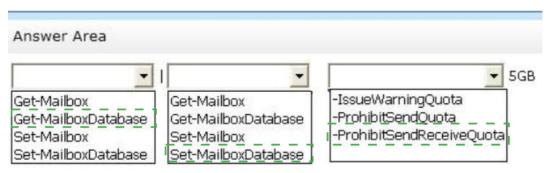

### Topic 5, Proseware, Inc

# Overview

# **General Overview**

Proseware, Inc., is an international manufacturing company that has 3,000 users. Proseware has a sales department, a marketing department, a research department, and a human resources department.

Proseware recently purchased a small competitor named Contoso, Ltd.

#### **Physical Locations**

Proseware has two offices. The offices are located in New York and London. The offices connect to each other by using a WAN link. Each office connects directly to the Internet. Contoso has one office in Chicago.

# **Existing Environment**

### **Active Directory Environment**

The network of Proseware contains an Active Directory forest named proseware.com. The forest contains a single domain and two sites named London and New York. Each site contains two domain controllers that run Windows Server 2008 R2. The domain controllers in the New York site are named DC1 and DC2. The domain controllers in the London site are named DC3 and DC4.

All FSMO roles are hosted on DC3 and DC4.

The network of Contoso contains an Active Directory forest named contoso.com. The forest contains five domain controllers and one site.

### **Exchange Server Organization**

Proseware has an Exchange Server 2013 organization that contains two database availability groups (DAGs) named DAG-NYC and DAG-LON. The DAGs are configured as shown in the following table.

| Server<br>name | Role                     | Site     | DAG membership |
|----------------|--------------------------|----------|----------------|
| EX1            | Client Access<br>Mailbox | New York | DAG-NYC        |
| EX2            | Client Access<br>Mailbox | New York | DAG-NYC        |
| EX3            | Client Access<br>Mailbox | London   | DAG-NYC        |
| EX4            | Client Access<br>Mailbox | London   | DAG-LON        |
| EX5            | Client Access<br>Mailbox | London   | DAG-LON        |
| EX6            | Client Access<br>Mailbox | New York | DAG-LON        |

The certificate used for Exchange Server 2013 has a subject name of mail.proseware.com and a Subject Alternative Name (SAN) of autodiscover.proseware.com.

Each mailbox database has three copies. All users connect to an active copy of the database on a server in their respective office. Native data protection is implemented.

NTLM communication is used exclusively for Outlook Anywhere both internally and externally.

### **Problem Statements**

Proseware identifies the following issues:

- Users report that sometimes, they fail to access the free/busy information of the other users. You also discover that some users fail to retrieve Autodiscover settings.
- Users in the London office report that during a 24-hour WAN outage, they could see only new users in the global address list (GAL) from Outlook Web App.
- The manager of the human resources department in the New York office cannot see new London office users in the GAL until several hours after the help desk confirms that the users were created.
- A hung MSExchangeOWAAppPool in Internet Information Services (IIS) on EX1 causes all of the database copies to fail over. Despite having the same CopyQueueLength and ReplayQueueLength as the copies on EX2, the copies on EX3, which have a higher activation preference, are activated, forcing user connections over the WAN.
- A custom application named App1 recently malfunctioned and sent hundreds of false positive email notifications that had a subject of System Alert: Sales Database Reaching Capacity to all of the users in the organization. While attempting to remove the email messages, an administrator ran the Search-Mailbox -DeleteContent command and erroneously deleted valid email messages from the mailboxes of some executives.

# Requirements

# **Business Goal**

Proseware identifies the following business goals:

- Z Reduce the costs associated with using bandwidth on the WAN links.
- Improve social media integration by using a Microsoft Outlook app that will be deployed to all of the users in the sales department.

### **Planned Changes**

Proseware plans to make the following changes:

- Implement a lagged copy for the mailbox database of the executives.
- Implement an RBAC-linked role group for the administrators at Contoso to manage the mailboxes of the Proseware users.

### **Technical Requirements**

Proseware identifies the following technical requirements:

- Ind users must be notified after one hour if the email messages that they send are not delivered.
- If mailbox database storage fails, the IT department must be able to recover old email messages that were sent up to five days earlier to the mailboxes of the executives.
- All new users hired at Contoso must have a user account in contoso.com and an Exchange Server mailbox in proseware.com. All new user accounts in contoso.com must have a user principal name (UPN) that ends with proseware.com.
- Administrators at Contoso must be able to create and manage recipient objects in the Exchange Server organization of Proseware by using their existing contoso.com administrator account. All Contoso recipient objects must reside in an organizational unit (OU) named proseware.com

# **Security Requirements**

The Chief Security Officer (CSO) introduces the following security requirements:

- All Outlook users who connect from the Internet must use Basic authentication only.
- All Outlook users who connect from the internal network must use NTLM authentication only.

# **SLA Requirements**

Due to productivity losses during some recent maintenance windows, the Chief Information Officer (CIO) introduces a new service level agreement (SLA) requiring that all servers entering or exiting a maintenance window must be taken in and out of service properly.

The SLA contains the following requirements:

- All mounted databases on the server undergoing maintenance must be activated on another server.
- All message queues on the server undergoing maintenance must be empty before maintenance can begin.
- The server undergoing maintenance must be prevented from becoming a Primary Active Manager (PAM).
- Databases copies on the server undergoing maintenance must not be activated while maintenance is occurring.

# Question No: 35 - (Topic 5)

You need to recommend a solution to resolve the issue of the human resources department manager.

What should you include in the recommendation?

A. Run Set-ADServerSettings -ConfigurationDomainController dcl.proseware.com on all of

the Exchange servers in the London site.

- B. Move the PDC emulator to the New York office.
- **C.** Modify the replication interval on the Active Directory site link.

**D.** Schedule a task that runs the Update-AddressList command to run once per hour.

#### Answer: C

### Question No : 36 - (Topic 5)

You are implementing a solution to meet the security requirements for Outlook authentication.

You purchase a new certificate that has a subject name of mail.proseware.com and SANs of autodiscover.proseware.com and oa.proseware.com.

You create a host (A) record for oa.proseware.com in the public DNS zone.

Remote users report that they fail to connect to their mailbox by using Outlook.

You need to ensure that the remote users can connect to their mailbox from Outlook. The solution must meet the security requirements.

Which two commands should you run? (Each correct answer presents part of the solution. Choose two.)

A. Set-OutlookProvider EXPR -CertPrincipalName msstd:mail.proseware.com

B. Set-OutlookAnywhere -ExternalHostName oa.proseware.com -

ExternalClientAuthenticationMethod Basic -ExternalClientsRequireSsl \$true -InternalHostName mail.proseware.com -InternalClientAuthenticationMethod NTLM -InternalClientsRequireSsl Strue

C. Set-OutlookProvider EXPR -CertPrincipalName msstd:oa.proseware.com

D. Set-OutlookAnywhere -ExternalHostName mail.proseware.com-

ExternalClientAuthenticationMethod Basic -ExternalClientsRequireSsI \$true - InternalHostName oa.proseware.com -InternalClientAuthenticationMethod NTLM - InternalClientsRequireSsI \$true

Answer: A,B

### Question No : 37 HOTSPOT - (Topic 5)

You are attempting to resolve the database activation issue. You need to identify why the database copies are activated on EX3 instead of EX2.

Which command should you use? (To answer, select the appropriate options in the answer area.)

|                              | 100000000                    |
|------------------------------|------------------------------|
| Answer Area                  |                              |
| ▼   ? {\$ HealthSetName      | e -like "owa*"}              |
| Get-AvailabilityReportOutage | Get-AvailabilityReportOutage |
| Get-HealthReport             | Get-HealthReport             |
| Get-ServerHealth             | Get-ServerHealth             |

#### **Answer:**

|                              | 11111111111                       |                              |
|------------------------------|-----------------------------------|------------------------------|
| Answer Area                  |                                   |                              |
|                              | ? {\$ HealthSetName -like "owa*"} | •                            |
| Get-AvailabilityReportOutage |                                   | Get-AvailabilityReportOutage |
| Get-HealthReport             |                                   | Get-HealthReport             |
| Get-ServerHealth,            |                                   | Get-ServerHealth             |
|                              |                                   |                              |

# Question No : 38 - (Topic 5)

You need to recommend a solution to resolve the issue for the London office users.

What should you do?

- **A.** Modify the properties of the OAB virtual directory.
- **B.** Create a new address book policy.
- C. Modify the properties of the default offline address book (OAB).
- **D.** Create a new arbitration mailbox.

**Answer: D** 

# Question No : 39 HOTSPOT - (Topic 5)

You need to recommend which command must be run to remove the email notifications from all of the servers if App1 malfunctions again.

Which command should you recommend? (To answer, configure the appropriate options in the answer area.)

|                      |                                                       | 1010000000000               |  |
|----------------------|-------------------------------------------------------|-----------------------------|--|
| Answer Area          |                                                       |                             |  |
|                      |                                                       | ·                           |  |
| Get-Message          | Get-MessageTrackingLog                                | Get-Message                 |  |
| Get-Queue            | Get-MessageTrackingLog<br>Get-MessageTrackingLogRepor | Redirect-Message            |  |
| Get-QueueDigest      | Get-Queue                                             | Resume-Queue                |  |
| Get-TransportService | Suspend-Queue                                         | Search-MessageTrackingRepor |  |

-ResultSize unlimited | Where {\$\_.Subject -eq "System Alert: Sales Database Reaching Capacity"} |

| -                | -WithNDR \$False |
|------------------|------------------|
| Redirect-Message | 1                |
| Remove-Message   |                  |
| Redirect-Message |                  |
| Suspend-Message  |                  |

#### Answer:

| Answer Area          |                             |                                       |  |
|----------------------|-----------------------------|---------------------------------------|--|
|                      |                             |                                       |  |
| <u> </u>             | ·                           | · · · · · · · · · · · · · · · · · · · |  |
| Get-Message          | Get-MessageTrackingLog      | Get-Message                           |  |
| Get-Queue            | Get-MessageTrackingLogRepor | Redirect-Message                      |  |
| Get-QueueDigest      | Get-Queue                   | Resume-Queue                          |  |
| Get-TransportService | Suspend-Queue               | Search-MessageTrackingRepor           |  |

-ResultSize unlimited | Where {\$\_.Subject -eq "System Alert: Sales Database Reaching Capacity"} |

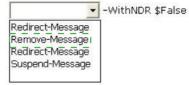

### Question No: 40 HOTSPOT - (Topic 5)

You need to recommend a solution to resolve the Autodiscover and the free/busy information issues.

Which command should you include in the recommendation? (To answer, configure the appropriate options in the answer area.)

| Answer Area                                                |                                              |                                                                  |
|------------------------------------------------------------|----------------------------------------------|------------------------------------------------------------------|
| <u> </u>                                                   | <u>]</u>                                     | https://autodiscover.proseware.com/autodiscover/autodiscover.xml |
| Set-AutodiscoverVirtualDirectory<br>Set-AvailabiiltyConfig | -AutodiscoverServiceInternalURI<br>-External |                                                                  |
| Set-ClientAccessServer                                     | -Internal                                    |                                                                  |

#### www.ensurepass.com

#### **Answer:**

| Answer Area                                                                             |                                                                      |
|-----------------------------------------------------------------------------------------|----------------------------------------------------------------------|
| Set-AutodiscoverVirtualDirectory<br>Set_AvailabiltyConfig _<br>Set-ClientAccessServer _ | <br>https://autodiscover.proseware.com/autodiscover/autodiscover.xml |

# **Question No : 41 - (Topic 5)**

You need to recommend which actions must be performed to meet the technical requirements for the new Contoso users.

Which three actions should you recommend? (Each correct answer presents part of the solution. Choose three.)

- A. Configure UPN suffix routing.
- B. Configure Contoso to trust Proseware.
- **C.** Configure Proseware to trust Contoso.
- D. Run the New-Mailbox cmdlet and specify the –AccountDisabled parameter.
- E. Run the New-Mailbox cmdlet and specify the –LinkedMasterAccount parameter.
- F. Create a linked role group.

Answer: A,C,E

### Question No: 42 DRAG DROP - (Topic 5)

You need to recommend to a solution to deploy the Outlook app.

Which three actions should you recommend performing in sequence? (To answer, move the appropriate three actions from the list of actions to the answer area and arrange them in the correct order.)

| Answer Area |
|-------------|
|             |
|             |
|             |
|             |
|             |
|             |

#### **Answer:**

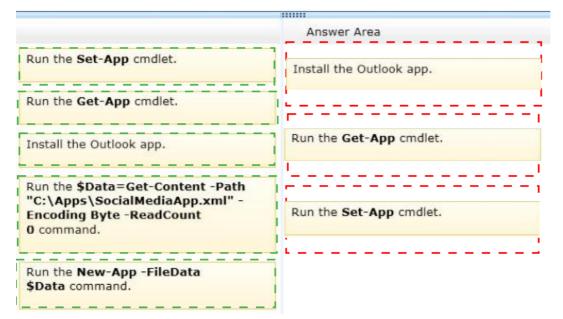

#### **Explanation:**

Install the Outlook app. Run the Get-App cmdlet. Run the Set-App cmdlet.

#### Question No: 43 DRAG DROP - (Topic 5)

You need to identify which commands must be run to perform the maintenance window tasks.

Which commands should you run? (To answer, drag the appropriate commands to the correct tasks. Each command may be used once, more than once, or not at all. You may need to drag the split bar between panes or scroll to view content.)

| Commands                                                                                                    | Answer Area                                                                                                    |         |
|----------------------------------------------------------------------------------------------------|----------------------------------------------------------------------------------------------------|---------|
| Start-DatabaseAvailabilityGroup                                                                                             | All mounted databases on the server<br>undergoing maintenance must be<br>activated on another server.             | Command |
| Stop-DatabaseAvailabilityGroup                                                                                              | All message queues on the server<br>undergoing maintenance must be empty<br>before maintenance can begin.         | Command |
| Suspend-ClusterNode <servername></servername>                                                                               | The server undergoing maintenance must<br>be prevented from becoming a PAM.                                       | Command |
| Set-MailboxServer <servername> -<br/>DatabaseCopyAutoActivationPolicy Blocked</servername>                                  | Databases copies on the server<br>undergoing maintenance must not be<br>activated while maintenance is occurring. | Command |
| Set-MailboxServer <servername> -<br/>DatabaseCopyActivationDisabledAndMoveNow<br/>\$True</servername>                       |                                                                                                    |         |
| Set-ServerComponentState <servername> -<br/>Component HubTransport -State Draining -<br/>Requester Maintenance</servername> |                                                                                                    |         |

#### **Answer:**

Set-ServerComponentState <ServerName> -Component ServerWideOffline -State Inactive Requester Maintenance

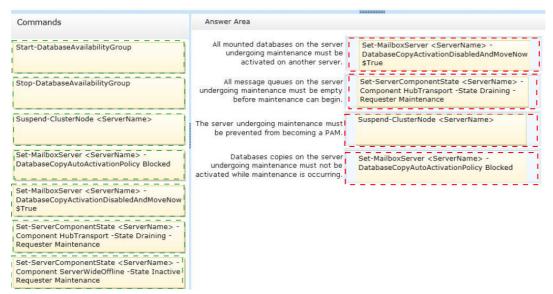

### **Question No: 44 CORRECT TEXT - (Topic 5)**

You need to recommend a solution to meet the technical requirement for message

recovery.

Which command should you include in the recommendation? (To answer, configure the appropriate options in the answer area.)

# Answer Area

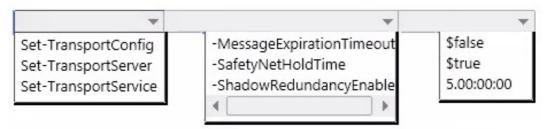

# Answer: Pending

# **Topic 6, Trey Research**

#### Overview

Trey Research is a pharmaceutical company that has 10,000 users. Most of the users work remotely, including the users in the finance department. The finance department users reside in an organizational unit (OU) named Finance.

Trey Research purchases a partner pharmaceutical company named Fabrikam, Inc. Fabrikam has 2,000 users and hosts its own Exchange Server 2010 organization.

### **Existing Environment**

### **Active Directory Environment**

The network of Trey Research contains an Active Directory forest. The forest contains an empty parent domain named treyresearch.com and a child domain named main.treyresearch.com. The forest contains one site named DefaultSite.

The Trey Research network and the Fabrikam network connect to each other by using a WAN link. A two-way trust exists between the Trey Research and Fabrikam networks.

### **Trey Research Exchange Server Organization**

Trey Research has an Exchange Server 2013 organization that contains four servers. The servers are configured as shown in the following table.

| Server name | Role                     |  |
|-------------|--------------------------|--|
| EX1         | Mailbox                  |  |
| EX2         | Mailbox                  |  |
| EX3         | Client Access            |  |
| EX4         | Mailbox<br>Client Access |  |

EX1 and EX2 are the members of a database availability group (DAG) named DAG1.

Trey Research has three databases named DB1, DB2, and DB3. DB1 and DB2 replicate between all of the servers in DAG1. DB3 is mounted on EX4.

The storage on EX1 and EX2 is configured as shown in the following table.

| Volume name | Contents |  |
|-------------|----------|--|
| Volume1     | DB1      |  |
| Volume2     | DB2      |  |
| Volume3     | Empty    |  |

The Exchange Server 2013 servers at Trey Research are configured as follows:

- The public folder hierarchy mailbox is homed on DB3.
- Z Each mailbox database contains a public folder mailbox.
- *I* HTTP traffic is load balanced by using a Layer 4 hardware load balancer.
- The hardware load balancer uses the OWA virtual directory for health monitoring.
- On EX1 and EX2, the mailbox database files and log files are stored on volume mount points.
- IMAP is enabled on EX4 to download email messages for a custom help desk application.
- Remote users access their mailbox by using Outlook Web App and Exchange ActiveSync.
- The custom help desk application uses a service account that has a display name of Help Desk and an SMTP address of helpdesk@treyresearch.com.

# Fabrikam Exchange Server Organization

Fabrikam has an Exchange Server 2010 organization that contains two servers. The servers are configured as shown in the following table.

| Server name | Role                                      |
|-------------|-------------------------------------------|
| FAB1        | Hub Transport<br>Client Access<br>Mailbox |
| FAB2        | Edge Transport                            |

Fabrikam plans to implement the address rewrite feature to change the SMTP domain name of all outbound email to use the treyresearch.com SMTP suffix.

# **Problem Statements**

Trey Research identifies the following issues:

- Recently on EX2, Volumel failed for three days. Once the volume was repaired, reseeding the database from EX1 took more than six hours.
- You recently discovered that when the MSExchangeOWAAppPool application pool on EX3 was in a stopped state, the hardware load balancer marked EX3 as offline.
- Users report that during the installation of updates on the Exchange Server 2013 servers, the users lost access to their mailbox and were unable to modify public folders.
- Several finance department users store sensitive data on their mobile device. The legal department requires that Exchange ActiveSync be disabled for all of the finance department users.
- An Active Directory administrator reports that the domain controllers in the treyresearch.com domain are overused. The administrator requests that the Exchange Server 2013 servers only use the domain controllers in the main.treyresearch.com domain.

# Requirements

# **Business Goal**

The legal department requires that the finance department users have a segmented view of the global address list (GAL) that only shows recipients in the finance department

# **Planned Changes**

Trey Research plans to implement the following spam confidence level (SCL) configurations:

- *I* Block email messages when the SCL score is 9.
- If Move the email messages to the postmaster mailbox when the SCL score is 7.
- Block email messages and send a non-delivery report (NDR) when the SCL score is 8.

### **Resource Utilization Requirements**

Users report that their connection to Outlook Web App is slow since the deployment of IMAP on EX4. The users do not report that they experience performance issues when they use their mobile device.

Trey Research reports that the IMAP service is not business critical and must not have a higher priority over hardware resources than Outlook Web App. On EX4, Outlook Web App has the same priority over hardware resources as Exchange ActiveSync.

### **Question No : 45 - (Topic 6)**

You need to ensure that users can create new public folders when EX4 is unavailable.

What should you do?

- A. Run the New-PublicFolderMoveRequest cmdlet.
- **B.** Add EX4 to DAG1.
- **C.** Create a new public folder database.
- **D.** Run the New-MoveRequest cmdlet.

#### **Answer: B**

### Question No: 46 HOTSPOT - (Topic 6)

You need to ensure that the help desk application can use EX4 as an SMTP relay to send email messages. The solution must ensure that the sender of the email messages is displayed as Help Desk.

What authentication and permission group should you configure for the Receive Connector? (To answer, configure the appropriate options in the answer area.)

# **Answer Area**

| Authentication:   | * |
|-------------------|---|
| Permission group: | ~ |

# Answer Area

| Authentication: |                                                                                                    | ~ |
|-----------------|----------------------------------------------------------------------------------------------------|---|
|                 | Basic authentication<br>Exchange Server authentication<br>Externally secured (for example, by using IPSec)<br>Integrated Windows authentication<br>Transport Layer Security (TLS) |   |
|                 |                                                                                                    |   |

# Permission group:

|                         | ~ |
|-------------------------|---|
| Anonymous users         |   |
| Exchange servers        |   |
| Exchange Server users   |   |
| Legacy Exchange servers |   |
| Partners                |   |

### Answer:

# Answer Area

| Authentication: |                                                                                                    | * |
|-----------------|----------------------------------------------------------------------------------------------------|---|
|                 | Basic authentication<br>Exchange Server authentication<br>Externally secured (for example, by using IPSec) I<br>Integrated Windows authentication<br>Transport Layer Security (TLS) |   |

| Permission group: |                                                                                                    |  |
|-------------------|----------------------------------------------------------------------------------------------------|--|
|                   | Anonymous users<br>Exchange servers<br>Exchange Server users<br>Legacy Exchange servers<br>Partners |  |

# Question No: 47 - (Topic 6)

You need to recommend a solution to resolve the issue of domain controller overuse.

Which cmdlet should you include in the recommendation?

- A. Set-ExchangeServer
- B. Set-OrganizationConfig

C. Set-ADServerSettingsD. Set-AuthConfig

**Answer: A** 

# Question No: 48 DRAG DROP - (Topic 6)

You need to recommend a solution to resolve the user access issues that occur during the installation of updates on the Exchange Server 2013 servers.

Which cmdlets should you recommend using on EX1 and EX2? (To answer, drag the appropriate cmdlet to the correct servers. Each cmdlet may be used once, more than once, or not at all. You may need to drag the split bar between panes or scroll to view content.)

| Emdlets                         | Answer Area |        |
|---------------------------------|-------------|--------|
| Resume-ClusterNode              | EX1         | Cmdlet |
|                                 |             | Cmdlet |
| Suspend-ClusterNode             |             | Cmdlet |
| Stop-DatabaseAvailabilityGroup  |             | Cmdlet |
| Start-DatabaseAvailabilityGroup | EX2         | Cmdlet |
| Set-MailboxServer               |             | Cmdlet |
| Set-ServerComponentState        |             | Cmdlet |
|                                 |             | Cmdlet |

#### **Answer:**

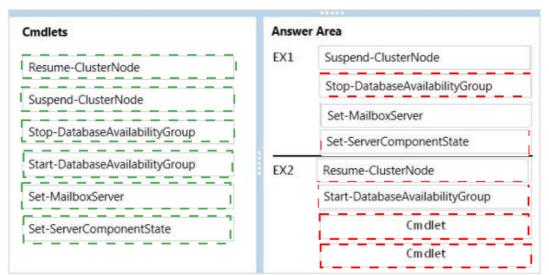

# Question No: 49 - (Topic 6)

You need to configure the address books to meet the business goal for the finance department.

Which four cmdlets should you use?

**A.** Set-MailUser, New-OfflineAddressBook, New-AddressBookPolicy, and New-GlobalAddressList

B. Set-MailUser, New-OfflineAddressBook, New-GlobalAddressList, and New-AddressList

C. Set-Mailbox, New-DistributionGroup, New-AddressBookPolicy. and New-AddressList

D. Set-Mailbox, New-AddressBookPolicy, New-GlobalAddressList, and New-AddressList

### **Answer: D**

# **Question No : 50 HOTSPOT - (Topic 6)**

You need to recommend a solution to resolve the issue for the finance department users.

Which command should you include in the recommendation? (To answer, select the appropriate options in the answer area.)

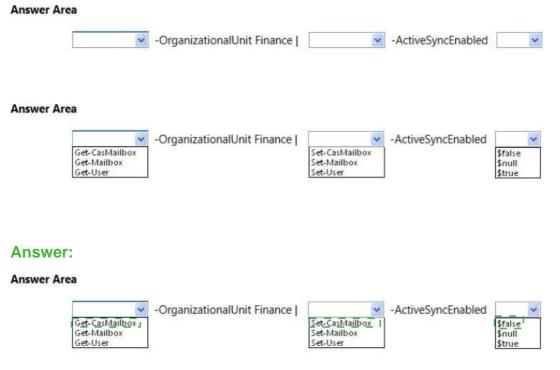

#### www.ensurepass.com

# Question No: 51 DRAG DROP - (Topic 6)

You are evaluating the implementation of the address rewrite feature in the Fabrikam forest.

You need to recommend a solution for the Trey Research forest and the Fabrikam forest to share the SMTP domain name of treyresearch.com.

Which actions should you recommend performing in each forest? (To answer, drag the appropriate actions to the correct forests. Each action may be used once, more than once, or not at all. You may need to drag the split bar between panes or scroll to view content)

| Actions                                                   | Answer Area          |        |
|-----------------------------------------------------------|----------------------|--------|
| Create mail-enabled users.                                | Trey Research forest | Action |
| Create mail-enabled contacts.                             |                      | Action |
| Create a Send connector.                                  | Fabrikam forest      | Action |
| Create a Receive connector.                               |                      |        |
| Configure an authoritative accepted domain.               |                      |        |
| Configure an accepted domain as an internal relay domain. |                      |        |

#### **Answer:**

| Actions                                                     | Answer Area          |                                                           |
|-------------------------------------------------------------|----------------------|-----------------------------------------------------------|
| Create mail-enabled users.                                  | Trey Research forest | Configure an authoritative accepted domain.               |
| Create mail-enabled contacts.                               |                      | Create a Send connector.                                  |
| Create a Send connector.                                    | Fabrikam forest      | Configure an accepted domain as an internal relay domain. |
| Create a Receive connector.                                 |                      |                                                           |
| Configure an authoritative accepted domain.                 |                      |                                                           |
| Configure an accepted domain as an I internal relay domain. |                      |                                                           |

# Explanation:

# **Trey research forest**

Configure authoritative accepted domain Create send connector

### **Fabricam Forest**

Configure an accepted domain as an internal relay domain

# **Question No : 52 HOTSPOT - (Topic 6)**

You need to implement the SCL configurations to support the planned changes.

Which value should you set for each SCL option? (To answer, configure the appropriate options in the dialog box in the answer area.)

# **Answer Area**

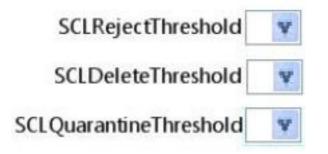

# **Answer Area**

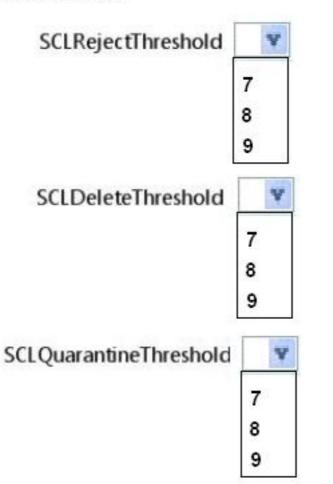

**Answer:** 

# Answer Area

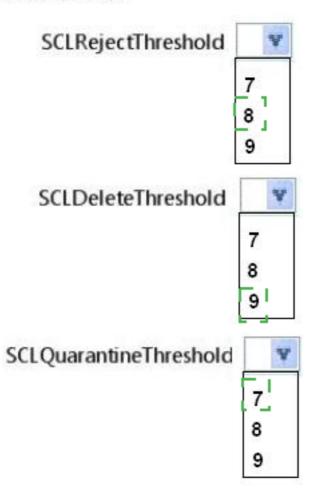

# **Question No : 53 HOTSPOT - (Topic 6)**

. . .

You create a workload management policy named EX4.

You need to create a new workload policy to resolve the hardware resources issue on EX4.

Which commands should you run? (To answer, select the appropriate options in the answer area.)

| Answer Area                                                                                               |   |
|----------------------------------------------------------------------------------------------------|---|
| New-WorkloadPolicy IMAP -WorkloadType IMAP –<br>WorkloadManagementPolicy EX4 IMAP –WorkloadClassification | ~ |
| New-WorkloadPolicy OWA -WorkloadType OWA –<br>WorkloadManagementPolicy EX4 IMAP –WorkloadClassification   | ~ |

Answer Area

New-WorkloadPolicy IMAP -WorkloadType IMAP – WorkloadManagementPolicy EX4 IMAP –WorkloadClassification

|                      | ~ |
|----------------------|---|
| Customer Expectation |   |
| Discretionary        |   |
| Internal Maintenance |   |
| Urgent               |   |

New-WorkloadPolicy OWA -WorkloadType OWA – WorkloadManagementPolicy EX4 IMAP –WorkloadClassification

|                      | ~ |
|----------------------|---|
| Customer Expectation |   |
| Discretionary        |   |
| Internal Maintenance |   |
| Urgent               |   |

#### Answer:

Answer Area

New-WorkloadPolicy IMAP -WorkloadType IMAP – WorkloadManagementPolicy EX4 IMAP –WorkloadClassification

New-WorkloadPolicy OWA -WorkloadType OWA – WorkloadManagementPolicy EX4 IMAP –WorkloadClassification

| Customer Expectation |  |
|----------------------|--|
| Discretionary        |  |
| Internal Maintenance |  |
| Urgent               |  |

| Customer Expectation |  |
|----------------------|--|
| Discretionary        |  |
| Internal Maintenance |  |
| Urgent               |  |

### Question No : 54 - (Topic 6)

You need to recommend a solution to resolve the load balancing issue.

Which action or actions should you recommend performing? (Each correct answer presents part of the solution. Choose all that apply.)

**A.** From Exchange Management Shell, import a certificate and assign the certificate to the IIS service.

**B.** From the settings of the hardware load balancer, enable cookie-based persistence.

C. From Exchange Admin Center, configure the Exchange Server 2013 virtual directories.

**D.** From DNS Manager, create new DNS records in the public DNS zone.

E. From the settings of the hardware load balancer, disable the source NAT (SNAT).

**F.** From EX3, generate a new certificate.

Answer: A,C,D

#### Question No : 55 - (Topic 6)

You need to ensure that if a volume fails on EX2 again, a mailbox database copy is recreated automatically on a different volume.

Which command should you run?

- A. Set-MailboxDatabase
- B. Set-MailboxDatabaseCopy
- C. Set-DatabaseAvailabilityGroup
- D. Set-MailboxAutoRcplyConfigu ration

Answer: C

# **Topic 7, Mix Questions**

# Question No : 56 - (Topic 7)

Your company has a main office and three branch offices. The main office is located in Austin. The branch offices are located in Denver, San Diego, and Chicago.

The network contains an Active Directory forest. The forest contains a single domain. Each office is configured as an Active Directory site.

The site in Austin contains four domain controllers that run Windows Server 2008 R2 and are configured as global catalog servers. The sites in Denver, San Diego, and Chicago each contain a read-only domain controller (RODC) that runs Windows Server 2008 R2. No other domain controllers exist on the network.

You plan to deploy an Exchange Server 2013 organization. Exchange Server 2013 servers will be deployed in the Austin, Denver, and San Diego sites. Users from the Chicago site will access their mailbox remotely.

You need to recommend changes to the Active Directory infrastructure to support the planned deployment of Exchange Server 2013.

What should you recommend?

**A.** Replace the RODCs in the Denver and San Diego sites with domain controllers that are configured as global catalog servers.

B. Configure the RODCs in the Denver and San Diego sites as read-only global catalog

#### www.ensurepass.com

servers.

**C.** Configure Active Directory automatic site coverage for the Chicago site.

**D.** Upgrade all of the RODCs to Windows Server 2012.

**Answer: A** 

# Question No : 57 - (Topic 7)

You have an Exchange Server 2013 organization that contains two servers named EX1 and EX2.

EX1 and EX2 are members of a database availability group (DAG) named DAG1. DAG1 contains four mailbox databases. All databases are active on EX1 and replicate to EX2.

You start an unplanned maintenance on EX1 and shut down EX1.

You discover that the databases do not mount on EX2.

You restart EX1 and the databases mount automatically on EX1.

You need to identify what prevents the databases from switching over successfully to EX2.

Which cmdlet should you run?

- A. Test-ServiceHealth
- **B.** Test-OutlookConnectivity
- **C.** Get-AvailabilityReportOutage
- **D.** Test-ReplicationHealth

### Answer: D

# Question No : 58 HOTSPOT - (Topic 7)

You have an Exchange Server 2013 organization that contains several servers in a single site.

You run the Get-TransportConfig cmdlet and you receive the following output.

| AddressBookPolicyRoutingEnabled: FalseAnonymousSenderToRecipientsRatePerHour: 1800ClearCategories: TrueConvertDisclaimerWrapperToEml: FalseDSNConversionMode: UseExchangeDSNsExternalDelayDsnEnabled: TrueExternalDsnDefaultLanguage:ExternalDsnLanguageDetectionEnabled: TrueExternalDsnMaxMessageAttachSize: 10 MB (10,485,760 bytes)ExternalDsnSendHtml: TrueExternalPostmasterAddress: |
|----------------------------------------------------------------------------------------------------|
| ClearCategories: TrueConvertDisclaimerWrapperToEml: FalseDSNConversionMode: UseExchangeDSNsExternalDelayDsnEnabled: TrueExternalDsnDefaultLanguage:ExternalDsnLanguageDetectionEnabled: TrueExternalDsnMaxMessageAttachSize: 10 MB (10,485,760 bytes)ExternalDsnSendHtml: True                                                                                                    |
| ConvertDisclaimerWrapperToEml: FalseDSNConversionMode: UseExchangeDSNsExternalDelayDsnEnabled: TrueExternalDsnDefaultLanguage:ExternalDsnLanguageDetectionEnabled: TrueExternalDsnMaxMessageAttachSize: 10 MB (10,485,760 bytes)ExternalDsnSendHtml: True                                                                                                    |
| DSNConversionMode : UseExchangeDSNs<br>ExternalDelayDsnEnabled : True<br>ExternalDsnDefaultLanguage :<br>ExternalDsnLanguageDetectionEnabled : True<br>ExternalDsnMaxMessageAttachSize : 10 MB (10,485,760 bytes)<br>ExternalDsnReportingAuthority :<br>ExternalDsnSendHtml : True                                                                                                    |
| ExternalDelayDsnEnabled : True<br>ExternalDsnDefaultLanguage :<br>ExternalDsnLanguageDetectionEnabled : True<br>ExternalDsnMaxMessageAttachSize : 10 MB (10,485,760 bytes)<br>ExternalDsnReportingAuthority :<br>ExternalDsnSendHtml : True                                                                                                    |
| ExternalDsnDefaultLanguage:ExternalDsnLanguageDetectionEnabled: TrueExternalDsnMaxMessageAttachSize: 10 MB (10,485,760 bytes)ExternalDsnReportingAuthority:ExternalDsnSendHtml: True                                                                                                    |
| ExternalDsnLanguageDetectionEnabled: TrueExternalDsnMaxMessageAttachSize: 10 MB (10,485,760 bytes)ExternalDsnReportingAuthority:ExternalDsnSendHtml: True                                                                                                    |
| ExternalDsnMaxMessageAttachSize: 10 MB (10,485,760 bytes)ExternalDsnReportingAuthority:ExternalDsnSendHtml: True                                                                                                    |
| ExternalDsnReportingAuthority :<br>ExternalDsnSendHtml : True                                                                                                    |
| ExternalDsnSendHtml : True                                                                                                    |
|                                                                                                    |
| ExternalPostmasterAddress :                                                                                                    |
|                                                                                                    |
| GenerateCopyOfDSNFor : {}                                                                                                    |
| HygieneSuite : Standard                                                                                                    |
| InternalDelayDsnEnabled : True                                                                                                    |
| InternalDsnDefaultLanguage :                                                                                                    |
| InternalDsnLanguageDetectionEnabled : True                                                                                                    |
| InternalDsnMaxMessageAttachSize : 10 MB (10,485,760 bytes)                                                                                                    |
| InternalDsnReportingAuthority :                                                                                                    |
| InternalDsnSendHtml : True                                                                                                    |
| InternalSMTPServers : {}                                                                                                    |
| JournalingReportNdrTo : <>                                                                                                    |
| LegacyJournalingMigrationEnabled : False                                                                                                    |
| LegacyArchiveJournalingEnabled : False                                                                                                    |
| LegacyArchiveLiveJournalingEnabled : False                                                                                                    |
| SafetyNetHoldTime : 2.00:00:00                                                                                                    |
| ShadowHeartbeatFrequency : 00:02:00                                                                                                    |
| ShadowMessageAutoDiscardInterval : 2.00:00:00                                                                                                    |
| ShadowMessagePreferenceSetting : PreferRemote                                                                                                    |
| ShadowRedundancyEnabled : True                                                                                                    |
| ShadowResubmitTimeSpan : 03:00:00                                                                                                    |
| SupervisionTags : {Reject, Allow}                                                                                                    |
| TLSReceiveDomainSecureList : {}                                                                                                    |
| TLSSendDomainSecureList : {}                                                                                                    |
| VerifySecureSubmitEnabled : False                                                                                                    |
| VoicemailJournalingEnabled : True                                                                                                    |
| HeaderPromotionModeSetting : NoCreate                                                                                                    |
| Xexch50Enabled : True                                                                                                    |

Use the drop-down menus to select the answer choice that completes each statement.

#### Answer Area

When a server in the organization receives an email message from the Internet, the server will **[answer choice]**.

make a shadow copy of the message on another server reject the email message and send a non-delivery report (NDR) to the sender silently reject the email message

If an Exchange server is unavailable for **[answer choice]** the Exchange server that holds the shadow copy of messages for that server will become the primary server for those email messages.

|             | - |
|-------------|---|
| two hours   |   |
| three hours |   |
| two days    |   |
| three days  |   |

**Answer:** 

#### Answer Area

When a server in the organization receives an email message from the Internet, the server will **[answer choice]**.

make a shadow copy of the message on another server \_\_\_\_\_ reject the email message and send a non-delivery report (NDR) to the sender silently reject the email message

If an Exchange server is unavailable for **[answer choice]** the Exchange server that holds the shadow copy of messages for that server will become the primary server for those email messages.

| two hours   |  |
|-------------|--|
| three hours |  |
| two days    |  |
| three days  |  |

# **Explanation:**

Box 1: make a shadow copy of the message on another server Box 2: two days

# Question No : 59 - (Topic 7)

You have an Exchange Server 2013 organization.

Users connect to their mailbox by using Microsoft Outlook 2013 and mobile devices.

A user named User1 loses a mobile device.

You need to wipe the mobile device remotely.

Which cmdlet should you use?

- A. Remove-MobileDevice
- **B.** Clear-MobileDevice
- C. Set-Mailbox
- D. Remove-ActiveSyncDevice

**Answer: B** 

### Question No : 60 DRAG DROP - (Topic 7)

You have an Exchange Server 2007 organization.

You are migrating the organization to Exchange Server 2013. The migration will last eight weeks.

All servers are in a site named Site1.

The servers in the organization are configured as shown in the following table.

/\* TABLE MISSING \*/

Users who have mailboxes on all of the servers will access Outlook Anywhere by using the mail.adatum.com name.

You need to recommend which servers must be associated to the autodiscover.adatum.com and mail.adatum.com names.

Which servers should you identify for each name? (To answer, drag the appropriate servers to the correct names. Each server may be used once, more than once, or not at all. You may need to drag the split bar between panes or scroll to view content.)

| Servers | Answer Area             |        |        |
|---------|-------------------------|--------|--------|
| Server1 | mail.adatum.com         | Server | Server |
| Server2 | autodiscover.adatum.com | Server | Server |
| Server3 |                         |        |        |
| Server4 |                         |        |        |
| Server5 |                         |        |        |

#### **Answer:**

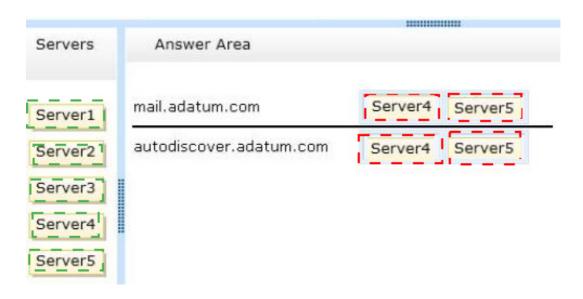

# Question No : 61 - (Topic 7)

Your company has a main office and three branch offices.

You have an Exchange Server 2013 organization. The main office contains five Exchange servers. Each branch office contains two Exchange servers. All of the servers have all of the Exchange server roles installed. Each branch office contains one database availability group (DAG).

You need to recommend a load balancing solution for the branch offices. The solution must ensure that both servers in each office are the targets of all client connections.

What are two possible recommendations? Each correct answer presents a complete solution.

A. DNS round robin
B. Layer 4 hardware load balancers
C. CAS arrays
D. Network Load Balancing (NLB) clusters

Answer: B,C

# Question No : 62 - (Topic 7)

You have an Exchange Server 2013 organization.

You create a public folder.

You assign an email address to the public folder.

You need to ensure that only a user named User1 can add content to the public folder by using email.

Which cmdlet should you run?

- A. Set-MailPublicFolder
- **B.** Set-PublicFolder
- **C.** Set-Mailbox
- D. Add-PublicFolderCMentPermission

Answer: C

# **Question No : 63 - (Topic 7)**

You plan to deploy an Exchange Server 2013 organization.

You need to recommend a solution to ensure that a user named User1 can access email messages by using Exchange ActiveSync on an Android device.

The solution must prevent all other users from using Android devices to access email by using Exchange ActiveSync.

What should you recommend doing first?

- A. Run the Set-CasMailbox cmdlet.
- **B.** Create a device access rule.
- C. Modify the Quarantine Notification settings.
- **D.** Create a mobile device mailbox policy.

**Answer: B** 

### Question No : 64 DRAG DROP - (Topic 7)

You have an Exchange Server 2013 organization that contains a server named Server1.

A user named User1 has an administrative assistant named Assistant1. A user named User2 has an administrative assistant named Assistant2.

You need to configure access to Outlook to meet the following requirements:

- Assistant1 must be able to send email messages as a User1.
- Assistant2 must be able to send email messages on behalf of User2.

Which cmdlets should you use? (To answer, drag the appropriate cmdlets to the correct requirements. Each cmdlet may be used once, more than once, or not at all. You may need to drag the split bar between panes or scroll to view content.)

| Cmdlets                     | Answer Area                                              |        |
|-----------------------------|----------------------------------------------------------|--------|
| Add-MailboxFolderPermission | Assistant1 must be able to send email messages as User1. | Cmdlet |
| Add-MailboxPermission       |                                                          |        |
| Add-ADPermission            | Assistant2 must be able to send email                    | Cmdlet |
| Set-Mailbox                 | messages on behalf of User2.                             |        |

### Answer:

| Cmdlets                     | Answer Area                                                           |                  |
|-----------------------------|-----------------------------------------------------------------------|------------------|
| Add-MailboxFolderPermission | Assistant1 must be able to send email<br>messages as User1.           | Add-ADPermission |
| Add-MailboxPermission       |                                                                       |                  |
| Add-ADPermission            | Assistant2 must be able to send email<br>messages on behalf of User2. | Set-Mailbox      |
| Set-Mailbox                 |                                                                       |                  |

# **Question No : 65 HOTSPOT - (Topic 7)**

You have an Exchange Server 2013 organization that contains two distribution groups named Groupl and Group2.

You need to prevent the members of Groupl and Group2 from communicating with each other by using email, unless the email messages contain the string Press Release in the subject.

Users whose email messages are rejected must receive a non-delivery report (NDR) that contains a status code of 5.7.3.

Which command should you run? (To answer, configure the appropriate options in the answer area.)

|                                            |                          | enMemberOf1 "Group1" -Betweer                                                               | MemberOf2        | "Group2" |
|--------------------------------------------|--------------------------|---------------------------------------------------------------------------------------------|------------------|----------|
| New-DlpPolicy<br>New-MessageClassification | insWords "Press Release" |                                                                                             | <b>•</b> "5.7.3" |          |
| New-TransportRule                          |                          | -ClassificationID<br>-RejectMessageEnhancedStatusCode<br>-SmtpRejectMessageRejectStatusCode |                  |          |

#### Answer:

|                                                                 | - "BlockMessages1" -Betwe | enMemberOf1 "Group1" -Betweer                                                                 | nMemberOf2 "Group2" |
|-----------------------------------------------------------------|---------------------------|-----------------------------------------------------------------------------------------------|---------------------|
| New-DlpPolicy<br>New-MessageClassification<br>New-TransportRule | insWords "Press Release"  | -ClassificationID<br>-RejectMessageEnhancedStatusCode<br>-SmtpRejectMessageRejectStatusCode 1 | <b>•</b> "5.7.3"    |

### **Explanation:**

Box 1: New-TransportRule

Box 2: SmtpRejectMessageRejectStatusCode

### Question No: 66 DRAG DROP - (Topic 7)

You have an Exchange Server 2013 organization that contains a server named EX1. You have a user named User1 in the marketing department.

You need to prevent User1 from submitting more than 50 email messages per minute to the Exchange Server organization by using Microsoft Outlook.

Which three commands should you run?

To answer, move the three appropriate commands from the list of commands to the answer area and arrange them in the correct order.

| Commands                                                          | Answer Area |
|-------------------------------------------------------------------|-------------|
| new-workloadpolicy -workloadtype transport<br>50                  |             |
| \$b = get-throttlingpolicy limits                                 |             |
| set-mailbox -identity user1 -throttlingpolicy<br>\$b              |             |
| set-mailbox –identity user1 -recipientlimits 50                   |             |
| new-throttlingpolicy limits -messageratelimit<br>50               |             |
| set-transportserver –identity ex1 –<br>maxoutboundconnections \$b |             |
| new-throttlingpolicy limits –recipientratelimit<br>50             |             |

#### **Answer:**

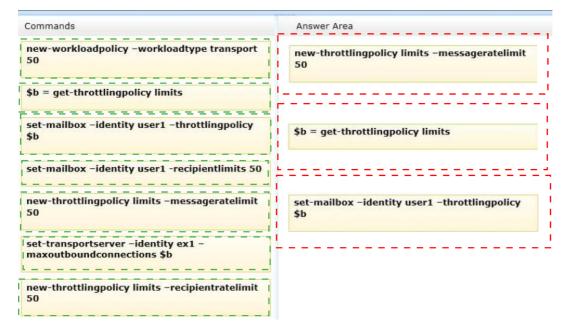

### Question No: 67 - (Topic 7)

You have an Exchange Server 2010 organization.

You deploy several Exchange Server 2013 servers to the organization and you deploy the required certificates.

You attempt to connect to an Exchange Server 2013 server by using Outlook Web App and

you discover the error message shown in the exhibit (Click the Exhibit button.)

Exhibit: \* Missing\*

You need to prevent the error message from appearing when users access Outlook Web App on the new servers.

What should you do?

**A.** Remove the Exchange Server 2010 servers from the organization.

**B.** Run the Remove-ExchangeCertificate cmdlet.

**C.** From the Exchange Management Console, remove the certificates from the Exchange Server 2010 servers.

**D.** From the Exchange Admin Center, modify the properties of the OWA virtual directory.

### Answer: B

### Question No : 68 - (Topic 7)

You have an Exchange Server 2013 organization.

You need to ensure that an administrator named Admin1 receives a daily email message that contains a log of all the Exchange Server administrative actions.

Which cmdlet should you use in a scheduled task?

- A. Set-AdminAuditLogConfig
- **B.** Write-AdminAuditLog
- C. New-AdminAuditLogSearch
- **D.** Search-AdminAuditLog

Answer: C

### Question No : 69 - (Topic 7)

You have an Exchange Server organization that contains three servers that have Exchange Server 2013 installed and one server that has Exchange Server 2010 installed.

You create the custom RBAC roles shown in the following table.

| Role name | Applied to        |
|-----------|-------------------|
| Role1     | Seattle help desk |
| Role2     | Miami help desk   |
| Role3     | IT Administrators |

The Seattle help desk manages all of the users in an organizational unit (OU) named Seattle. The Miami help desk manages all of the users in an OU named Miami. The IT Administrators manage all of the users in the forest.

You need to recommend which commands must be run to prevent only the members of both help desks from modifying the properties of users who have a department attribute value of Manager.

Which three commands should you run? (Each correct answer presents part of the solution. Choose three.)

**A.** new-managementscope "executive users exclusive scope" -recipientrestrictionfilter { department -eq "manager" } -exclusive –force

B. new-managementroleassignment -name "managers" -securitygroup "managers" -role
"mail recipients" -exclusiverecipientwritescope "executive users exclusive scope"
C. new-roleassignmentpolicy -name "limited end user policy" -roles
"mypersonalinformation".

D. new-rolegroup -name "managers" -roles "mail recipients" -members admins

E. new-rolegroup -name "help desk" -roles "mail recipients" -members admins

Answer: A,B,D

### Question No : 70 - (Topic 7)

You deploy an Exchange Server 2013 organization to a test network for evaluation.

You install the Mailbox server role and the Client Access server role on a server named ex01.contoso.com. You do not perform any other configurations.

All of the ports from the Internet to ex01.contoso.com are open. You successfully connect to ex01.contoso.com from the Internet and from the internal network.

You need to identify which types of Exchange Server clients will connect successfully to the organization without any further configurations.

What should you identify?

- A. Internal Outlook Web App connections
- B. Android Phones using Activesync
- C. Windows RT devices running the Mail app
- **D.** Windows Phones that use Exchange ActiveSync

Answer: A

### Question No : 71 - (Topic 7)

You have an Exchange Server 2013 organization.

You plan to deploy Exchange ActiveSync for mobile devices. Each mobile device will be authenticated by using certificates issued by an internal certification authority (CA).

You need to configure the organization to authenticate the mobile devices by using the certificates.

Which two actions should you perform? (Each correct answer presents part of the solution. Choose two.)

A. From Internet Information Services (IIS) Manager on each Client Access server, configure the Microsoft-Server-ActiveSync virtual directory to require client certificates.
B. From Exchange Admin Center, configure the Microsoft-Server-ActiveSync virtual directory to require client certificates.

**C.** From Internet Information Services (IIS) Manager on each Client Access server, enable Active Directory Client Certificate Authentication.

**D.** From Internet Information Services (IIS) Manager on each Mailbox server, enable Active Directory Client Certificate Authentication.

Answer: B,C

### Question No: 72 - (Topic 7)

You have an Exchange Server 2013 organization that contains 5,000 mailboxes.

A user named User1 tests several Windows Phone devices.

You need to ensure that User1 can connect more than 20 Windows Phone devices to his mailbox,

Which cmdlet should you run?

- **A.** Set-ThrottlingPolicy
- B. Set-MobileMailboxPolicy
- C. Set-ActiveSyncMailboxPolicy
- **D.** Set-CasMailbox

### **Answer: A**

### Question No: 73 HOTSPOT - (Topic 7)

You have an Exchange Server 2013 organization that contains 10 mailbox servers.

You have a custom workload management policy named App1Policy. App1Policy is applied to three Mailbox servers.

You deploy a new Mailbox server named EX11.

You need to ensure that App1Policy is applied to EX11.

Which command should you run? (To answer, configure the appropriate options in the answer area.)

| Answer Area                     |                      |                                      |
|---------------------------------|----------------------|--------------------------------------|
| •                               |                      | •                                    |
| Set-ExchangeServer              | -Identity App1Policy | -DiscretionaryOverloadedThreshold 80 |
| Set-ResourcePolicy              | -Identity EX11       | -MessageRateLimit 80                 |
| Set-ThrottlingPolicy            |                      | -ThrottlingPolicy App1Policy         |
| Set-ThrottlingPolicyAssociation |                      | -WorkloadManagementPolicy App1Polic  |

#### **Answer:**

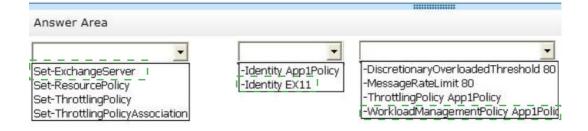

### **Question No : 74 - (Topic 7)**

A company named Contoso, Ltd. has an Exchange Server 2013 organization that contains two servers.

Contoso has a subsidiary named Fabrikam, Inc. All users have mailboxes in the Contoso organization.

You implement an address book policy (ABP) for the users from Fabrikam.

A company policy states that the users from Contoso must not be able to view the contact cards of the Fabrikam users.

You need to implement a solution to meet the requirement of the company policy.

Which two actions should you perform? Each correct answer presents part of the solution.

- **A.** Run the New-TransportRule cmdlet
- **B.** Modify the properties of the ABP.
- **C.** Run the Set-TransportConfig cmdlet.
- **D.** Run the Set-Mailbox cmdlet.
- **E.** Install and Enable the Address Book Policy Routing agent.
- F. Modify the properties of the global address list (GAL).

### Answer: E,F

### Question No: 75 - (Topic 7)

You have an Exchange Server 2013 organization that contains a server named Server1.

Server1 has an IP address of 10.1.100.16 and is configured to use a default gateway of 10.1.100.1.

You deploy a hardware load balancer that is configured to use the IP addresses of 192.168.101.31 and 10.1.100.31.

A user named User1 has a client computer that has an IP address of 102.168.101.201. User1 reports that he cannot view his mailbox by using Outlook Web App.

When you review the IIS logs on Server1, you discover the following information:

#Fields: date time cs-method cs-uri-stem s-port c-ipcs(Referer) sc-status2013-01-09 00:08:55 POST /owa/ev.owa2 443 192.168.101.201 https://owa.fabrikam.com/owa/ 200

You need to ensure that User1 can access his mailbox successfully from Outlook Web App.

What are two possible ways to achieve this goal? (Each correct answer presents a complete solution. Choose two.)

**A.** Configure the hardware load balancer to use the same certificate as the certificate used on Server1.

- **B.** Configure the hardware load balancer to use source NAT (SNAT).
- C. Configure the computer of User1 to ignore response headers.

**D.** Modify the default gateway of Server1.

Answer: B,D

### Question No : 76 - (Topic 7)

A company named Fabrikam, Ltd. has an Exchange Server 2013 organization that contains two servers.

The servers are configured as shown in the following table.

| Server name | Role                                                           | Exchange Server version                        |
|-------------|----------------------------------------------------------------|------------------------------------------------|
| EX1         | Mailbox server<br>Client Access server<br>Hub Transport server | Exchange Server 2007 Service Pack 3 (SP3)      |
| EX2         | Mailbox server<br>Client Access server                         | Exchange Server 2013 Cumulative Update 1 (CU1) |

You configure the internal and external namespaces named mail.fabrikam.com and autodiscover.fabrikam.com to point to EX2.

You configure Outlook Anywhere on EX1 as shown in the following table.

| Setting                    | Value |  |
|----------------------------|-------|--|
| ClientAuthenticationMethod | Basic |  |
| IISAuthenticationMethods   | NTLM  |  |

You configure Outlook Anywhere on EX2 as shown in the following table.

| Setting                            | Value                      |  |
|------------------------------------|----------------------------|--|
| ExternalClientAuthenticationMethod | Basic                      |  |
| InternalClientAuthenticationMethod | NTLM                       |  |
| IISAuthenticationMethods           | Basic<br>NTLM<br>Negotiate |  |

You need to ensure that all of the users on EX1 can connect to their mailbox by using Microsoft Outlook from the Internet.

What should you do?

- A. Change the authentication settings of EX1.
- B. Disable IPv6 on EX1.
- **C.** Change the authentication settings of EX2.
- **D.** Disable Outlook Anywhere on EX1.

**Answer: A** 

### Question No: 77 DRAG DROP - (Topic 7)

You need to recommend a solution to deploy the Outlook app

Which three actions should you recommend performing in sequence? (To answer, move the appropriate three actions from the list of actions to the answer area and arrange them in the order)

(Apps for Outlook can help you personalize your messages or speed up the way you access information on the web.

For example, the Bing Maps app that comes with Outlook shows an online map whenever you open a message that contains a street address.

http://office.microsoft.com/en-us/store/apps-for-outlook-FX102804983.aspxOutlook App Office Store)

|                                                                                                    | 10000       |
|----------------------------------------------------------------------------------------------------|-------------|
|                                                                                                    | Answer Area |
| Run the Set-App cmdlet.                                                                                             |             |
| Run the Get-App cmdlet.                                                                                             |             |
| Install the Outlook app.                                                                                            |             |
| Run the <b>\$Data=Get-Content -Path</b><br>"C:\Apps\SocialMediaApp.xml" -<br>Encoding Byte -ReadCount<br>O command. |             |
| Run the New-App -FileData<br>\$Data command.                                                                        |             |

Answer:

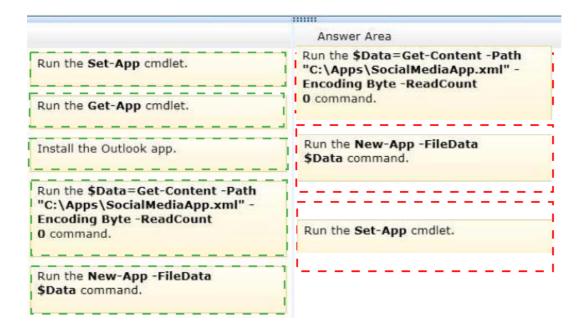

### Question No: 78 DRAG DROP - (Topic 7)

You have an Exchange Server 2013 organization that contains five servers.

Several employees plan to use Microsoft Outlook to collaborate on some projects.

You need to configure access to Outlook to meet the following requirements:

- Z Several employees must be able to open only the Inbox of a user named User1.
- Several employees must be able to copy email messages from any folder in the mailbox of a user named User2.
- Several employees must be able to create only contacts in the mailbox of a user named User3.

Which cmdlets should you use?

To answer, drag the appropriate cmdlet to the correct requirement in the answer area. Each cmdlet may be used once, more than once, or not at all. Additionally, you may need to drag the split bar between panes or scroll to view content.

| Cmdlets                              | Answer Area                                                                                                    |        |
|--------------------------------------|----------------------------------------------------------------------------------------------------|--------|
| Add-MailboxFolderPermission          | Several employees must be able to open only the Inbox of a user named User1.                                      | Cmdlet |
| Add-MailboxPermission<br>Set-Mailbox | Several employees must be able to copy email<br>messages from any folder in the mailbox of a<br>user named User2. | Cmdlet |
|                                      | Several employees must be able to create only contacts in the mailbox of a user named User3.                      | Cmdlet |

#### www.ensurepass.com

#### Answer:

| Cmdlets                              | Answer Area                                                                                                    |                             |
|--------------------------------------|----------------------------------------------------------------------------------------------------|-----------------------------|
| Add-MailboxFolderPermission          | Several employees must be able to open only the Inbox of a user named User1.                                      | Add-MailboxFolderPermission |
| Add-MailboxPermission<br>Set-Mailbox | Several employees must be able to copy email<br>messages from any folder in the mailbox of a<br>user named User2. | Add-MailboxPermission       |
|                                      | Several employees must be able to create only contacts in the mailbox of a user named User3.                      | Add-MailboxFolderPermission |
|                                      | Contacts in the mailbox of a user named osers.                                                                    |                             |

### Question No: 79 DRAG DROP - (Topic 7)

Your company plans to deploy an Exchange Server 2013 organization.

The network contains an Active Directory forest. The forest contains two domains named contoso.com and child.contoso.com. The forest contains one Active Directory site.

To contoso.com, you plan to deploy two servers that have Exchange Server 2013 installed. To child.contoso.com, you plan to deploy two servers that have Exchange Server 2013 installed.

To the contoso.com domain, you deploy a new member server named Server1 that runs Windows Server 2012.

You need to prepare the forest for the planned deployment of Exchange Server 2013.

Which three commands should you run from Server1?

To answer, move the three appropriate commands from the list of commands to the answer area and arrange them in the correct order.

|                                            | 1111        |
|--------------------------------------------|-------------|
| Commands                                   | Answer Area |
| setup /preparead                           |             |
| install-windowsfeature rsat-adds           |             |
| install-windowsfeature rsat-ad-admincenter |             |
| setup /prepareschema                       |             |
| setup /preparedomain                       |             |

#### Answer:

| Commands                                   | Answer Area                      |
|--------------------------------------------|----------------------------------|
| setup /preparead                           | install-windowsfeature rsat-adds |
| install-windowsfeature rsat-adds           | setup / preparead                |
| install-windowsfeature rsat-ad-admincenter | setup /preparedomain             |
| setup /prepareschema                       | ·                                |
| setup / preparedomain                      |                                  |

### **Explanation:**

- Box 1: install-windowsfeature rsat-adds
- Box 2: setup /preparead
- Box 3: setup /preparedomain

### Question No: 80 - (Topic 7)

Your company has offices in New York, Paris, and Montreal. An Active Directory site exists for each office.

You have an Exchange Server 2013 organization that contains two servers in each site. One server in each site has the Mailbox server role installed and the other server in each site has the Client Access server role installed.

You need to ensure that all of the outbound email from each site is routed through the Client Access server in that site.

Which should you do?

A. Remove the Mailbox servers from the list of source servers on each Send connector.

**B.** Disable the Microsoft Exchange Transport service on each Mailbox server.

**C.** Run the Set-SendConnector cmdlet and specify the -FrontendProxyEnabted.True parameter.

**D.** Run the Set-TransportConfig cmdlet and specify the -InternatSMTPServers:\$nult parameter.

Answer: C

### Question No : 81 - (Topic 7)

You have an Exchange Server 2010 organization named adatum.com. You deploy a server that has Exchange Server 2013 installed. You plan to install eight additional servers that have exchange Server 2013 installed. You are a member of the Organization Management role group. You hire a temporary Exchange administrator named Temp1.

The company's security policy states that all external consultants must have the minimum number of required permissions on the network.

You need to ensure that Temp1 can install a server named Server5. The solution must meet the requirements of the security policy.

Which two tasks should you perform? (Each correct answer presents part of the solution. Choose two.)

- **A.** Run setup and specify the /newprovisionedserver:Server5 parameter.
- **B.** Add Temp1 to the Delegated Setup management role group.
- C. Add Temp1 to the Exchange Server role group.
- **D.** Create a new management role and a new role assignment policy.
- E. Run setup and specify the /roles:temp1 parameter

Answer: A,B

### Question No : 82 - (Topic 7)

You deploy a server that has the Exchange Server 2013 Mailbox server role and Client Access server role installed.

You need to configure anti-spam to meet the following requirements:

- Email messages sent from the Internet to a distribution list named Executives must be rejected.
- Email messages that contain the words casino and jackpot must be rejected, unless they were sent to legal@contoso.com.

Which three cmdlets should you run? (Each correct answer presents part of the solution. Choose three.)

- A. Add ContentFilterPhrase
- B. Set-ContentFilterConfig
- **C.** Set-TransportConfig
- D. Set-SenderReputationConfig
- E. Set-RecipientFilterConfig

Answer: A,B,E

### Question No: 83 - (Topic 7)

You need to install and configure anti-spam and antimalware filtering. Which servers should you install the anti-spam agents and enable the anti-spam and antimalware filtering? (Choose two)

A. You should install the anti-spam agents on the Client Access Servers only.

**B.** You should install the anti-spam agents on the Mailbox servers only.

**C.** You should install the anti-spam agents on the Client Access Servers and the Mailbox Servers.

**D.** You should enable antimalware filtering on the Client Access Servers only.

- E. You should enable antimalware filtering on the Mailbox servers only.
- F. You enable antimalware filtering on the Client Access Servers and the Mailbox Servers.

### Answer: B,E

### Question No: 84 DRAG DROP - (Topic 7)

You have an Exchange Server 2013 organization that contains several custom RBAC management roles.

You need to identify which RBAC scopes must be used to meet the following requirements:

- A Manage only the mailboxes of the users in the sales department.
- A Manage the properties of all the mailbox databases.

Which RBAC scopes should you identify? (To answer, drag the appropriate RBAC scopes to the correct requirements. Each RBAC scope may be used once, more than once, or not at all. You may need to drag the split bar between panes or scroll to view content.)

|                                       | International Action of Contract of Contract of Contra |            |
|---------------------------------------|----------------------------------------------------------------------------------------------------|------------|
| RBAC Scopes                           | Answer Area                                                                                                    |            |
| The Organization relative scope       | Manage only the mailboxes of the users in the sales department.                                                                                                    | RBAC scope |
| The OrganizationConfig implicit scope | Manage the properties of all the mailbox databases.                                                                                                    | RBAC scope |
| The Recipient filter explicit scope   |                                                                                                    |            |
| The Self implicit scope               |                                                                                                    |            |

#### Answer:

| RBAC Scopes                           | Answer Area                                                            |
|---------------------------------------|------------------------------------------------------------------------|
| The Organization relative scope       | Manage only the mailboxes of the                                       |
| The OrganizationConfig implicit scope | Manage the properties of all the The OrganizationConfig implicit scope |
| The Recipient filter explicit scope   |                                                                        |
| The Self implicit scope               |                                                                        |

### Question No: 85 DRAG DROP - (Topic 7)

You have an Exchange Server 2013 organization.

You plan to delegate the following administrative tasks:

- Create, mount, and dismount databases.
- A Restore mailboxes from a recovery database,
- / Modify the settings of Exchange ActiveSync devices.

You need to identify which role group must be used to delegate each administrative task.

The solution must ensure that the role group that has the fewest administrative privileges is used.

Which role groups should you identify? {To answer, drag the appropriate role groups to the correct tasks. Each role group may be used once, more than once, or not at all. You may need to drag the split bar between panes or scroll to view content.)

| ole Groups              | Answer Area                                         |            |
|-------------------------|-----------------------------------------------------|------------|
| Discovery Management    | View the status of the message queue.               | Role group |
| Help Desk               | Create, mount, and dismount databases.              | Role group |
| Organization Management | Restore mailboxes from a recovery database.         | Role group |
|                         | Modify the settings of Exchange ActiveSync devices. | Role group |
| Recipient Management    | •                                                   |            |
| Server Management       |                                                     |            |

#### Answer:

View-Only Organization Management

| tole Groups                       | Answer Area                                         |                                   |
|-----------------------------------|-----------------------------------------------------|-----------------------------------|
| Discovery Management              | View the status of the message queue.               | View-Only Organization Management |
|                                   | Create, mount, and dismount databases.              | Server Management                 |
| Organization Management           | Restore mailboxes from a recovery database.         | Organization Management           |
| Recipient Management              | Modify the settings of Exchange ActiveSync devices. | Recipient Management              |
| Server Management                 |                                                     |                                   |
| View-Only Organization Management |                                                     |                                   |

### Question No : 86 HOTSPOT - (Topic 7)

You have an Exchange Server 2013 organization that contains three servers. The servers are configured as shown in the following table.

| Server name | Role(s)                                | Configuration                                     |
|-------------|----------------------------------------|---------------------------------------------------|
| EX01        | Mailbox server<br>Client Access server | OAB generation server<br>Expansion server for DL1 |
| EX02        | Client Access server                   | Not applicable                                    |
| EX03        | Mailbox server                         | Not applicable                                    |

All inbound email messages from the Internet are routed through EX01.

You plan to remove EX01 from the organization.

You need to ensure that all of the functionalities of EX01 are transferred to EX02 and

EX03. The solution must minimize administrative effort.

Which functionality should you transfer to each server? (To answer, select the appropriate server for each functionality in the answer area.)

# **Answer Area**

| OAB generation server:                | Y |
|---------------------------------------|---|
| Expansion server for DL1:             | ~ |
| Inbound SMTP server from the Internet | ~ |

# **Answer Area**

| OAB generation server:                | ~            |
|---------------------------------------|--------------|
|                                       | EX02<br>EX03 |
| Expansion server for DL1;             | ~            |
|                                       | EX02<br>EX03 |
| Inbound SMTP server from the Internet | ~            |
|                                       | EX02<br>EX03 |

### Answer:

## Answer Area

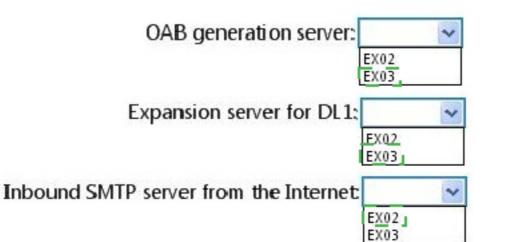

www.ensurepass.com

### Question No : 87 DRAG DROP - (Topic 7)

You are migrating an existing Exchange Server 2007 organization to Exchange Server 2013. You expect the migration to last several weeks.

The servers in the organization are configured as shown in the following table.

| Server name | Active Directory site name | Server role                                                    | Exchange Server version |
|-------------|----------------------------|----------------------------------------------------------------|-------------------------|
| EX1         | Main                       | Mailbox server<br>Client Access server<br>Hub Transport server | Exchange Server 2007    |
| EX2         | Main                       | Mailbox server                                                 | Exchange Server 2013    |
| EX3         | Main                       | Mailbox server                                                 | Exchange Server 2013    |
| EX4         | Main                       | Client Access server                                           | Exchange Server 2013    |
| EX5         | Main                       | Client Access server                                           | Exchange Server 2013    |

Users who have mailboxes on all of the servers will access Outlook Anywhere by using the mail.contoso.com name.

You need to recommend which servers must be associated to the autodiscover.contoso.com and mail.contoso.com names.

Which servers should you identify for each name?

To answer, drag the appropriate servers to the correct name in the answer area. Each server may be used once, more than once, or not at all. Additionally, you may need to drag the split bar between panes or scroll to view content.

| Servers | Answer Area              |        |        |
|---------|--------------------------|--------|--------|
| EX1     | mail.contoso.com         | Server | Server |
| EX2     | autodiscover.contoso.com | Server | Server |
|         |                          |        |        |
| EX3     |                          |        |        |
| EX4     |                          |        |        |
| EX5     |                          |        |        |

#### **Answer:**

| Servers                  | Answer Area              |     |     |  |
|--------------------------|--------------------------|-----|-----|--|
| EX1                      | mail.contoso.com         | EX5 | EX4 |  |
| EX2<br>EX3<br>EX4<br>EX5 | autodiscover.contoso.com | EX5 | EX4 |  |

### Question No : 88 DRAG DROP - (Topic 7)

Your network contains four servers. The servers are configured as shown in the following table.

| Server name | Server role                                                    | Exchange Server<br>version |
|-------------|----------------------------------------------------------------|----------------------------|
| EX1         | Mailbox server<br>Client Access server                         | Exchange Server<br>2013    |
| EX2         | Mailbox server<br>Client Access server                         | Exchange Server<br>2013    |
| EX3         | Mailbox server<br>Client Access server                         | Exchange Server<br>2013    |
| EX4         | Mailbox server<br>Client Access server<br>Hub Transport server | Exchange Server<br>2010    |

You create a new user account for a temporary user named User1.

You plan to create a new mailbox for User1.

You need to recommend which actions must be performed to ensure that User1 can modify only the values of his home phone number attribute and his office location attribute.

In which order should you perform the actions?

To answer, move all actions from the list of actions to the answer area and arrange them in the correct order.

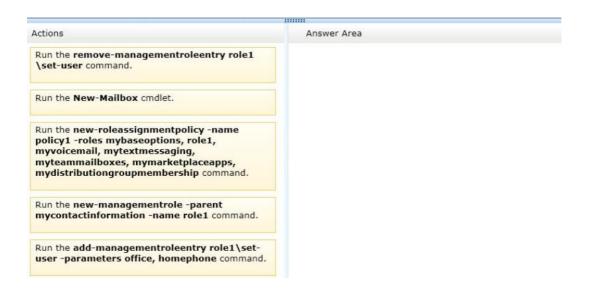

### **Answer:**

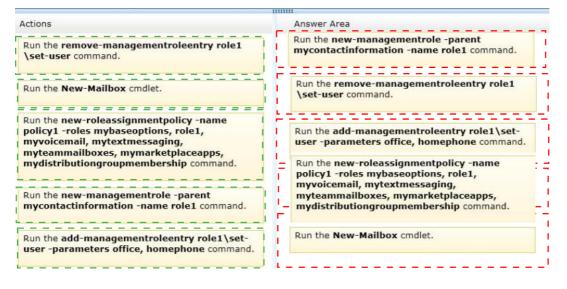

### Question No: 89 HOTSPOT - (Topic 7)

You have an Exchange Server 2013 organization that contains an accepted domain named contoso.com.

A partner company has an Exchange Server 2013 organization named mvtraders.com. Nwtraders.com contains an SMTP server named mail.nwtraders.com.

Both organizatiosn only use certificates from the same trusted third-party certification

authority (CA).

You need to ensure that all email messages received from the SMTP domain named nwtraders.com are protected by using mutual TLS.

What command should you run? (To answer, select the appropriate options in the answer area.)

#### Answer Area

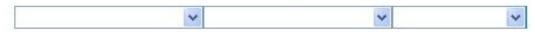

#### **Answer Area**

| ~                                                                         | ~                                                                                                    | *                                                  |
|---------------------------------------------------------------------------|----------------------------------------------------------------------------------------------------|----------------------------------------------------|
| Set-DeliveryAgentConnector<br>Set-ReceiveConnector<br>Set-TransportConfig | -SourceTransportServers<br>-TIsDomainCapabilities<br>-TLSReceiveDomainSecureList<br>-TLSSendDomainSecureList | Contoso.com<br>Mail.nwtraders.com<br>nwtraders.com |

#### Answer:

#### **Answer Area**

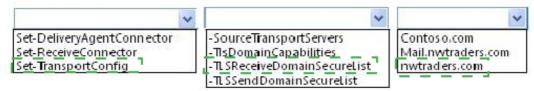

### Question No : 90 - (Topic 7)

You create a mailbox named ConfRoom1 as shown in the exhibit. (Click the Exhibit button.)

| Exchange admin cer          | nter             |             |                          |                                                               |   |
|-----------------------------|------------------|-------------|--------------------------|---------------------------------------------------------------|---|
| recipients                  | mailboxes groups | resources ( | ontacts shared migration |                                                               |   |
| permissions                 | 🕂 🔹 🖍 🧰 🔹 conf   |             | × Ø …                    |                                                               |   |
| compliance management       | DISPLAY NAME     | AILBOX TYPE | EMAIL ADDRESS            |                                                               |   |
| organization                | ConfRoom1 U      | lser        | ConfRoom1@contoso.com    | ConfRoom1                                                     | 4 |
| protection                  |                  |             |                          | User mailbox                                                  |   |
| nail flow                   |                  |             |                          | ConfRoom1@contoso.com<br>Title:                               |   |
| nobile                      |                  |             |                          | Office:<br>Work phone:                                        |   |
| oublic folders              |                  |             |                          | Phone and Voice Features                                      |   |
|                             |                  |             |                          | Unified Messaging: Disabled<br>Enable                         |   |
| inified messaging<br>ervers |                  |             |                          | Mobile Devices<br>Disable Exchange ActiveSync<br>View details |   |
| ybrid                       |                  |             |                          | In-Place Archive                                              |   |
| уопа                        |                  |             |                          | Archiving: Disabled<br>Enable                                 |   |
|                             |                  |             |                          | In-Place Hold                                                 |   |

Users report that when they schedule meetings and attempt to locate ConfRoom1 in the All Rooms address list, they do not see ConfRoom1 on the list.

You need to ensure that the users can locate ConfRoom1 on the All Rooms address list.

What should you do?

- **A.** Modify the Sharing Policy that is associated to ConfRoom1.
- **B.** Run the Update-AddressList command and specify the -Identity parameter.
- C. Run the Set-Mailbox command and specify the -IsRootPublicFolderMailbox parameter.
- D. Delete the ConfRoom1 mailbox, and create a new resource mailbox.

**Answer: D** 

### **Question No : 91 HOTSPOT - (Topic 7)**

Your network contains an Active Directory forest named contoso.com. The forest contains two sites named Site1 and Site2.

You have an Exchange Server 2013 organization that contains two servers. The servers are configured as shown in the following table.

| Server name | Site  | Role                     |
|-------------|-------|--------------------------|
| EX1         | Site1 | Mailbox<br>Client Access |
| EX2         | Site2 | Mailbox<br>Client Access |

An administrator creates a new Active Directory site named Site3. The administrator creates mailboxes for the users in Site3. All of the mailboxes of the Site3 users are located on EX1.

Site3 contains a domain controller named dc3.contoso.com. The Site3 users report that sometimes, when they open Microsoft Outlook, it takes a long time to access their mailbox.

You need to reduce the amount of time it takes for the users to access their mailbox.

Which command should you run? (To answer, select the appropriate options in the dialog box in the answer area.)

| Answer Area                |                                                                                 |
|----------------------------|---------------------------------------------------------------------------------|
| •                          | <b></b>                                                                         |
| Set-RPCClientAccess EX1    | -AutoDiscoverSiteScope 'Site1;Site3'                                            |
| Set-ClientAccessServer EX1 | -AutoDiscoverServiceInternalURI https://ex1.contoso.com/autodiscover/autodiscov |
| Set-ExchangeServer EX1     | -IgnoreDefaultScope \$true                                                      |
|                            | -DomainController dc3.contoso.com                                               |
|                            |                                                                                 |

### Answer:

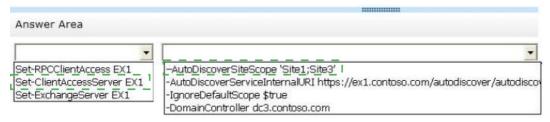

### Question No : 92 - (Topic 7)

You have an Exchange Server 2013 organization.

You plan to assign the default workload management policy to all of the servers in the organization.

You need to remove the Calendar Synchronization Assistant workload from the workload management policy before you assign the policy to the servers.

Which cmdlet should you run?

- A. Remove-ResourcePolicy
- B. Set-ResourcePolicy
- **C.** Set-WorkloadPolicy
- **D.** Remove-WorkloadPolicy

Answer: D

### Question No : 93 - (Topic 7)

You have an Exchange Server 2013 organization that contains five servers.

All users connect to their mailbox by using a mobile device.

All of the users in the finance department are in an organizational unit (OU) named OU1.

You need to prevent the finance users from accessing the extended storage on their mobile device.

What should you do?

- A. Create a new mobile device mailbox policy, and then run the Set-CasMailboxcmdlet.
- B. Create a new device access rule, and then run the Set-Mailbox cmdlet.
- C. Create a new mobile device mailbox policy, and then run the Set-Mailboxcmdlet.
- **D.** Create a new device access rule, and then run the Set-CasMailboxcmdlet.

**Answer: A** 

### Question No : 94 HOTSPOT - (Topic 7)

You are planning to implement several servers on virtual machines. The servers have

Exchange Server 2013 installed.

The planned implementation must meet the following requirements:

If Minimize the amount of overhead required for the virtualization solution.

If Minimize the risk of data corruption for the Exchange Server databases.

You need to recommend a storage solution for the Exchange databases and a backup and recovery solution for the planned servers.

Which solutions should you recommend?

To answer, select the appropriate solutions in the answer area.

Storage solution for the Exchange Server databases

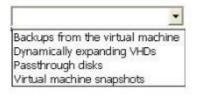

Backup and recovery solution for the planned servers

Backups from the virtual machine Dynamically expanding VHDs Passthrough disks Virtual machine snapshots

#### Answer:

Storage solution for the Exchange Server databases

Backups from the virtual machine Dynamically\_expanding VHDs Passthrough disks I Virtual machine snapshots

Backup and recovery solution for the planned servers

Backups from the virtual machine Dynamically expanding VHDs Passthrough disks Virtual machine snapshots

### Question No : 95 HOTSPOT - (Topic 7)

Your company has an Exchange Server 2013 organization.

You configure domain security with a partner organization.

You configure the required connectors.

You plan to verify whether the partner organization configured the required settings for domain security.

You enable logging for the Send connectors and the Receive connectors.

You need to verify that the STARTTLS command is issued by an Exchange server when an email message is sent to the partner organization.

Which log folder should you review? (To answer, select the appropriate folder in the answer area.)

|               | N = 1           | Log        | S           | Search Tools    | -    |            |  |
|---------------|-----------------|------------|-------------|-----------------|------|------------|--|
| File          | Home            | Share      | View        | Search          |      | ~ (        |  |
| 0             | - ^ [           | k rver\V1  | 5\Transpo   | ortRoles\Logs 🗸 | C    | Search Log |  |
| Name          |                 | •          |             | Туре            |      |            |  |
| Con           | nmonDiag        | nosticsLog |             | File fo         | lder |            |  |
| 📕 Edge        | eSync           |            |             | Filefo          | lder |            |  |
| FrontEnd      |                 |            | File folder |                 |      |            |  |
| Heal          | thMonitor       | ring       |             | File fo         | lder |            |  |
| 📕 Hub         | Hub             |            |             | File folder     |      |            |  |
| 📕 Mail        | Mailbox         |            |             | File folder     |      |            |  |
| Mes           | MessageTracking |            |             | File folder     |      |            |  |
| J ProtocolLog |                 |            | File folder |                 |      |            |  |
| Sync          | 👃 SyncHealth    |            |             | File folder     |      |            |  |
| 📕 Sync        | Log             |            |             | File fo         | lder |            |  |
| 1 Thro        | ottlingServ     | ice        |             | File fo         | Ider |            |  |

Answer:

|               | 🕕 🖛 📗       | Log        | S         | Search Tools    | -    | . 🗆 🗙       |  |  |
|---------------|-------------|------------|-----------|-----------------|------|-------------|--|--|
| File          | Home        | Share      | View      | Search          |      | ~ 6         |  |  |
| <b>e e</b>    | - 1         | 🕌 rver\V1  | 5\Transpo | ortRoles\Logs 👻 | ¢    | Search Logs |  |  |
| Name          |             | •          |           | Туре            |      |             |  |  |
| Co            | mmonDiag    | nosticsLog |           | File fo         | lder |             |  |  |
| Edg           | geSync      |            |           | Filefo          | lder |             |  |  |
| Fro           | ntEnd       |            |           | File fo         | lder |             |  |  |
| He            | althMonito  | ring       |           | File fo         | lder |             |  |  |
| Hu            | 📕 Hub       |            |           | File folder     |      |             |  |  |
| Mailbox       |             |            |           | File folder     |      |             |  |  |
| Me            | ssageTrack  | ing        |           | File fo         | lder |             |  |  |
| 🎉 ProtocolLog |             |            |           | File folder     |      |             |  |  |
| 🔒 SyncHealth  |             |            |           | File folder     |      |             |  |  |
| 🕌 SyncLog     |             |            |           | Filefolder      |      |             |  |  |
| h Th          | ottlingServ | ice        |           | File fo         | Ider |             |  |  |

### **Question No : 96 HOTSPOT - (Topic 7)**

A school has 200 students and 10 classes. Each class has 20 students. Each class has one teacher. The school has five administrative staff members.

You need to design an Exchange Server 2013 organization for the school. The design must meet the following requirements:

Students must be able to view only the email addresses of the other students in their class, the teacher of their class, and the entire administrative staff.

Teachers must be able to view only the email addresses of the students in their class, all of the other teachers, and the entire administrative staff.

The administrative staff must be able to see the email addresses of everyone.

Everyone will use Microsoft Outlook 2013 to view a list of all the users.

You need to identify the minimum number of address lists, global address lists, Offline Address Books (OABs), and address book policies required for the design.

How many of each should you identify? (To answer, select the appropriate numbers in the answer area.)

# Answer Area

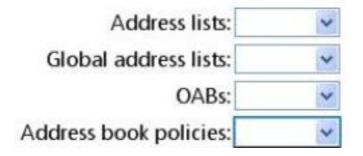

# Answer Area

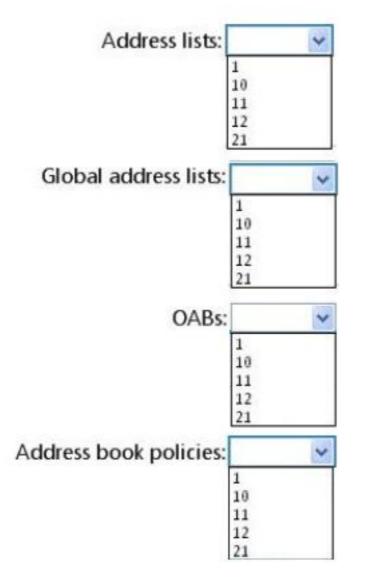

### Answer:

## Answer Area

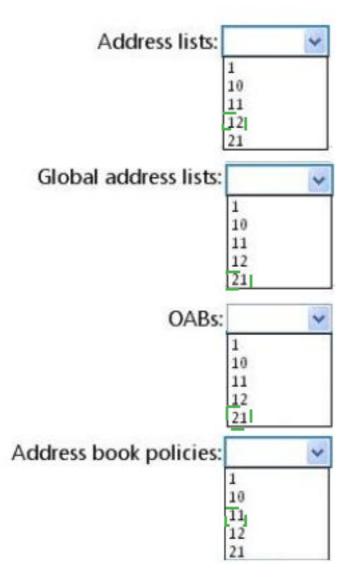

### Question No: 97 - (Topic 7)

Your company has three offices. Each office is configured as an Active Directory site.

You have three servers that have Exchange Server 2013 installed named EX1, EX2 and EX3. All three servers have the Client Access server role and the Mailbox server role installed.

The Active Directory site links and costs are configured as shown in the exhibit. (Click the Exhibit button.)

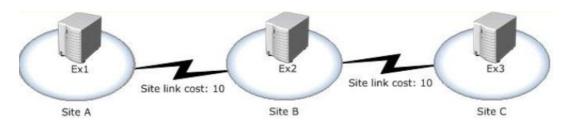

Site B is designated as a hub site.

EX2 fails.

You discover that all email messages sent from the users in Site A to the users in Site C are queued on a server in Site A.

You need to ensure that the email messages are sent to Site C as quickly as possible.

What should you do first?

- A. Modify the Active Directory site link costs.
- **B.** Configure Site A as a hub site.
- C. Modify the Exchange-specific site link cost.
- **D.** Remove the hub site.

Answer: D

### Question No : 98 - (Topic 7)

Your company named Contoso, Ltd., has an Exchange Server 2013 organization named contoso.com.

The network contains an Active Directory domain. The domain contains an organizational unit (OU) named SalesOU. SalesOU contains two users named User1 and User2.

Contoso purchases a domain name adatum.com.

You need to change the primary SMTP address of all the users in SalesOU to use the SMTP suffix of adatum.com. The solution must not remove the contoso.com email address.

Which two actions should you perform? (Each correct answer presents part of the solution.

Choose two.)

A. Create a new email address policy and apply the policy to the users in SalesOU.

**B.** Change the default email address policy to include adatum.com.

C. Create a new remote domain for adatum.com.

**D.** Create a new accepted domain for adatum.com and set the domain type to Authoritative Domain.

**E.** Create a new accepted domain for adatum.com and set the domain type to External RelayDomain.

Answer: A,D

### Question No : 99 - (Topic 7)

Your network contain an Active Directory forest. The forest contains a single domain named contoso.com. The network contains a legacy mail system that uses a SMTP namespace of contoso.com.

You plan to deploy Exchange Server 2013.

There will be a period of interoperability while the email is migrated from the legacy system to Exchange Server 2013.

During the period of interoperability, you need to ensure that all incoming email is received by an Exchange Server 2013 server, and then routed to the legacy mail system if an Exchange Server email recipient cannot be found.

You configure the firewall in the perimeter network to route SMTP traffic to the Exchange Server 2013 organization.

What should you do next?

A. Modify the existing accepted domain for contoso.com and create a new Send connector.B. Add a new external relay accepted domain for contoso.com and create a new Send connector.

C. Add a new authoritative domain for contoso.com and create a new email address policy.D. Add a new internal relay accepted domain for contoso.com and create a new email address policy.

### Answer: A

### Question No : 100 - (Topic 7)

You have an Exchange Server 2013 organization named contoso.com that contains 10 servers.

Your company purchases a company named Fabrikam, Inc. Fabrikam has an Exchange Server organization named fabrikam.com. All of the email messages sent between the organizations is routed over the Internet.

You need to ensure that the email messages sent from contoso.com to fabrikam.com are encrypted.

What is best way to achieve the goal? More than one answer choice may achieve the goal. Select the BEST answer.

- **A.** Create a Send connector of type Partner.
- **B.** Instruct all of the users in contoso.com to use SMIME.
- **C.** Modify the Authentication settings for the Send connectors in contoso.com.
- **D.** Create a federation trust between the organizations.

### Answer: A

### Question No : 101 - (Topic 7)

You have an Exchange Server 2013 organization. The organization contains four servers in the same Active Directory site. The servers are configured as shown in the following table.

| Server name | Role                 |  |  |
|-------------|----------------------|--|--|
| EX1         | Client Access server |  |  |
| EX2         | Client Access server |  |  |
| EX3         | Mailbox server       |  |  |
| EX4         | Mailbox server       |  |  |

EXB and EX4 are members of a database availability group (DAG) named DAG1. All users

use Microsoft Outlook 2013 to connect to their mailbox.

You need to recommend a client access solution to ensure that all of the users can connect to their mailbox if EX1 or EX2 fails.

What should you recommend?

- A. Add a layer 4 hardware load balancer that balances RPC traffic
- **B.** Add a layer 7 hardware load balancer that balances the traffic on port 443.
- C. Add a layer 7 hardware load balancer that balances RPC traffic.
- **D.** Replicate all of the databases in DAG1 to both DAG1 members.

Answer: B

### Question No : 102 - (Topic 7)

Your company has offices in Miami, Singapore and Montreal. An Active Directory site exists for each office.

You have an Exchange Server 2013 organization that contains a server in each site. Each server has the Mailbox server role and the Client Access Server role installed.

All users connect to the Miami servers to retrieve the public folder hierarchy.

You need to create several public folders on the server in the Singapore office to meet the following requirements:

- Z Ensure that the public folders are available if a single Mailbox server fails.
- Ensure that the users in the Singapore office connect to their local server to retrieve the public folder hierarchy.

Which actions should you perform? (Each correct answer presents part of the solution. Choose all that apply.)

- A. Create a new public folder mailbox.
- **B.** Create a new public folder database.
- **C.** Run the Add-MailboxDatabaseCopy cmdlet.

**D.** For each mailbox in the Singapore office, run the Set-Mailbox cmdlet and specify the –defaultpublicfoldermailbox parameter.

E. Run the Set-PublicFolderDatabase cmdlet.

**F.** For each public folder mailbox, run the Set-Mailbox cmdlet and specify the –defaultpublicfoldermailbox parameter.

Answer: A,C,D

### Question No : 103 - (Topic 7)

Your network contains an Active Directory forest. The forest contains two sites named Montreal and New York.

You have an Exchange Server 2013 organization that contains a Mailbox server and a Client Access server in each site.

The users in the New York site report that the offline address book (OAB) is not updated after an extended WAN outage between the sites.

The Montreal site contains the OAB generation server.

You need to ensure that the New York site users download the OAB from a server in the New York site.

Which two cmdlets should you run? (Each correct answer presents part of the solution. Choose two.)

- A. Set-Mailbox
- B. New-OfflineAddressBook
- C. New-Mailbox
- **D.** New-OabVirtualDirectory
- E. Set-OfflineAddressBook

Answer: A,C

### Question No : 104 - (Topic 7)

You have an Exchange Server 2013 organization.

The help desk reports that users fail to access their mailbox by using the URL

http://mail.contoso.com. All of the users successfully connect to their mailbox by using Exchange ActiveSync.

You need to ensure that all of the users can access their mailbox by using the URL http://maif.contoso.com.

What should you configure on a Client Access server?

**A.** From Internet Information Services (IIS) Manager, configure HTTP Response Headers on the OWA virtual directory.

**B.** From Exchange Admin Center, create a new Outlook Web App mailbox policy.

**C.** From File Explorer, modify the permissions of the Web.config file in the Default Web Site folder.

**D.** From Internet Information Services (IIS) Manager, configure HTTP Redirect on the default web site.

### **Answer: D**

### Question No : 105 - (Topic 7)

You have an Exchange Server 2013 organization that contains four servers.

All users access their email by using Microsoft Outlook 2010.

An administrator deploys a shared mailbox named Project.

You assign all of the users in the marketing department Full Access permissions to Project.

You discover that Project automatically appears in Outlook to all of the marketing department users.

You need to ensure that Project only appears in Outlook to the marketing department users who add the mailbox manually to their Outlook profile.

Which two cmdlets should you run? (Each correct answer presents part of the solution. Choose two.)

A. Remove-MailboxPermission

B. Set-Mailbox
C. Remove-Mailbox
D. Add-MailboxPermission
E. New-Mailbox

Answer: A,B

## **Question No : 106 HOTSPOT - (Topic 7)**

You have an Exchange Server 2013 organization that contains three servers. The servers are configured as shown in the following table.

| Server name | Role                     | Active Directory<br>site |
|-------------|--------------------------|--------------------------|
| EX1         | Mailbox<br>Client Access | Chicago                  |
| EX2         | Mailbox<br>Client Access | Seattle                  |
| EX3         | Mailbox<br>Client Access | Dallas                   |

All of the servers are part of a database availability group (DAG) named DAG1.

The databases are configured as shown in the following table.

| Database name | Mounted on server |
|---------------|-------------------|
| DB1           | EX1               |
| DB2           | EX2               |

All of the databases replicate between all the members of DAG1.

You plan to move all mailboxes from DB1 to DB2.

You need to ensure that the passive copies of DB1 are in a healthy state before you move the mailboxes.

Which command should you run? (To answer, select the appropriate options in the dialog box in the answer area.)

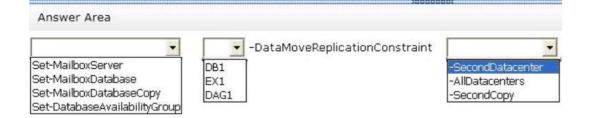

### **Answer:**

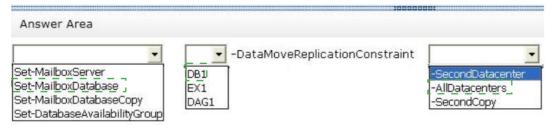

# Question No : 107 - (Topic 7)

You have an Exchange Server 2013 organization that contains one Client Access server. The Client Access server is accessible from the Internet by using a network address translation (NAT) device.

You deploy an additional Client Access server.

You also deploy an L4 hardware load balancer between the Client Access servers and the NAT device.

After deploying the hardware load balancer, you discover that all of the Exchange Server traffic is directed to a single Client Access server.

You need to ensure that the hardware load balancer distributes traffic evenly across both Client Access servers.

What should you do?

**A.** Change the default route of the Client Access servers to point to the hardware load balancer.

**B.** Configure the NAT device to pass the original source IP address of all connections from the Internet.

**C.** Configure the Client Access servers to have a second IP address and web site. Create

the Exchange virtual directories in the new sites.

**D.** Configure SSL offloading on the hardware load balancer and the Client Access servers.

### **Answer: B**

## Question No : 108 HOTSPOT - (Topic 7)

You have an Exchange Server 2013 organization.

You have a user named User1 and a user named User2. Both users access their email by using Microsoft Outlook 2013.

You need to ensure that User2 can access all of the email messages in the mailbox of User1 the next time User2 opens Outlook.

What command should you run? (To answer, select the appropriate options in the answer area.)

#### Answer Area

| ~ | ~ | ~ | ~ |
|---|---|---|---|
|   |   |   |   |

#### **Answer Area**

| · · · · · · · · · · · · · · · · · · ·     | ~                                  |                            | ~ | *                                                                                                    |
|-------------------------------------------|------------------------------------|----------------------------|---|----------------------------------------------------------------------------------------------------|
| Add-ADPermission<br>Add-MailboxPermission | -Identity User1<br>-Identity User2 | -User User1<br>-User User2 |   | -AccessRights AutoMapMailbox<br>-AccessRights ExtendedRight –ExtendedRights "Send As"<br>-AccessRights FullAccess |

### **Answer:**

Answer Area

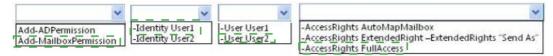

# **Question No : 109 DRAG DROP - (Topic 7)**

You have an Exchange Server 2013 organization that contains three servers named EX1,

EX2, and EX3. The servers are members of a database availability group (DAG) named DAG1. A mailbox database named DB1 is replicated to all the members of DAG1.

EX3 experiences a complete hardware failure.

You need to restore EX3 on a new server.

You reset the computer account for EX3.

Which three actions should you perform next?

To answer, move the three appropriate actions from the list of actions to the answer area and arrange them in the correct order.

|                                                                                                    | 111111      |
|----------------------------------------------------------------------------------------------------|-------------|
| Actions                                                                                                    | Answer Area |
| On EX1, run the Set-DatabaseAvailabilityGroup<br>cmdlet and the New-MailboxDatabaseCopy<br>cmdlet.              |             |
| On EX1, run the Remove-MailboxDatabaseCopy<br>cmdlet and the Remove-<br>DatabaseAvailabilityGroupServer cmdlet. |             |
| On a new server named EX3, run the <b>setup /</b><br>m:recoverserver command.                                   |             |
| On EX1, run the Add-<br>DatabaseAvailabilityGroupServer cmdlet and the<br>Add-MailboxDatabaseCopy cmdlet.       |             |
| On EX1, run the <b>setup /</b><br>newprovisionedserver:ex3 command.                                             |             |

### **Answer:**

|                                                                                                    | 11111                                                                                                    |  |
|----------------------------------------------------------------------------------------------------|----------------------------------------------------------------------------------------------------|--|
| Actions                                                                                                    | Answer Area                                                                                                    |  |
| On EX1, run the Set-DatabaseAvailabilityGroup<br>cmdlet and the New-MailboxDatabaseCopy<br>cmdlet.              | On EX1, run the Remove-MailboxDatabaseCopy<br>cmdlet and the Remove-<br>DatabaseAvailabilityGroupServer cmdlet. |  |
| On EX1, run the Remove-MailboxDatabaseCopy<br>cmdlet and the Remove-<br>DatabaseAvailabilityGroupServer cmdlet. | On a new server named EX3, run the setup / m:recoverserver command.                                             |  |
| On a new server named EX3, run the setup / m:recoverserver command.                                             |                                                                                                    |  |
| On EX1, run the Add-<br>DatabaseAvailabilityGroupServer cmdlet and the<br>Add-MailboxDatabaseCopy cmdlet.       | On EX1, run the Add-<br>DatabaseAvailabilityGroupServer cmdlet and the<br>Add-MailboxDatabaseCopy cmdlet.       |  |
| On EX1, run the setup /<br>newprovisionedserver:ex3 command.                                                    | ·                                                                                                    |  |

# Question No : 110 - (Topic 7)

You have an Exchange Server 2013 organization named adatum.com. The organization contains two servers named EX1 and EX2 that are configured as shown in the table.

| Server name | Role                   |
|-------------|------------------------|
| EX1         | Mailbox, Client Access |
| EX2         | Mailbox, Client Access |

Both servers are members of a database availability group (DAG). EX1 has the active copy of a database named Database1.

Several users who have mailboxes in Database1 discover that all of their outbound email messages remain in their Drafts folder when they use Outlook Web App.

You need to ensure that the email messages are delivered.

What should you do?

- A. On EX2, retry the message queues.
- **B.** On EX1, start the Microsoft Exchange Mailbox Transport Submission service.
- **C.** On EX2, start the Microsoft Exchange Mailbox Transport Submission service.
- **D.** On EX1, retry the message queues.

Answer: B

# Question No : 111 - (Topic 7)

Fabrikam, Ltd. has an Exchange Server organization that contains two servers. The servers are configured as shown in the following table.

| Server name | Role                                                           | Exchange Server version | Site location |
|-------------|----------------------------------------------------------------|-------------------------|---------------|
| EX1         | Mailbox server<br>Client Access server<br>Hub Transport server | Exchange Server 2010    | New York      |
| EX2         | Mailbox server<br>Client Access server                         | Exchange Server 2013    | New York      |

Recently, the internal and external namespaces named mail.fabrikam.com and autodiscover.fabrikam.com were changed to point to EX2.

You configure all of the users on EX2 to access their mailbox by using Microsoft Outlook from the Internet.

You enable Outlook Anywhere on EX1.

You need to ensure that users who have mailboxes on EX1 can connect to their mailbox from the Internet.

What should you do on EX1?

- A. Set the ExternalHostName value to NULL.
- **B.** Set the ExternalClientAuthenticationMethod value to Basic and NTLM.
- C. Set the IISAuthenticationMethods value to Basic and NTLM.
- D. Set the InternalHostName value to NULL

**Answer: C** 

## Question No : 112 DRAG DROP - (Topic 7)

Your network contains an Active Directory forest. The forest contains a single domain named fabrikam.com.

You have an Exchange Server organization that contains four servers. The servers are configured as shown in the following table.

| Server<br>name | Role                           | Exchange Server version |
|----------------|--------------------------------|-------------------------|
| EX1            | Client Access<br>Hub Transport | Exchange Server 2010    |
| EX2            | Mailbox                        | Exchange Server 2010    |
| EX3            | Client Access                  | Exchange Server 2013    |
| EX4            | Mailbox                        | Exchange Server 2013    |

You plan to enable Outlook Anywhere for all users. You plan to configure the users to connect to the name oa.fabrikam.com. The IP address of oa.fabrikam.com points to EX3.

You need to ensure that users on EX2 and EX4 can access their mailbox by using Outlook Anywhere.

Which command should you run on EX1 and EX3? (To answer, drag the appropriate cmdlets to the correct servers. Each cmdlet may be used once, more than once, or not at all. You may need to drag the split bar between panes or scroll to view content.)

| Cmdlets                 | Answer A | rea    |
|-------------------------|----------|--------|
|                         |          |        |
| Enable-OutlookAnywhere  | EX1:     | Cmdlet |
| Disable-OutlookAnywhere | EX3:     | Cmdlet |
| Set-ClientAccessServer  |          |        |
| Set-OutlookAnywhere     |          |        |
| Set-OutlookProvider     |          |        |

Answer:

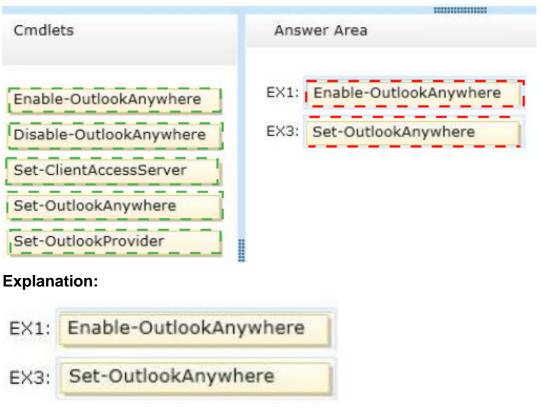

C:\Users\Chaudhry\Desktop\1.jpg

# Question No : 113 - (Topic 7)

You have an Exchange Server 2013 organization. The organization contains a Mailbox server that hosts several databases, including a database named ExecsDB. ExecsDB contains the mailboxes of the company executives.

The hard disk that contains ExecsDB fails.

You replace the hard disk with a new disk, and then you mount the database.

You create a recovery database in an alternate location, and then you restore the database files for ExecsDB to the alternate location.

You need to ensure that all data is consistent before merging the mailbox data into the dialtone database.

What should you do first?

- **A.** Run the isinteg.exe command and specify the -fix parameter.
- **B.** Run the Move-ActiveMailboxDatabase cmdlet.
- **C.** Run the Update-MailboxDatabaseCopy cmdlet.
- **D.** Run the eseutil.exe command and specify the/R parameter.

### **Answer: A**

# **Question No : 114 HOTSPOT - (Topic 7)**

You have an Exchange Server 2013 organization that contains a server named EX1.

The network contains two domain controllers named DC1 and DC2.

You plan to make changes to the Active Directory infrastructure and to remove DC2 from the network.

You need to verify whether EX1 writes Active Directory changes to DC2.

What command should you run? To answer, select the appropriate options in the answer area.

# Answer Area

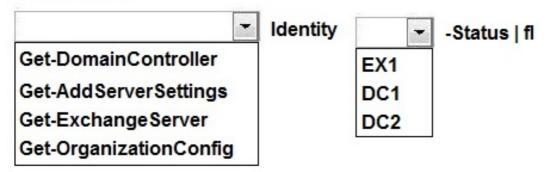

**Answer:** 

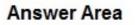

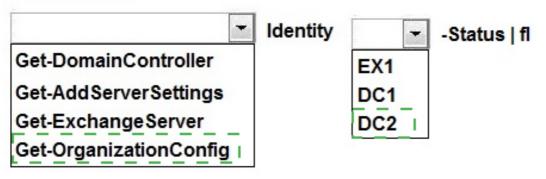

## Explanation:

Box 1: Get-OrganizationConfig Box 2: DC2

# **Question No : 115 DRAG DROP - (Topic 7)**

You have an Exchange Server 2013 organization that contains a database availability group (DAG) named DAG1. The organization contains three servers. The servers are configured as shown in the following table.

| Server name | Role                 |  |
|-------------|----------------------|--|
| EX1         | Mailbox server       |  |
| EX2         | Mailbox server       |  |
| EX3         | Client Access server |  |

EX1 and EX2 are members of DAG1. EX1 has an active copy of a database named DB1 and a passive copy of a database named DB2. EX2 has a passive copy of DB1 and an active copy of DB2.

You plan to create a public folder named Invoices.

You need to ensure that users can access the Invoices public folder if one of the DAG members fails. The solution must ensure that the users can send email messages to the Invoices public folder.

Which three actions should you perform in sequence? (To answer, move the appropriate

three actions from the list of actions to the answer area and arrange them in the correct order.)

| Actions                                             | Answer Area |  |
|-----------------------------------------------------|-------------|--|
| Add an email address for the public folder mailbox. |             |  |
| Create a public folder mailbox.                     |             |  |
| Mail-enable the public folder.                      |             |  |
| Update the public folder hierarchy.                 |             |  |
| Create a public folder.                             |             |  |

## Answer:

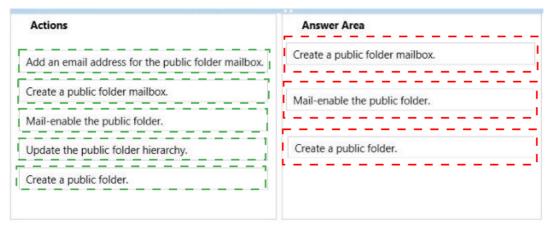

# **Question No : 116 HOTSPOT - (Topic 7)**

Your network contains an Active Directory forest. The forest contains a single domain.

You have an Exchange Server 2013 organization named Contoso that contains a server named EX01. Split permissions are configured for the organization.

You need to change the permission model to shared permissions.

What command should you run? (To answer, select the appropriate options in the answer area.)

| Answer Ar | ea                                             |                                                                                        |                                                                                                  |
|-----------|------------------------------------------------|----------------------------------------------------------------------------------------|--------------------------------------------------------------------------------------------------|
| Setup.exe | ~                                              | ×                                                                                      | ×                                                                                                |
| Answer Ar | ea                                             |                                                                                        |                                                                                                  |
| Setup.exe | ~                                              | ×                                                                                      | v                                                                                                |
|           | /PrepareAD<br>/PrepareDomain<br>/PrepareSchema | /ActiveDirectorySplitPermissions:False<br>/DisableAMFiltering<br>/Role:ManagementTools | /IAcceptExchangeServerLicenseTerms<br>/InstallWindowsComponents<br>/RemoveProvisionedServer:EX01 |
|           |                                                |                                                                                        |                                                                                                  |
| Answer    | :                                              |                                                                                        |                                                                                                  |
| Answer Ar | ea                                             |                                                                                        |                                                                                                  |
| Setup.exe | ~                                              | ×                                                                                      | <b>v</b>                                                                                         |
|           | /PrepareAD _<br>/PrepareDomain                 | /ActiveDirectorySplitPermissions:False<br>/DisableAMFiltering                          | /IAcceptExchangeServerLicenseTerms<br>/InstallWindowsComponents                                  |

# **Question No : 117 DRAG DROP - (Topic 7)**

Your network contains an internal network and a perimeter network.

You have an Exchange Server 2010 organization that contains an Edge Transport server named EX3.

You plan to upgrade the organization to Exchange Server 2013. You plan to replace EX3 and its functionalities with a new server named EX6 that has Exchange Server 2013 installed.

EX6 will be used to send all email messages to and receive all email messages from the Internet and to filter spam.

You need to recommend which steps are required to install EX6. EX6 must have the least number of Exchange Server roles installed.

Which three actions should you recommend performing on EX6 in sequence? (To answer, move the appropriate three actions from the list of actions to the answer area and arrange them in the correct order.)

| Actions                                                         | Answer Area |
|-----------------------------------------------------------------|-------------|
| Run the <b>Restart-Service</b><br>MSExchangeSubmission command. |             |
| Install the Edge Transport server role.                         |             |
| Run the Install-AntispamAgents.ps1 script.                      |             |
| Install the Client Access server role.                          |             |
| Run the Restart-Service<br>MSExchangeTransport command.         |             |
| Run the Update-<br>MalwareFilteringServer.ps1 script.           |             |
| Install the Mailbox server role.                                |             |

#### **Answer:**

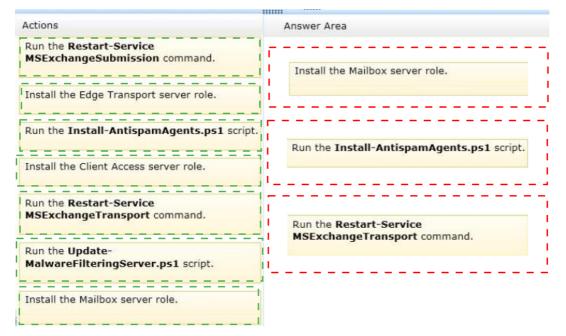

### **Explanation:**

Install the Mailbox server role.

Run the Install-AntispamAgents.ps1 script.

Run the Restart-Service MSExchangeTransport command. C:\Users\Chaudhry\Desktop\1.jpg

# Question No : 118 - (Topic 7)

You have an Exchange Server 2013 on-premises organization and a Microsoft Office 365 tenant.

All mailboxes are hosted on-premises.

You need to implement an archiving solution for all users. The solution must ensure that all mailbox content older than 18 months is moved to Personal Archives in Office 365.

What should you implement?

A. A default policy tag (DPT)
B. A retention policy
C. A personal tag
D. A retention policy tag (RPT)
E. A retention hold

Answer: B

# Question No: 119 - (Topic 7)

You have an Exchange Server 2013 organization.

A new policy requires that all iPhone users access their on-premises mailbox by using the OWA for iPhone app.

You need to ensure that push notifications for the OWA for iPhone app are configured before the users install the app.

Which three actions should you perform? Each correct answer presents part of the solution.

- A. Configure Microsoft Azure Active Directory Sync (Azure AD Sync).
- **B.** Modify the EWS virtual directory.
- **C.** Enable push notifications proxy.
- D. Enroll in Microsoft Office 365 for business.
- E. Modify the OWA virtual directory.
- **F.** Set up on premises Exchange 2013 to Office 365 Authentication.

## Answer: C,D,F

# Question No: 120 DRAG DROP - (Topic 7)

You have an Exchange Server 2013 organization that contains two servers named EX1 and EX2.

EX1 and EX2 are the members of a database availability group (DAG) named DAG1. DAG1 contains a database named DB1. DB1 is active on EX1.

You deploy a new Exchange Server 2013 server named Ex3.

You add EX3 as a member of DAG1.

You need to add a copy of DB1 to EX3 by using an offline copy of the database.

Which three actions should you perform in sequence? (To answer, move the appropriate three actions from the list of actions to the answer area and arrange them in the correct order.)

| Actions                                    | Answer Area |  |
|--------------------------------------------|-------------|--|
| Run the Move-ActiveMailboxDatabase cmdlet. |             |  |
| Run the Add-MailboxDatabaseCopy cmdlet.    |             |  |
| Manually copy the database files to EX3.   |             |  |
| Dismount DB1 on EX2.                       |             |  |
| Run the Update-MailboxDatabaseCopy cmdlet. |             |  |

### **Answer:**

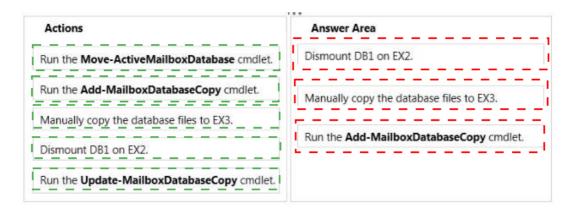

# Question No : 121 - (Topic 7)

Your network contains an Active Directory forest. The forest contains one domain. The domain contains two sites and three domain controllers. The sites and domain controllers are configured as shown in the following table.

| Site name Number of<br>domain<br>controllers |     | Configuration                                                                                                    |
|----------------------------------------------|-----|----------------------------------------------------------------------------------------------------|
| Main Office                                  | Two | Server Core installation of Windows Server 2008 Datacenter<br>Global catalog server                                     |
| Branch1                                      | One | Server Core installation of Windows Server 2008 Standard<br>Read-only domain controller (RODC)<br>Global catalog server |

The sites connect to each other by using a WAN link.

You have an Exchange Server 2013 organization that contains two servers in the Main Office site.

In Branch1, you plan to deploy one server to the Exchange Server 2013 organization.

You need to ensure that all of the Exchange Server services in Branch1 are available if the WAN link fails after the planned deployment.

What should you do?

A. Create a site link bridge, and then configure Branch1 as a hub site.

**B.** Replace the domain controller in Branch1 with an RODC that runs Windows Server 2012.

**C.** Replace the domain controller in Branch1 with a writable domain controller that runs a

Server Core installation of Windows Server 2008. **D.** Create an additional site link, and then configure Branch1 as a hub site.

Answer: C

## Question No : 122 DRAG DROP - (Topic 7)

You have an Exchange Server 2013 organization that contains five servers.

Several employees plan to use Microsoft Outlook to collaborate on some projects.

You need to configure access to Outlook to meet the following requirements:

- Several employees must be able to send email messages as a user named User1.
- Several employees must be able to send email messages on behalf of a user named User2.

Which cmdlets should you use?

To answer, drag the appropriate crndlet to the correct requirement in the answer area. Each crndlet may be used once, more than once, or not at all. Additionally, you may need to drag the split bar between panes or scroll to view content.

| Cmdlets                     | Answer Area                                                              |        |
|-----------------------------|--------------------------------------------------------------------------|--------|
| Add-MailboxFolderPermission | Several employees must be able to<br>send email messages as a user named | Cmdlet |
| Add-MailboxPermission       | User1.                                                                   |        |
| Add-ADPermission            | Several employees must be able to send email messages on behalf of a     | Cmdlet |
| Set-Mailbox                 | user named User2.                                                        |        |

### Answer:

| Cmdlets                     | Answer Area                                                              |                  |
|-----------------------------|--------------------------------------------------------------------------|------------------|
| Add-MailboxFolderPermission | Several employees must be able to<br>send email messages as a user named | Add-ADPermission |
| Add-MailboxPermission       | User1.                                                                   |                  |
| Add-ADPermission            | Several employees must be able to send email messages on behalf of a     | Set-Mailbox      |
| Set-Mailbox                 | user named User2.                                                        |                  |

## Question No : 123 - (Topic 7)

You have an Exchange Server organization. The organization contains a server named EX01 that has Exchange Server 2010 installed and a server named EX02 that has Exchange Server 2013 installed.

Your mailbox is hosted on EX01.

You need to access the Exchange Admin Center (EAC).

Which URL should you use?

A. https://EX01/ecp?ExchClientVer= 14
B. https://EX02/ecp?ExchClientVer= 15
C. https://EX02/eac?ExchClientVer=15
D. https://EX01/ecp?ExchCfientVer=15

**Answer: B** 

## Question No: 124 - (Topic 7)

Your network contains an internal network and a perimeter network. The internal network contains four offices. The perimeter network is located in a separate office. Each internal office has a direct WAN link to all other internal offices.

Each of the four offices that make up the internal network is configured as an Active Directory site. The Active Directory sites and site links are configured as shown in the exhibit. (Click the Exhibit button.)

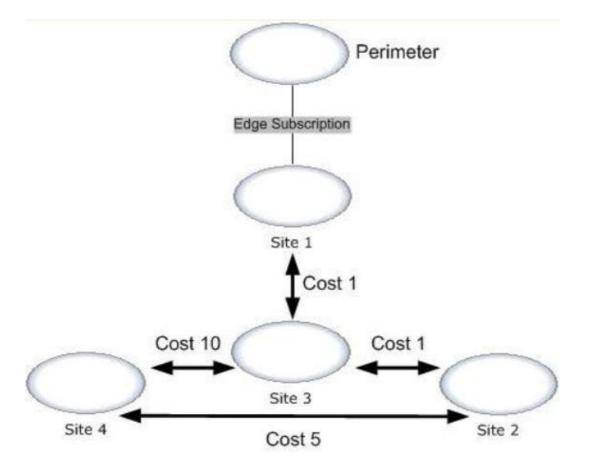

Your company has an Exchange Server 2013 organization. Each site contains two servers that have the Mailbox server role and the Client Access server role installed.

To the perimeter network, you deploy two servers that have Exchange Server 2010 Service Pack 2 (SP2) and the Edge Transport server role installed. You configure an Edge Subscription to Site1.

You deploy a new email notification application to Site4. The application will send 25,000 email messages daily to external recipients.

You need to identify which WAN links will have increased traffic from the new email application.

Which WAN link or links should you identify? (Each answer presents part of the solution. Choose all that apply.)

- A. The WAN link between Site4 and the perimeter network
- B. The WAN link between Site4 and Site3
- C. The WAN link between Site1 and the perimeter network
- D. The WAN link between Site4 and Site1
- E. The WAN link between Site4 and Site2

Answer: C,E

## Question No : 125 - (Topic 7)

You have an Exchange Server 2013 organization that contains two servers named EX1 and EX2.

EX1 and EX2 are the members of a database availability group (DAG) named DAG1.

EX1 and EX2 each contain a copy of a mailbox database named DB1. DB1 is configured to retain deleted items for 120 days.

At the end of each month, the mailbox databases on EX1 are backed up to tape. The monthly backups are retained for two years.

A user named User1 has a mailbox in DB1.

User1 discovers that a mailbox folder that contained important email messages was deleted more than six months ago.

You need to recover the deleted mailbox folder without affecting any other users who have mailboxes in DB1.

Which three actions should you perform? (Each correct answer presents part of the solution. Choose three.)

- A. Run the New-MaiboxRestoreRequest cmdlet.
- **B.** Run the New-MailboxDatabase cmdlet and specify the Recovery parameter.
- C. Restore DB1 from the tape backup to an alternate location.
- **D.** Restore DB1 from the tape backup to the database's original location.
- **E.** Run the New-Mailbox cmdlet and specify the Recovery parameter.

Answer: A,B,C

# Question No : 126 - (Topic 7)

You have an Exchange Server 2007 organization.

You recently deployed a server that has Exchange Server 2013 installed.

The Exchange Server organization contains three servers. The servers are configured as shown in the following table.

| Server name | Server role                            | Exchange Server<br>version |  |
|-------------|----------------------------------------|----------------------------|--|
| Server1     | Mailbox server<br>Client Access server | 2007                       |  |
| Server2     | Mailbox server                         | 2007                       |  |
| Server3     | Mailbox server<br>Client Access server | 2013                       |  |

Server2 contains a mailbox for a user named User1. You move the mailbox of User1 to Server3.

After the move, User1 fails to access his mailbox by using Outlook Web App. Users who have mailboxes on Server1 and Server2 can access their mailboxes by using Outlook Web Access.

You need to ensure that User1 can access his mailbox from the Internet by using Outlook Web App at https://mail.contoso.com.

The solution must ensure that users who have mailboxes on Server1 and Server2 can continue to use Outlook Web Access.

Which three actions should you perform? (Each correct answer presents part of the solution. Choose three.)

A. Export the certificate on Server1 and import the certificate to Server 3.

**B.** On all of the Exchange servers, install a new certificate that contains the mail.contoso.com and legacy.contoso.com names.

**C.** Redirect all of the traffic from the Internet for mail.contoso.com to Server3. **D.** On all of the Exchange servers, install a new certificate that contains the Server1.contoso.com, server2.contoso.com, server3.contoso.com, and legacy.contoso.com names.

E. Create a host (A) record named legacy.contoso.com that points to Server1.

Answer: A,B,E

# Question No : 127 - (Topic 7)

Your company has an Exchange Server 2013 organization. All Exchange servers have the Client Access server role and the Mailbox server role installed. All of the servers are members of a database availability group (DAG) named DAG1.

You need to ensure that a user named User1 can move mailboxes between the servers. The solution must minimize the number of permission assigned to User1.

To which role group should you add User1?

- A. Server Management
- B. Organization Management
- C. Help Desk
- **D.** Recipient Management

### Answer: D

## Question No: 128 - (Topic 7)

Your network contains an Active Directory forest named contoso.com. The forest contains an enterprise root certification authority (CA) named CA1. The network contains a server named EX1 that has Exchange Server 2013 installed.

A partner company named A. Datum Corporation has an Active Directory domain named adatum.com. The domain contains a server named EX5 that has Exchange Server 2010 Service Pack 2 (SP2) installed. EX5 has a Receive connector that is configured for mutual TLS.

Users in contoso.com plan to send email messages that contain sensitive data to users in adatum.com.

You need to ensure that all of the email messages sent from contoso.com to adatum.com are encrypted by using TLS. The solution must ensure that EX1 and EX5 validate server certificates.

Which three actions should you perform? (Each correct answer presents part of the solution. Choose three.)

**A.** Run the set-transportconfig -tlssenddomainsecurelist contoso.com command.

**B.** Install a certificate, and then assign the certificate to the IIS service. Send the root certificate for contoso.com to the administrators in adatum.com.

C. Run the New-SendConnector cmdlet and specify the domainsecureenabled parameter.

**D.** Run the New-SendConnector cmdlet and specify the tlsdomainparameter.

**E.** Run the set-transportconfig -tlssenddomainsecurelist adatum.com command.

**F.** Install a certificate, and then assign the certificate to the SMTP service. Send the root certificate for contoso.com to the administrators in adatum.com.

## Answer: A,D,F

# Question No : 129 - (Topic 7)

Your company has a main office and four branch offices.

You have an Exchange Server 2013 organization that contains 2,500 mailboxes.

An administrator plans to deploy Microsoft Lync Server 2013.

You need to enable the unified contact store in the Exchange Server 2013 organization.

What should you run?

- A. The New-CsPartnerApplication cmdlet
- B. The Set-ClientAccessServer cmdlet
- C. The Configure-EnterprisePartnerApplication.ps1 script
- D. The Set-AuthConfig cmdlet

Answer: C

# Question No: 130 DRAG DROP - (Topic 7)

You have an Exchange Server 2013 organization that contains two servers. The servers are configured as shown in the following table.

| Server name | Server role                            |
|-------------|----------------------------------------|
| Ex1         | Mailbox server<br>Client Access server |
| Ex2         | Mailbox server<br>Client Access server |

You need to create a new database availability group (DAG) that contains EX1 and EX2.

Which three actions should you perform?

To answer, move the three appropriate actions from the list of actions to the answer area and arrange them in the correct order.

| Actions                                                                                                    | Answer Area |
|----------------------------------------------------------------------------------------------------|-------------|
| Add the Exchange Trusted Subsystem universal security group to the local Administrators group on Server1.     |             |
| Create a new DAG and specify Server1 as the file share witness.                                               |             |
| Install Exchange Server 2013 on Server1.                                                                      |             |
| Add the Exchange Trusted Subsystem universal security group to the local Administrators group on EX1 and EX2. |             |
| Create a new DAG and let Exchange Server select<br>the file share witness automatically.                      |             |
| Add EX1 and EX2 to the DAG.                                                                                   |             |

## **Answer:**

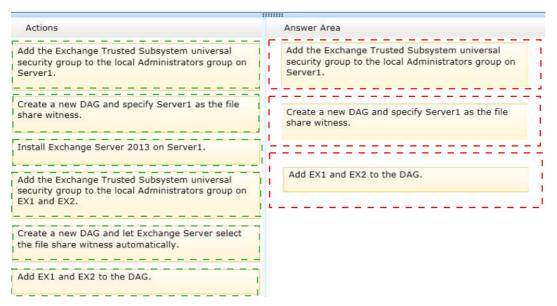

## **Explanation:**

Box 1: Add the Exchange Trusted Subsystem universal security group to the local Administrators group on Server1.

Box 2: Create a new DAG and specify Server1 as the file share witness.

Box 3: Add EX1 and EX2 to the DAG.

# Question No : 131 - (Topic 7)

You have an Exchange Server 2013 organization that contains two Mailbox servers named MBX1 and MBX2.

You create a database availability group (DAG) named DAG1. DAG1 is configured as shown in the exhibit. (Click the Exhibit button.)

| NAME | WITNESS SERVER   | MEMBER SERVERS |                         |
|------|------------------|----------------|-------------------------|
| dag1 | cas1.contoso.com | MBX2,MBX1      | dag1                    |
|      |                  |                | Member Servers          |
|      |                  |                | MBX2<br>MBX1            |
|      |                  |                | Witness Server          |
|      |                  |                | cas1.contoso.com        |
|      |                  |                | DAG Network             |
|      |                  |                | MapiDagNetwork          |
|      |                  |                | ReplicationDagNetwork01 |

You need to ensure that replication only occurs over the replication network.

Which two commands should you run? (Each correct answer presents part of the solution. Choose two.)

**A.** Set-DatabaseAvailabilityGroupNetwork ReplicationDagNetwork01 – ReplicationEnabled \$true

B. Set-DatabaseAvailabilityGroupNetworkMapiDagNetwork – ReplicationEnabled \$false

C. Set-DatabaseAvailabilityGroup Dag1 – ManualDagNetworkConfiguration \$true

**D.** Set-DatabaseAvailabilityGroup Dag1 –ManualDagNetworkConfiguration \$false

Answer: B,C

# Question No : 132 - (Topic 7)

Your company has a main office site and a disaster recovery site. The two sites connect to each other by using redundant WAN links. Each site connects directly to the Internet. Each site contains one Exchange Server 2013 server that is accessible from the Internet.

The company uses the ©contoso.com email address suffix. The DNS records that can be resolved from the Internet are configured as shown in the following table.

| Record type            | Data                                                |
|------------------------|-----------------------------------------------------|
| Mail exchanger<br>(MX) | [10] Mail.contoso.com                               |
| Mail Alias (CNAME)     |                                                     |
| Host (A)               | 131.107.100.10                                      |
| Host (A)               | 131.107.101.10                                      |
|                        | Mail exchanger<br>(MX)<br>Alias (CNAME)<br>Host (A) |

When the Internet link at the main office site fails, the company cannot receive incoming email from the Internet.

You need to ensure that incoming email from the Internet is delivered to Server1. Incoming email from the Internet must be delivered to Server2 if Server1 is unavailable.

What should you create?

- A. A CNAME record for the name mail.contoso.com that resolves to server2.contoso.com
- B. An MX record that has a cost of 20 and resolves to mail.contoso.com
- C. An MX record that has a cost of 20 and resolves to server2.contoso.com
- D. An A record for the name mail.contoso.com that resolves to 131.107.101.1

### Answer: C

# Question No : 133 DRAG DROP - (Topic 7)

You have an Exchange Server organization that contains three servers. The servers are configured as shown in the following table.

| Server name | Server role                            | Version              |
|-------------|----------------------------------------|----------------------|
| Server1     | Mailbox server<br>Client Access server | Exchange Server 2013 |
| Server2     | Mailbox server<br>Client Access server | Exchange Server 2013 |
| Server3     | Edge Transport                         | Exchange Server 2010 |

You need to create a new database availability group (DAG) that contains EX1 and EX2.

Which three actions should you perform in sequence? (To answer, move the appropriate three actions from the list of actions to the answer area and arrange them in the correct order.)

| Actions                                                                                                    | Answer Area |
|----------------------------------------------------------------------------------------------------|-------------|
| Create a new DAG and let Exchange Server select the file share witness automatically.                                       |             |
| Add the Exchange Trusted Subsystem universal<br>security group to the local Administrators group on<br>Server1 and Server2. |             |
| Create a new DAG and specify File1 as the file share witness.                                                               |             |
| Remove the Client Access server role from Server1 and Server2.                                                              |             |
| Add the Exchange Trusted Subsystem universal<br>security group to the local Administrators group on<br>File1.               |             |
| Add Server1 and Server2 to the DAG.                                                                                         |             |

### Answer:

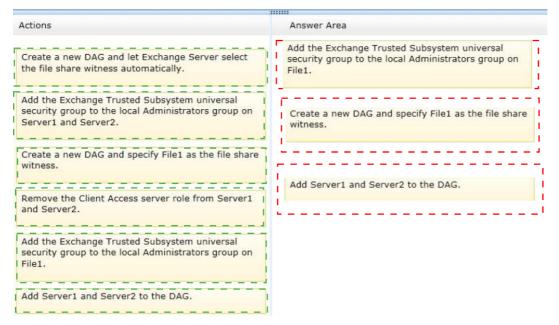

## **Explanation:**

Add the Exchange Trusted Subsystem universal security group to the local Administrators group on File1.

Create a new DAG and specify File1 as the file share witness.

Add Server1 and Server2 to the DAG.

You have an Exchange Server 2013 organization.

You deploy the anti-spam features of Exchange Server 2013.

You need to specify the spam quarantine mailbox.

Which cmdlet should you run?

- A. Set-Mai IboxJunkEmailConfiguration
- B. Set-ContentFilterConfig
- **C.** Set-MalwareFilterPolicy
- **D.** Set-SenderFilterConfig

## Answer: B

# **Question No : 135 HOTSPOT - (Topic 7)**

Your company has two offices. The offices are configured as shown in the following table.

| Office name | Number of users | Office site name |
|-------------|-----------------|------------------|
| Office 1    | 2,000           | Site 1           |
| Office 2    | 2,000           | Site 2           |

The offices connect to each other by using a WAN link that has a latency of more than 700 ms.

You plan to deploy an Exchange Server 2013 organization to meet the following requirements:

- TEnsure that users can access their mailbox if the WAN link fails.
- The Ensure that users can access their mailbox if a single server fails.
- The Ensure that users can access their mailbox if a single database fails.

You recommend deploying one or more database availability groups (DAGs) and mailbox database copies.

You need to identify which design meets the requirements for the planned deployment.

Which design should you identify?

To answer, select the appropriate design in the answer area.

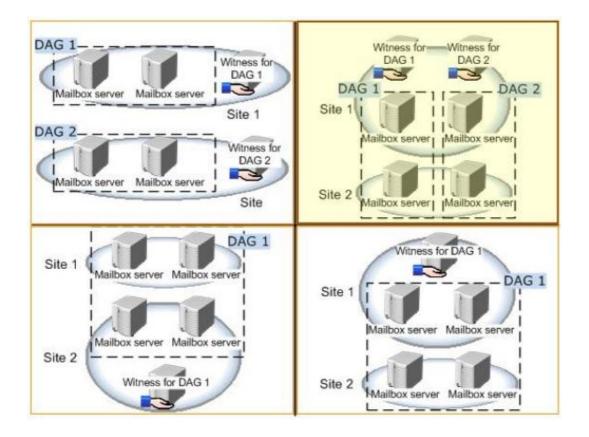

#### **Answer:**

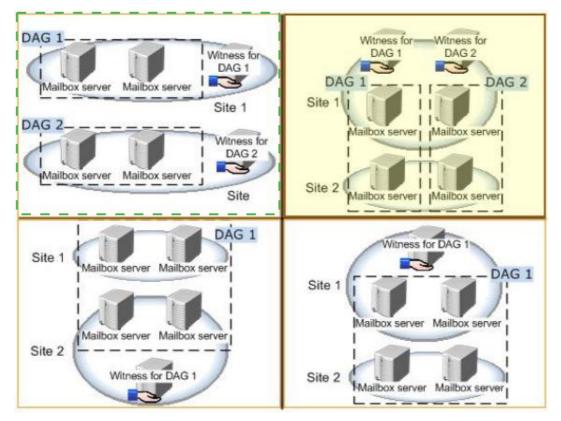

#### www.ensurepass.com

# Question No : 136 - (Topic 7)

You have an Exchange Server 2010 organization.

All users connect to their mailbox by using Microsoft Outlook 2013 and Outlook Web App. All client connections to Exchange Server use the name mail.contoso.com.

You deploy Exchange Server 2013 to the organization, you move all of the users to Exchange Server 2013, and then you decommission all of the Exchange Server 2010 servers.

The users report that when they open Outlook 2013, they receive a certificate warning message.

The users do not receive a certificate error message or a certificate warning message when they open Outlook Web App.

You need to prevent the certificate warning message from occurring when the users open Outlook 2013.

Which cmdlet should you run?

- A. Set-ClientAccessServer
- **B.** New-ExchangeCertficiate
- **C.** New-ClientAccessArray
- D. Import-ExchangeCertificate

Answer: A

## Question No : 137 DRAG DROP - (Topic 7)

You have an Exchange Server 2013 organization.

You create a script named New-CustomMailbox.ps1 to create mailboxes based on your company's requirements.

You create a role group named Mailbox Provisioning.

You need to ensure that the members of Mailbox Provisioning can create new mailboxes

only by using New-CustomMailbox.ps1.

In which sequence should you run the commands? (To answer, move all of the commands from the list of commands to the answer area and arrange them in the correct order.)

| Commands                                                                                                    | Answer Area |
|----------------------------------------------------------------------------------------------------|-------------|
| New-ManagementRole "Helpdesk Provisioning Script"<br>-UnScopedTopLevel                                                                                                 |             |
| New-ManagementRoleAssignment "Unscoped Role<br>Management-Organization Management" -Role<br>"Unscoped<br>Role Management" -SecurityGroup "Organization<br>Management"  |             |
| Add-ManagementRoleEntry "Helpdesk Provisioning<br>Script\New-CustomMailbox.ps1" -Parameters Name –<br>UnScopedTopLevel                                                 |             |
| New-ManagementRoleAssignment "Helpdesk<br>Provisioning Script-Helpdesk Provisioning" -Role<br>"Helpdesk Provisioning Script" -SecurityGroup<br>"Helpdesk Provisioning" |             |

### **Answer:**

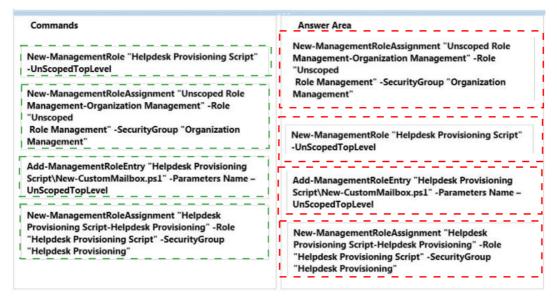

# **Question No : 138 HOTSPOT - (Topic 7)**

You have an Exchange Server 2013 organization that contains three moderated distribution groups named DG1, DG2, and DG3. DG3 is a member of DG2.

You need to exclude from moderation the email messages sent from the members of DG3 to the members of DG1. The solution must maintain moderation for the email messages sent from all other users.

What command should you run? (To answer, select the appropriate options in the answer area,)

#### Answer Area

| Set-DistributionGroup –Identity | ~ | × × |
|---------------------------------|---|-----|
|                                 |   |     |

#### Answer Area

| Set-DistributionGroup –Identity | ~                 | ×                                                                                                    | ~                                      |
|---------------------------------|-------------------|----------------------------------------------------------------------------------------------------|----------------------------------------|
|                                 | DG1<br>DG2<br>DG3 | -AcceptMessages OnlyFromDL Members<br>-ByPassMo derationFromSendersOrMembers<br>-BypassNestedModerationEnabled<br>-ModerationEnabled | DG1<br>DG2<br>DG3<br>\$false<br>\$true |

#### **Answer:**

#### Answer Area

| Set-DistributionGroup –Identity       | ~                 | ~                                                                                                    | ~                                       |
|---------------------------------------|-------------------|----------------------------------------------------------------------------------------------------|-----------------------------------------|
| and an of the second of the second of | DG1<br>DG2<br>DG3 | -AcceptMessages OnlyEromDLMembers<br>-ByPassModerationFromSendersOrMembers<br>-BypassNestedModerationEnabled<br>-ModerationEnabled | DG1<br>DG2<br>DG3_<br>\$false<br>\$true |

## Question No: 139 - (Topic 7)

You have an Exchange Server 2013 organization.

Your company has a Service Level Agreement (SLA) stating that you must be able to reconnect disconnected mailboxes to user accounts for up to 365 days. After 365 days, disconnected mailboxes must be deleted permanently.

You need to recommend a solution to meet the SLA.

What should you include in the recommendation?

- **A.** Create a retention policy and apply the policy to all mailboxes.
- **B.** Configure the deleted mailbox retention setting for all databases.

### **Microsoft Exams List**

| Microsoft Exams List |                     |                     |                      |  |
|----------------------|---------------------|---------------------|----------------------|--|
| 70-246 Dump PDF VCE  | 70-485 Dump PDF VCE | 70-742 Dump PDF VCE | 98-366 Dump PDF VCE  |  |
| 70-247 Dump PDF VCE  | 70-486 Dump PDF VCE | 70-743 Dump PDF VCE | 98-367 Dump PDF VCE  |  |
| 70-331 Dump PDF VCE  | 70-487 Dump PDF VCE | 70-744 Dump PDF VCE | 98-368 Dump PDF VCE  |  |
| 70-332 Dump PDF VCE  | 70-488 Dump PDF VCE | 70-761 Dump PDF VCE | 98-369 Dump PDF VCE  |  |
| 70-333 Dump PDF VCE  | 70-489 Dump PDF VCE | 70-762 Dump PDF VCE | 98-372 Dump PDF VCE  |  |
| 70-334 Dump PDF VCE  | 70-490 Dump PDF VCE | 70-765 Dump PDF VCE | 98-373 Dump PDF VCE  |  |
| 70-339 Dump PDF VCE  | 70-491 Dump PDF VCE | 70-768 Dump PDF VCE | 98-374 Dump PDF VCE  |  |
| 70-341 Dump PDF VCE  | 70-492 Dump PDF VCE | 70-980 Dump PDF VCE | 98-375 Dump PDF VCE  |  |
| 70-342 Dump PDF VCE  | 70-494 Dump PDF VCE | 70-981 Dump PDF VCE | 98-379 Dump PDF VCE  |  |
| 70-345 Dump PDF VCE  | 70-496 Dump PDF VCE | 70-982 Dump PDF VCE | MB2-700 Dump PDF VCE |  |
| 70-346 Dump PDF VCE  | 70-497 Dump PDF VCE | 74-343 Dump PDF VCE | MB2-701 Dump PDF VCE |  |
| 70-347 Dump PDF VCE  | 70-498 Dump PDF VCE | 74-344 Dump PDF VCE | MB2-702 Dump PDF VCE |  |
| 70-348 Dump PDF VCE  | 70-499 Dump PDF VCE | 74-409 Dump PDF VCE | MB2-703 Dump PDF VCE |  |
| 70-354 Dump PDF VCE  | 70-517 Dump PDF VCE | 74-678 Dump PDF VCE | MB2-704 Dump PDF VCE |  |
| 70-383 Dump PDF VCE  | 70-532 Dump PDF VCE | 74-697 Dump PDF VCE | MB2-707 Dump PDF VCE |  |
| 70-384 Dump PDF VCE  | 70-533 Dump PDF VCE | 77-420 Dump PDF VCE | MB2-710 Dump PDF VCE |  |
| 70-385 Dump PDF VCE  | 70-534 Dump PDF VCE | 77-427 Dump PDF VCE | MB2-711 Dump PDF VCE |  |
| 70-410 Dump PDF VCE  | 70-640 Dump PDF VCE | 77-600 Dump PDF VCE | MB2-712 Dump PDF VCE |  |
| 70-411 Dump PDF VCE  | 70-642 Dump PDF VCE | 77-601 Dump PDF VCE | MB2-713 Dump PDF VCE |  |
| 70-412 Dump PDF VCE  | 70-646 Dump PDF VCE | 77-602 Dump PDF VCE | MB2-714 Dump PDF VCE |  |
| 70-413 Dump PDF VCE  | 70-673 Dump PDF VCE | 77-603 Dump PDF VCE | MB2-715 Dump PDF VCE |  |
| 70-414 Dump PDF VCE  | 70-680 Dump PDF VCE | 77-604 Dump PDF VCE | MB2-716 Dump PDF VCE |  |
| 70-417 Dump PDF VCE  | 70-681 Dump PDF VCE | 77-605 Dump PDF VCE | MB2-717 Dump PDF VCE |  |
| 70-461 Dump PDF VCE  | 70-682 Dump PDF VCE | 77-881 Dump PDF VCE | MB2-718 Dump PDF VCE |  |
| 70-462 Dump PDF VCE  | 70-684 Dump PDF VCE | 77-882 Dump PDF VCE | MB5-705 Dump PDF VCE |  |
| 70-463 Dump PDF VCE  | 70-685 Dump PDF VCE | 77-883 Dump PDF VCE | MB6-700 Dump PDF VCE |  |
| 70-464 Dump PDF VCE  | 70-686 Dump PDF VCE | 77-884 Dump PDF VCE | MB6-701 Dump PDF VCE |  |
| 70-465 Dump PDF VCE  | 70-687 Dump PDF VCE | 77-885 Dump PDF VCE | MB6-702 Dump PDF VCE |  |
| 70-466 Dump PDF VCE  | 70-688 Dump PDF VCE | 77-886 Dump PDF VCE | MB6-703 Dump PDF VCE |  |
| 70-467 Dump PDF VCE  | 70-689 Dump PDF VCE | 77-887 Dump PDF VCE | MB6-704 Dump PDF VCE |  |
| 70-469 Dump PDF VCE  | 70-692 Dump PDF VCE | 77-888 Dump PDF VCE | MB6-705 Dump PDF VCE |  |
| 70-470 Dump PDF VCE  | 70-695 Dump PDF VCE | 77-891 Dump PDF VCE | MB6-884 Dump PDF VCE |  |
| 70-473 Dump PDF VCE  | 70-696 Dump PDF VCE | 98-349 Dump PDF VCE | MB6-885 Dump PDF VCE |  |
| 70-480 Dump PDF VCE  | 70-697 Dump PDF VCE | 98-361 Dump PDF VCE | MB6-886 Dump PDF VCE |  |
| 70-481 Dump PDF VCE  | 70-698 Dump PDF VCE | 98-362 Dump PDF VCE | MB6-889 Dump PDF VCE |  |
| 70-482 Dump PDF VCE  | 70-734 Dump PDF VCE | 98-363 Dump PDF VCE | MB6-890 Dump PDF VCE |  |
| 70-483 Dump PDF VCE  | 70-740 Dump PDF VCE | 98-364 Dump PDF VCE | MB6-892 Dump PDF VCE |  |
| 70-484 Dump PDF VCE  | 70-741 Dump PDF VCE | 98-365 Dump PDF VCE | MB6-893 Dump PDF VCE |  |

### Cisco Exams List

|                      | CISCO                | Examp Else           |                      |
|----------------------|----------------------|----------------------|----------------------|
| 010-151 Dump PDF VCE | 350-018 Dump PDF VCE | 642-737 Dump PDF VCE | 650-667 Dump PDF VCE |
| 100-105 Dump PDF VCE | 352-001 Dump PDF VCE | 642-742 Dump PDF VCE | 650-669 Dump PDF VCE |
| 200-001 Dump PDF VCE | 400-051 Dump PDF VCE | 642-883 Dump PDF VCE | 650-752 Dump PDF VCE |
| 200-105 Dump PDF VCE | 400-101 Dump PDF VCE | 642-885 Dump PDF VCE | 650-756 Dump PDF VCE |
| 200-120 Dump PDF VCE | 400-151 Dump PDF VCE | 642-887 Dump PDF VCE | 650-968 Dump PDF VCE |
| 200-125 Dump PDF VCE | 400-201 Dump PDF VCE | 642-889 Dump PDF VCE | 700-001 Dump PDF VCE |
| 200-150 Dump PDF VCE | 400-251 Dump PDF VCE | 642-980 Dump PDF VCE | 700-037 Dump PDF VCE |
| 200-155 Dump PDF VCE | 400-351 Dump PDF VCE | 642-996 Dump PDF VCE | 700-038 Dump PDF VCE |
| 200-310 Dump PDF VCE | 500-006 Dump PDF VCE | 642-997 Dump PDF VCE | 700-039 Dump PDF VCE |
| 200-355 Dump PDF VCE | 500-007 Dump PDF VCE | 642-998 Dump PDF VCE | 700-101 Dump PDF VCE |
| 200-401 Dump PDF VCE | 500-051 Dump PDF VCE | 642-999 Dump PDF VCE | 700-104 Dump PDF VCE |
| 200-601 Dump PDF VCE | 500-052 Dump PDF VCE | 644-066 Dump PDF VCE | 700-201 Dump PDF VCE |
| 210-060 Dump PDF VCE | 500-170 Dump PDF VCE | 644-068 Dump PDF VCE | 700-205 Dump PDF VCE |
| 210-065 Dump PDF VCE | 500-201 Dump PDF VCE | 644-906 Dump PDF VCE | 700-260 Dump PDF VCE |
| 210-250 Dump PDF VCE | 500-202 Dump PDF VCE | 646-048 Dump PDF VCE | 700-270 Dump PDF VCE |
| 210-255 Dump PDF VCE | 500-254 Dump PDF VCE | 646-365 Dump PDF VCE | 700-280 Dump PDF VCE |
| 210-260 Dump PDF VCE | 500-258 Dump PDF VCE | 646-580 Dump PDF VCE | 700-281 Dump PDF VCE |
| 210-451 Dump PDF VCE | 500-260 Dump PDF VCE | 646-671 Dump PDF VCE | 700-295 Dump PDF VCE |
| 210-455 Dump PDF VCE | 500-265 Dump PDF VCE | 646-985 Dump PDF VCE | 700-501 Dump PDF VCE |
| 300-070 Dump PDF VCE | 500-275 Dump PDF VCE | 648-232 Dump PDF VCE | 700-505 Dump PDF VCE |
| 300-075 Dump PDF VCE | 500-280 Dump PDF VCE | 648-238 Dump PDF VCE | 700-601 Dump PDF VCE |
| 300-080 Dump PDF VCE | 500-285 Dump PDF VCE | 648-244 Dump PDF VCE | 700-602 Dump PDF VCE |
| 300-085 Dump PDF VCE | 500-290 Dump PDF VCE | 648-247 Dump PDF VCE | 700-603 Dump PDF VCE |
| 300-101 Dump PDF VCE | 500-801 Dump PDF VCE | 648-375 Dump PDF VCE | 700-701 Dump PDF VCE |
| 300-115 Dump PDF VCE | 600-199 Dump PDF VCE | 648-385 Dump PDF VCE | 700-702 Dump PDF VCE |
| 300-135 Dump PDF VCE | 600-210 Dump PDF VCE | 650-032 Dump PDF VCE | 700-703 Dump PDF VCE |
| 300-160 Dump PDF VCE | 600-211 Dump PDF VCE | 650-042 Dump PDF VCE | 700-801 Dump PDF VCE |
| 300-165 Dump PDF VCE | 600-212 Dump PDF VCE | 650-059 Dump PDF VCE | 700-802 Dump PDF VCE |
| 300-180 Dump PDF VCE | 600-455 Dump PDF VCE | 650-082 Dump PDF VCE | 700-803 Dump PDF VCE |
| 300-206 Dump PDF VCE | 600-460 Dump PDF VCE | 650-127 Dump PDF VCE | 810-403 Dump PDF VCE |
| 300-207 Dump PDF VCE | 600-501 Dump PDF VCE | 650-128 Dump PDF VCE | 820-424 Dump PDF VCE |
| 300-208 Dump PDF VCE | 600-502 Dump PDF VCE | 650-148 Dump PDF VCE | 840-425 Dump PDF VCE |
| 300-209 Dump PDF VCE | 600-503 Dump PDF VCE | 650-159 Dump PDF VCE |                      |
| 300-210 Dump PDF VCE | 600-504 Dump PDF VCE | 650-281 Dump PDF VCE |                      |
| 300-320 Dump PDF VCE | 640-692 Dump PDF VCE | 650-393 Dump PDF VCE |                      |
| 300-360 Dump PDF VCE | 640-875 Dump PDF VCE | 650-472 Dump PDF VCE |                      |
| 300-365 Dump PDF VCE | 640-878 Dump PDF VCE | 650-474 Dump PDF VCE |                      |
| 300-370 Dump PDF VCE | 640-911 Dump PDF VCE | 650-575 Dump PDF VCE |                      |
| 300-375 Dump PDF VCE | 640-916 Dump PDF VCE | 650-621 Dump PDF VCE |                      |
| 300-465 Dump PDF VCE | 642-035 Dump PDF VCE | 650-663 Dump PDF VCE |                      |
| 300-470 Dump PDF VCE | 642-732 Dump PDF VCE | 650-665 Dump PDF VCE |                      |
| 300-475 Dump PDF VCE | 642-747 Dump PDF VCE | 650-754 Dump PDF VCE |                      |
|                      |                      |                      |                      |

# **HOT EXAMS**

### Cisco

100-105 Dumps VCE PDF 200-105 Dumps VCE PDF 300-101 Dumps VCE PDF 300-115 Dumps VCE PDF 300-135 Dumps VCE PDF 300-320 Dumps VCE PDF 400-101 Dumps VCE PDF 640-911 Dumps VCE PDF 640-916 Dumps VCE PDF

#### Microsoft

 70-410 Dumps VCE PDF

 70-411 Dumps VCE PDF

 70-412 Dumps VCE PDF

 70-413 Dumps VCE PDF

 70-414 Dumps VCE PDF

 70-417 Dumps VCE PDF

 70-461 Dumps VCE PDF

 70-462 Dumps VCE PDF

 70-463 Dumps VCE PDF

 70-464 Dumps VCE PDF

 70-465 Dumps VCE PDF

 70-465 Dumps VCE PDF

 70-465 Dumps VCE PDF

 70-480 Dumps VCE PDF

 70-483 Dumps VCE PDF

 70-486 Dumps VCE PDF

 70-487 Dumps VCE PDF

### **CompTIA**

220-901 Dumps VCE PDF 220-902 Dumps VCE PDF N10-006 Dumps VCE PDF SY0-401 Dumps VCE PDF